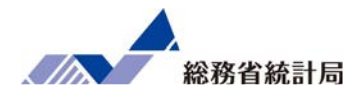

### 第1章 統計学でできること

このパートではまず、統計学を使う一般的な意義を説明 するとともに、サンプルデータを触りながら基礎的な分析手法を学んでいきます。

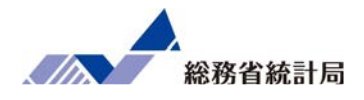

このパートでは統計学の役割をその名の通り「まと めてはかる学問」だと位置づけた上で「まとめる」 ことのメリットとして現状を把握するための記述、 現状を左右しうる要因の探索、限られた情報からの 予測、特定の要因が本当に原因なのかの検証といった点を1つ1つ説明していきます。

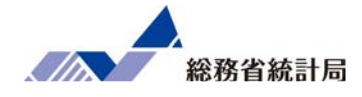

# 統:まとめる 計:はかる学:がくもん

「まとめて」「はかる」前の状態

### 「この間のお客さんたち超激アツだった」 「へー...どれくらい?」

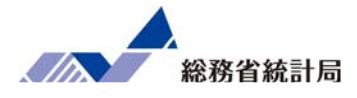

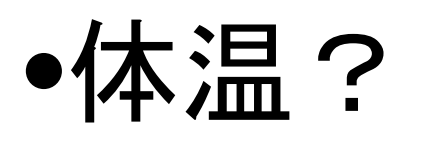

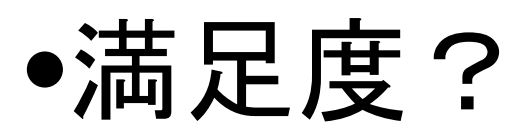

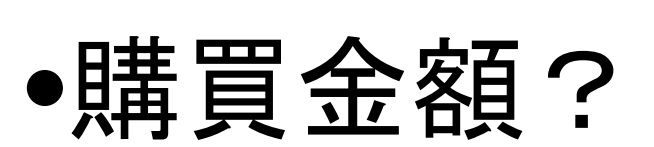

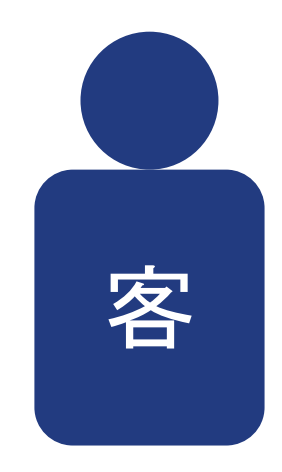

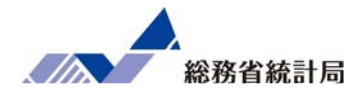

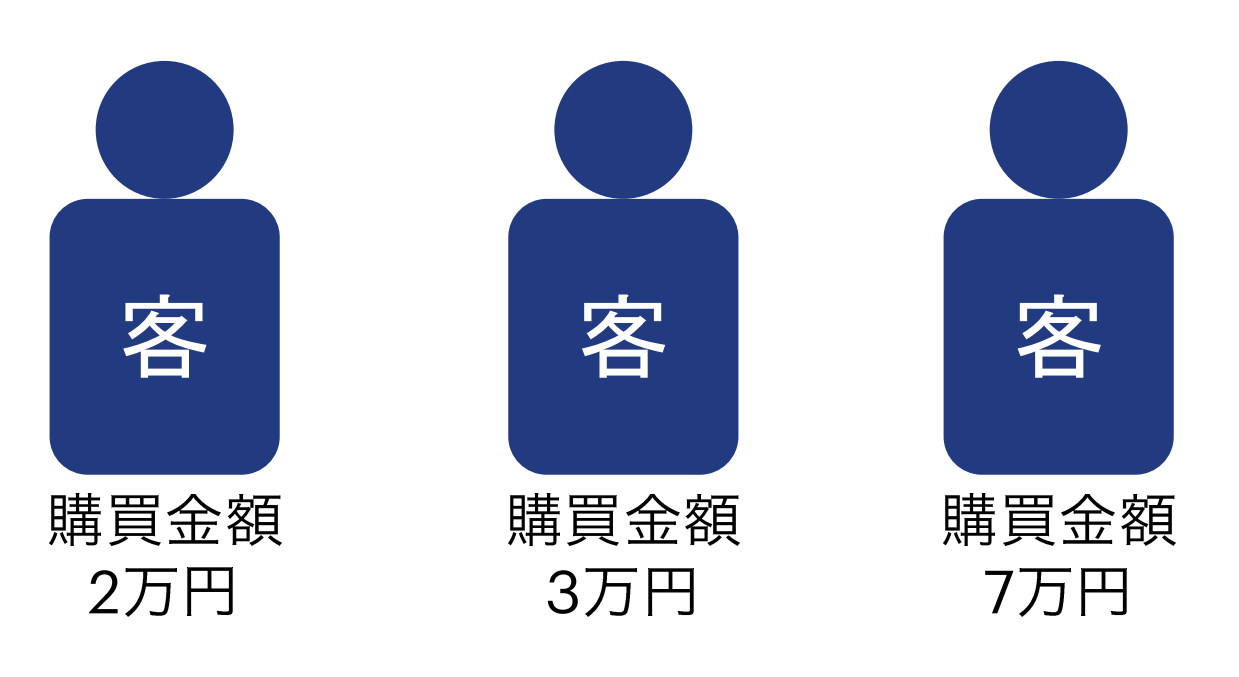

### 要するに一言で言うと?

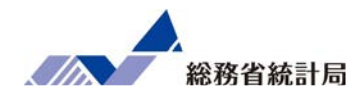

### 「足して2で割ったような~」という表現を応用

# $(2+3+7)\div 3 = 4$ 全員分足して 人数で割る

### これがよく使う平均値

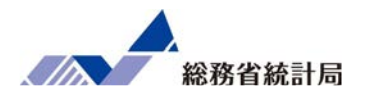

- 1.現状を把握するための記述ができる
- 2. 現状を左右するような要因の探索ができる
- 3. 今後限られた情報だけで予測ができる
- 4. その要因が本当に原因なのか検証できる

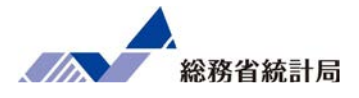

### 顧客の平均購買金額(万円)

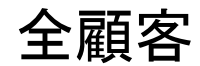

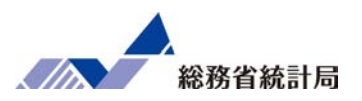

#### 顧客の平均購買金額(万円)

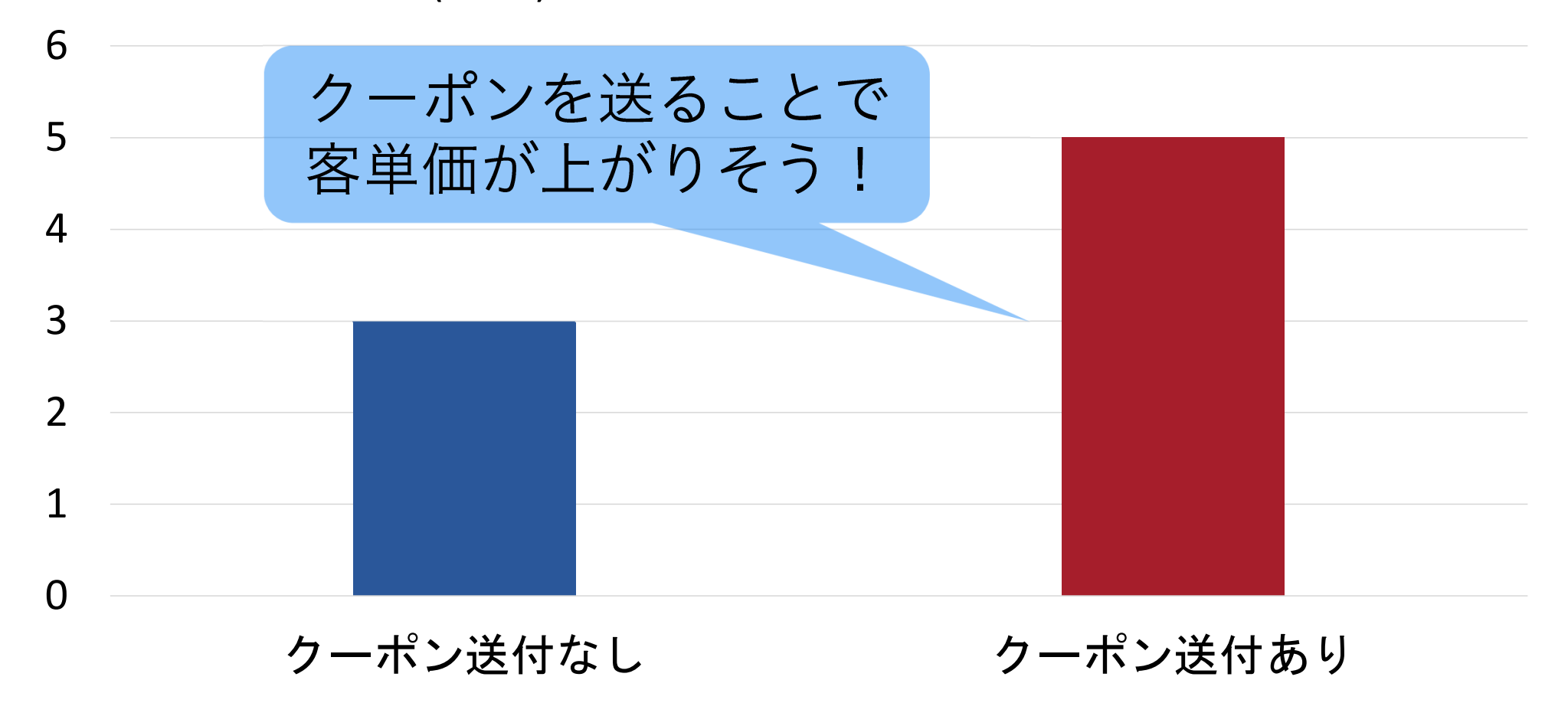

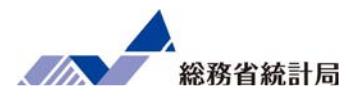

### 通常お店には毎日100人来店

### クーポンを配布していない50人は3万円利用

### クーポンを配布した50人は5万円利用

### 結果平均4万円利用

では全員にクーポンを配布した時の売上増は?

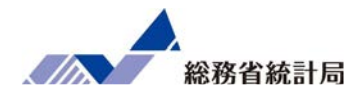

クーポン購買金額

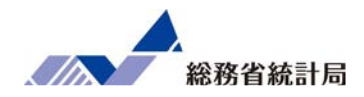

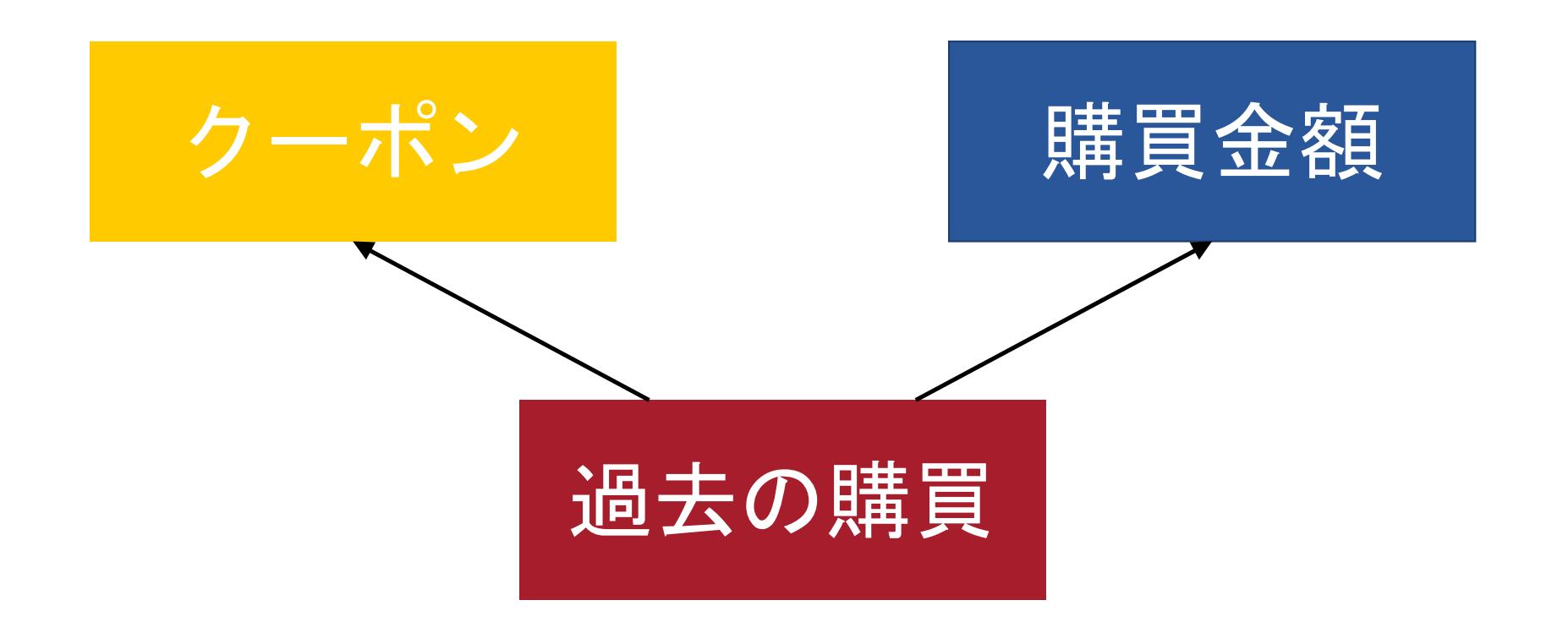

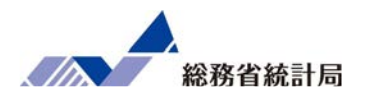

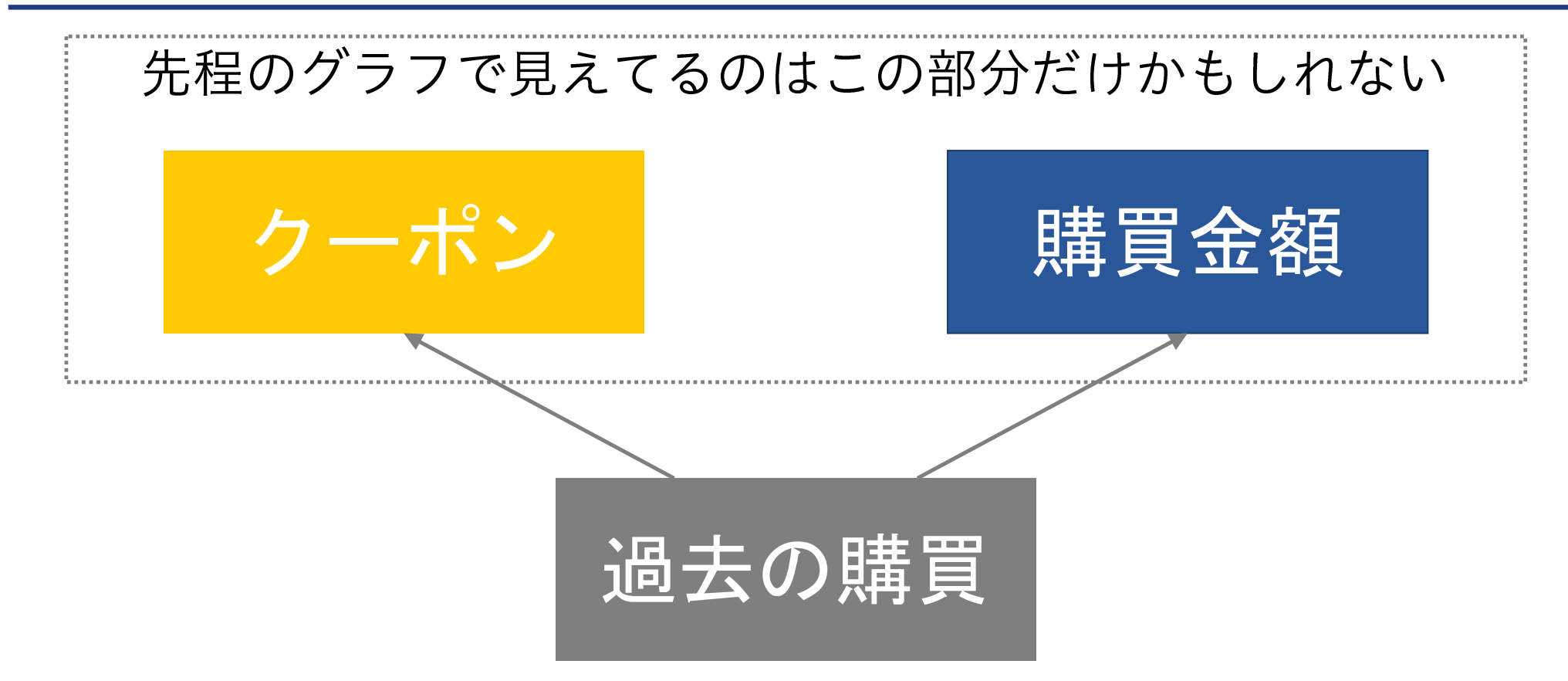

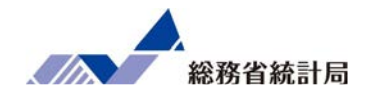

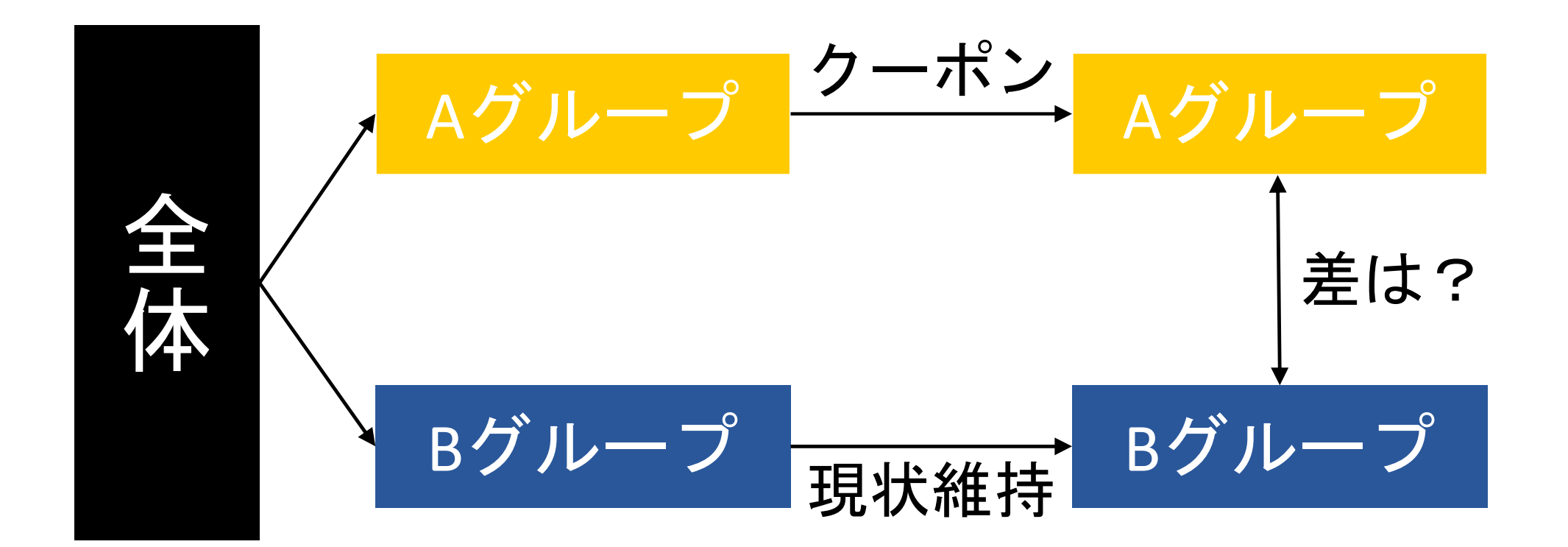

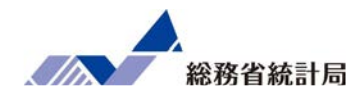

このパートでは具体的なビジネスの活用事例を紹介した 上で、それに即したサンプルデータおよび演習課題の状況設定を提示します。

具体的には、今回取材した活用事例では店舗や事業所の 出店に関するものが多いため、消費者視点で業態のわか りやすい飲食事業のケースを題材として、効率的な出店を考えるようにしました。

フランチャイズ研究会様

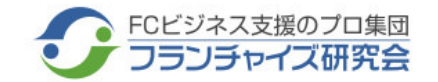

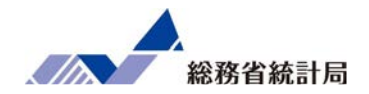

#### <活動の概要>

 フランチャイズ(FC)研究会は日本唯一のFC専門研究実践団体である。2000年初頭から活動を開始し、現在はさまざまな分野を専門とする中小企業 診断士約50名によって構成されている。 FC本部や、FC加盟店、FC加盟希望者を対象として、事業支援や経営指導、各種セミナーの提供を通じて、FC ビジネスの健全な発展とノウハウ開発を目的としている。クライアントの業態は飲食、物販、サービスなどFCビジネス全般にわたっている。

#### <政府統計データ活用事例>**jSTAT MAP**を活用したフランチャイズビジネスにおけるドミナント戦略

#### 活用方法

店舗の営業エリア探索、顧客分布、競合調査、商圏分析、出店候補地探索、売上予測など。家計調査データを用いて新規店舗の売上を予測することや、BtoBビジネスの場合、 経済センサスの事業所数データなどを参照し配送ルートの効率性判断を行っている。また、政府統計を活用した商圏分析のノウハウをセミナーで提供し、 書籍「JSTAT MAP徹底活用 立地診断ガイドブック」で、jSTAT MAPの基本的な使い方から幅広い応用方法までを豊富な事例とともにわかりやすくまとめている。

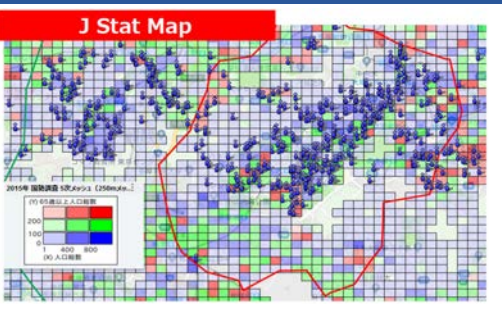

#### 背景・課題

FC本部やFC加盟企業は、新規出店の際の立地診断、売上予測、ドミナント戦略など出店に関する分析を行う場合、有償のGISソフトやデータを 購入する必要があった。しかし購入にはある程度の費用がかかるため、ソフトやデータの購入にまで至らず、勘と経験に頼った出店を行い、その結果、採算分岐点にのらなかったり、自社店舗同士の商圏重複などが起きるようなことも多かった。

#### 活用データ

国勢調査、経済センサス、家計調査、道路交通センサスなど

#### 効果

政府統計が整備されたことで、それまで有料だったデータやツールと同等機能が無料で利用できるようになり、データに基づいたマーケティングと縁が遠かった中小企業も、自社で商圏分析などを始められる環境が整った。

 また、コンサルティング活動では、これまでデータ提供が難しかった企業へ政府統計を活用した立地診断の分析結果データなどの提供が可能となった。

株式会社ゼンリンマーケティングソリューションズ様

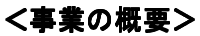

 『株式会社ゼンリンマーケティングソリューションズ』は、2020年4月に『株式会社ゼンリンジオインテリジェンス』『株式会社ゼンリンビズネク サス』『大東マーケティングソリューションズ株式会社』の3社が合併し発足。業務内容は、エリアマーケティングビジネス、DM発送代行ビジネス、セールスプロモーションビジネス、ダイレクトマーケティングビジネスである。従業員数103名(2020年年4月1日現在)。 このうち、エリアマーケティングビジネスでは、主にマーケティング諸活動支援及びコンサルティング業務を行っている。クライアントの業種は限定せず、地図の上でマーケティングの課題を解決したいという企業に対し、GISに関するあらゆるサービスを提供している。

#### <政府統計データ活用事例> 地図と政府統計データをベースとしたGISサービスの提供

#### 活用方法

クライアントに対し、地図データならびに政府統計データをベースとしてコンサルティングを行っている。 また、政府統計データの第三者提供権を取得し、町丁目データやメッシュデータへ按分推計したり、 時系列データ化するなどの加工をして販売している。 例えば、厚生労働省の「介護保険事業状況報告調査」からエリアごとの要介護者数を把握するために要支援・要介護認定数を地域メッシュ単位に按分して推計するなどを行っている。

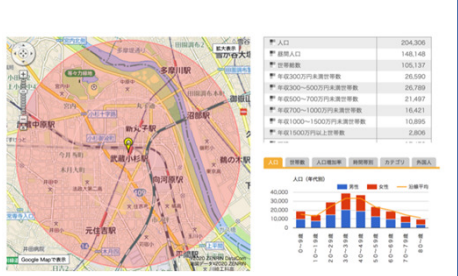

総務省統計局

#### | 背景・課題

単に統計データを見ただけで理解し、施策の立案などにつなげられる企業はさほど多くはないため、景気が悪くなってくると会社のリソースを どこに注力していくかということをデータから考えることが多くなり、ニーズが増えてきたと感じている。以前は多店舗展開が多かったが近年は統廃合の手伝いなども多い。

#### 活用データ

国勢調査、経済センサス、商業統計、家計調査、住宅・土地統計調査など

#### 効果

多店舗展開においては1,000店舗が壁になると考えられる。それ以上展開する場合は、データに基づいてきちんとした計画を立てて進めることが重要である。顧客の中にはそのようにして2,000店舗を達成したところがある。

 また、近年は既存店舗を維持するにはどうすればよいかということを考える企業が多く、例えばデータを分析することで配送ルートの効率化を図り、営業エリア内をトラック何台、運転手何人で回ればよいかを考えることができる。

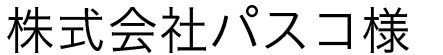

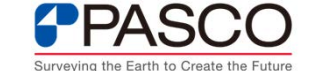

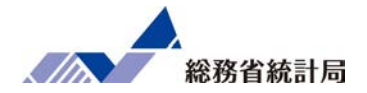

#### <事業の概要>

 1953年創業。人工衛星や航空機などに搭載した各種センサーを駆使して収集した国内外の空間情報に加工・処理・解析を施し、クライアントの課題 解決に向けたあらゆる空間情報サービスを提供する。約1,200の自治体に対し、固定資産税の評価業務や、道路・上下水道の維持管理などの支援を行 う。また民間企業に対しては、物流効率化、マーケティング支援、企業防災支援などを提供している。連結売上高541億円、従業員2677名。東証一部上場。(2020年6月末現在)

#### <政府統計データ活用事例>地図と政府統計データを組合わせたエリアマーケティングツール

#### 活用方法

エリアマーケティングツール「MarketPlanner GIS」に、標準で国勢調査や、商業統計、人口推計データ などを収録。オプションとしては、経済センサスや国勢調査をベースにした50mメッシュの推計人口 データ、全国消費実態調査をもとにした月間消費支出額の推計データ、年収別推計世帯数などもある。クライアントは「MarketPlanner GIS」を用いて人口の集計、地図上への表示、レポートの作成、運転時間の計算、交通量把握などをすることが可能になった。

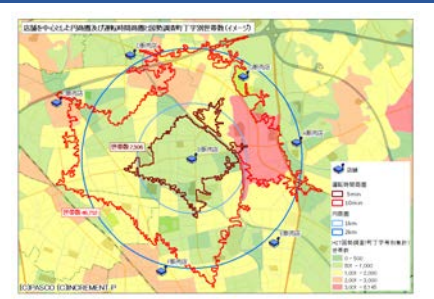

#### |普号・課題

同社は、GISサービスに必要な計測技術、GISエンジン、地図作製技術、システム保守サービスを有していた。それに政府統計データを組み合わせることで、更なる差別化を図った。

 また、これまで小売業や金融業などの企業は、出店場所の検討やチラシ配布などの業務に際し、GISソフトや政府統計データなしに該当地域の調査 分析をしようとすると、非常に煩雑なデータ収集、集計、計算作業を行わなければならず、手作業によるミスも頻発していた。例えば、住民基本 台帳のデータを各自治体のウェブからダウンロードして集計しようとすると、自治体ごとに集計の粒度やデータ形式が違うためそれを整えるだけでも数日から数週間を要した。地図上にデータを展開する時も、手集計したものを、地図に手書きで表示していた。

#### 活用データ

国勢調査、経済センサス、商業統計、住宅・土地統計調査、全国消費実態調査など

#### 効果

GIS技術に加えて、政府統計データ、さらには自社統計コンテンツを組み合わせて提供することで、お客様の業務に役立つサービス化を図ったことが多くの実績を有することにつながった。

 クライアント企業は政府統計データと同社のGISツールを活用することで集計作業が大幅に効率化され、自社で所有するシステム(営業支援CRM、不動産業向け物件管理システムなど)内部の住所データを、地図上に展開し、政府統計データもあわせて分析することが 可能となった。小売業の出店検討、チラシ配布エリアの選定、金融機関の支店統廃合、消費財メーカーが店舗近隣居住者の属性を分析し小売業に仕入の提案を行うなど、地図ソフトと政府統計データを掛け合わせたシステムの活用の幅は枚挙にいとまがない。

21

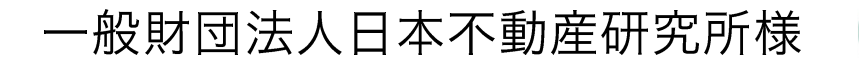

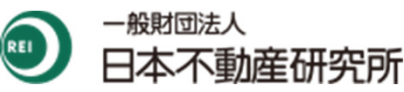

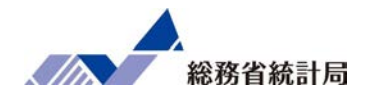

#### <事業の概要>

 日本不動産研究所は1959年に設立認可された不動産の総合調査研究機関(2011年に一般財団法人化)。約550人の人員と全国的なネットワークを有 し、不動産に関する調査研究、鑑定評価、コンサルティングを主な事業とする。調査研究部門は全国の地価・賃料情報公表に代表される統計資料を 一般に公開。鑑定部門は豊富なデータをもとにした客観的な鑑定評価を自治体、一般事業会社、Jリート・ファンド運営者などに対して提供する。コ ンサルティング部門では政府機関への土地・まちづくり政策に関する提言や、不動産事業者、建設会社、設計会社への不動産市場・開発効果・有効利活用・将来予測分析業務などを行っている。

#### <政府統計データ活用事例>**e-Stat**のオープンデータを活用した調査研究やコンサルティング

#### 活用方法

主にコンサルティング業務において、これまで研究・調査のベースとして政府統計データを活用し、 高い頻度でe-Statを利用している。分析業務でよく使う項目は、町丁字単位の商業売上、事業所数 といった経済指標や人口世帯数、年収世帯割合などの基礎データである。 e-Statからダウンロードしたデータは、エクセルやアクセスなどで分析するほか、ArcGISやQGIS、MapInfoなどのGISソフトに取り込み、さらに自社独自データをも活用した分析を行っている。

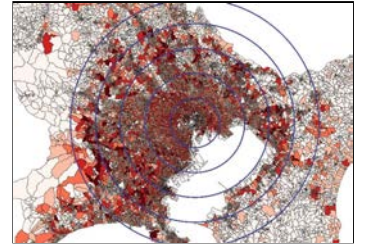

#### 背景・課題

長年、不動産業界では主に「実績と知見」に基づいて事業を行っていたが、統計情報のオープン化が進み、ビッグデータの活用の必要性がより 重要視されるようになったこともあり、近年特にデータを元にした客観的分析と、それに基づく戦略(開発エリアやアセットタイプ、開発時期など)の策定に対するニーズが高まっている。

 e-Statができる前は、調査研究の元となる政府統計のデータソースが紙であることが多く、まずは入力作業が必要だったことから人手と時間がかかっていた。当時の作業手順は地図に手で円を書き、地図上に町丁目をピックアップし、人口を記入し…という手作業の連続であった。

#### 活用データ

国勢調査、経済センサス、商業統計、家計調査、労働力調査、地価公示・地価調査など

#### 効果

e-Statに政府統計データが集約されてからは、各省庁のウェブサイトを巡回する手間がなくなり非常に便利になったと感じている。 これらのオープンデータを活用することで、調査やコンサルティング業務などの事業につなげることができ、顧客からの相談に解決策を提案する ことができる。さらに今後、政府統計データが調査完了時から迅速にオープン化され、CSV形式に加えてGISにて利用可能な形式での提供を期待する。

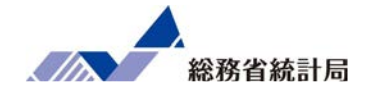

- •あなたは全国に「ちょっと高級な」焼肉店を展開する会社の幹部
- •新たな店舗を出店したい
- •デモデータから「どのような店舗を」「どのあたりに出店するのが良さそうか」を考えましょう

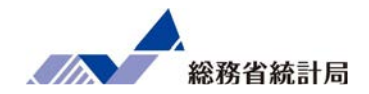

まずは「記述」の観点から、データには量的なものと質的な ものがあることを説明した上で、量的なものは平均値、質的なものは割合の形で集計を行うことを説明します。その上で、何かのグループで分けて平均値や割合を集計する ことで「探索」ができることを示し、その差がたまたまの差 と言えるようなのかどうか、それぞれ対応する統計的仮説検定のエクセルでの実行方法を示します。

データは大きく分けて2つ

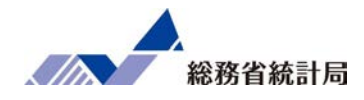

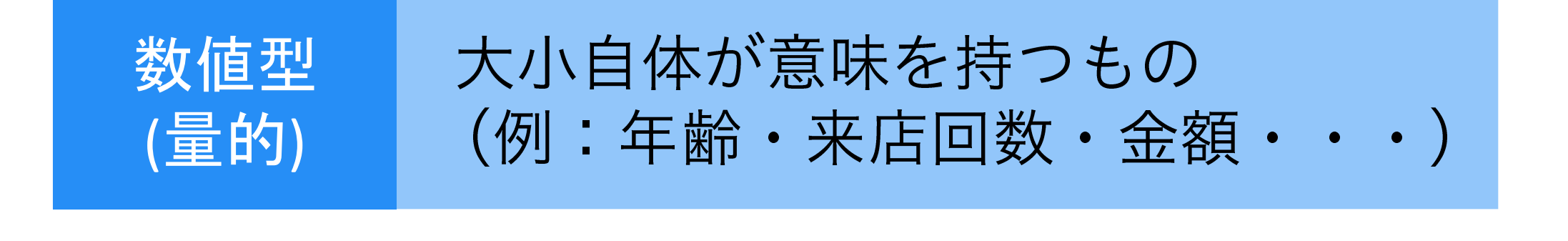

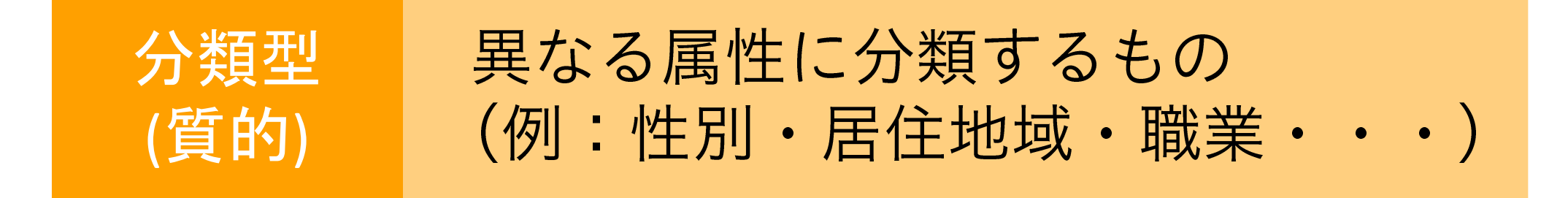

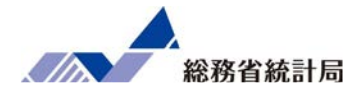

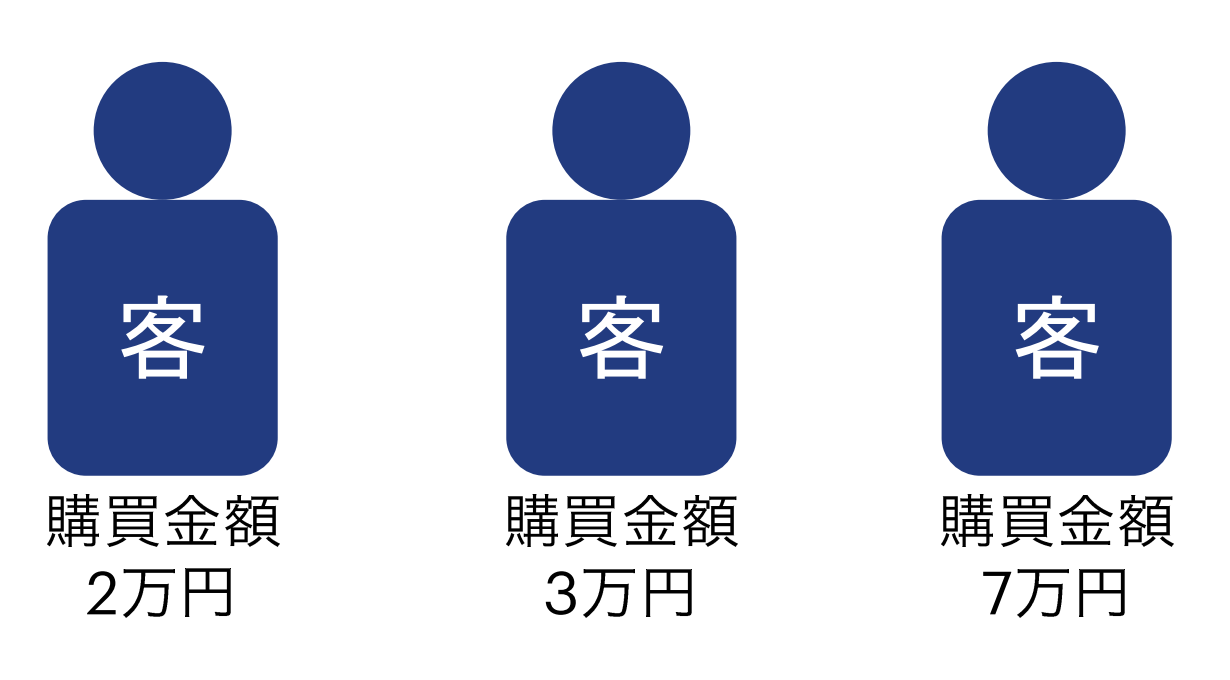

## 要するに一言で言うと?

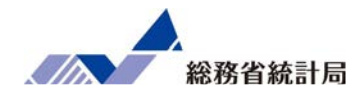

### 「足して2で割ったような~」という表現を応用

# $(2+3+7)\div 3 = 4$ 全員分足して 人数で割る

### これがよく使う平均値

平均値だけじゃわからないこと

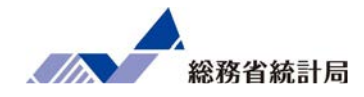

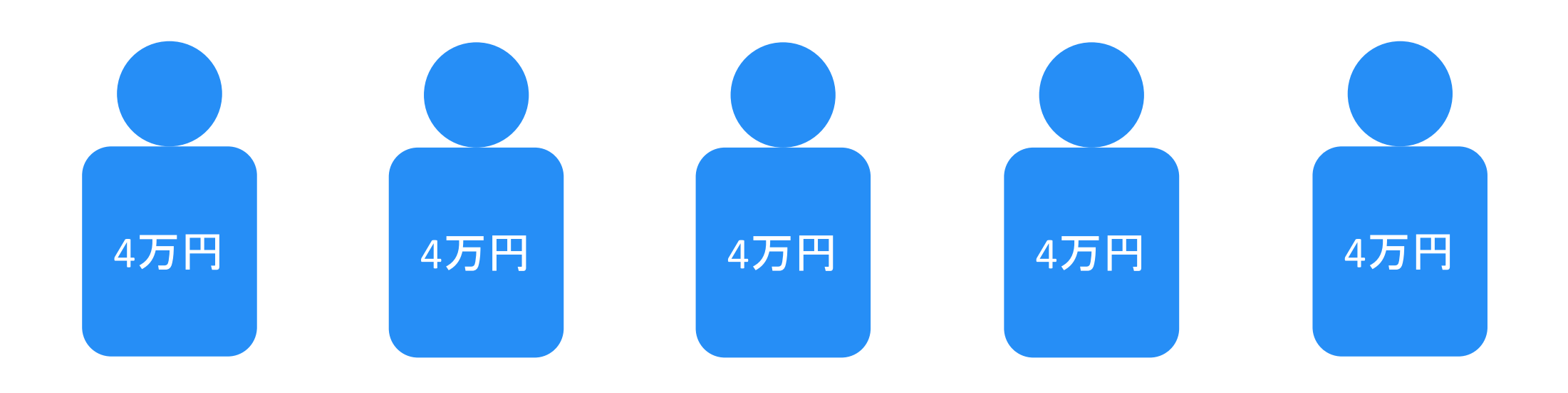

### 平均4万円

平均値だけじゃわからないこと

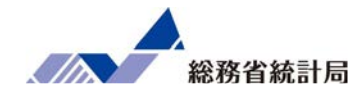

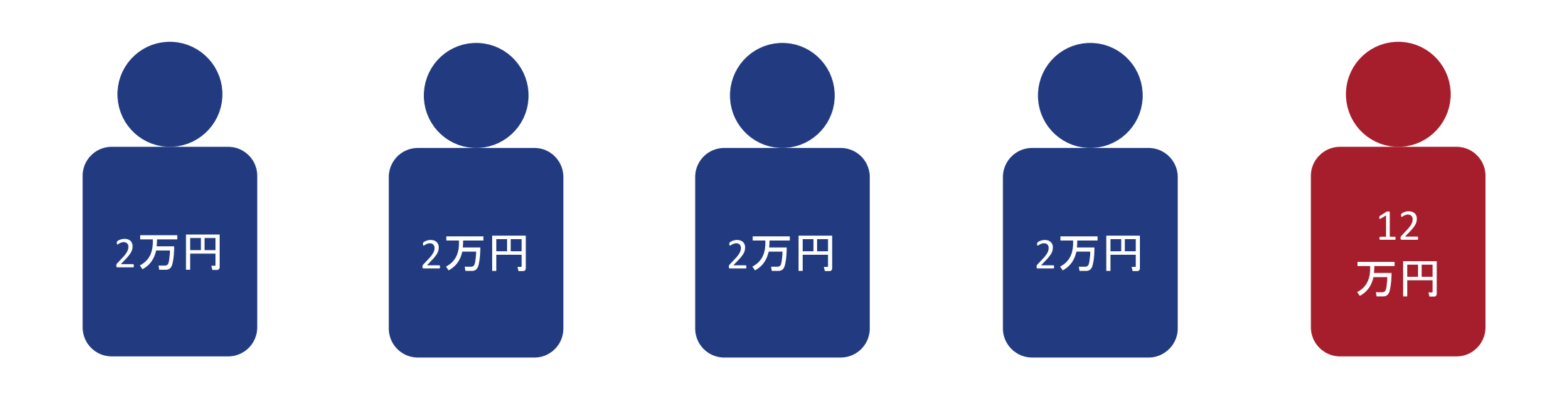

### これも平均4万円

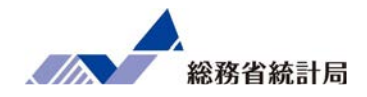

### およそいくつからいくつまでの値なのか

### 平均値より大きいものと小さいもののバランス

### 最も多数派なのはおよそいくつくらいなのか

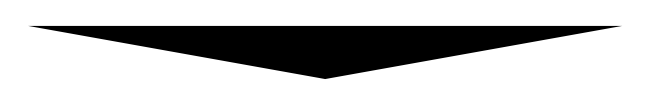

ヒストグラムが便利

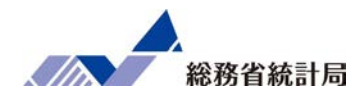

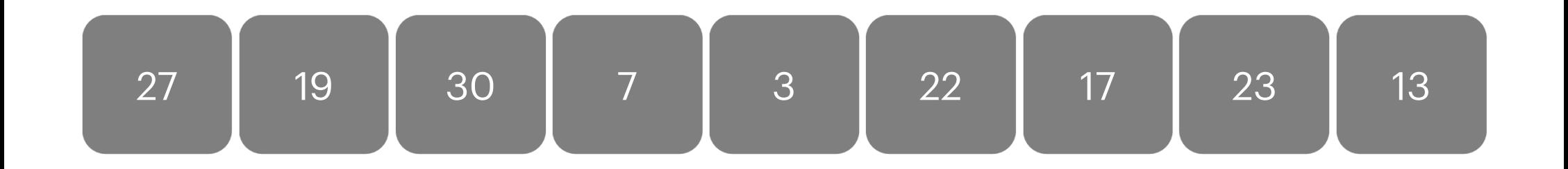

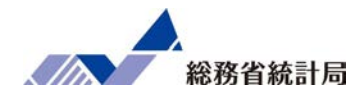

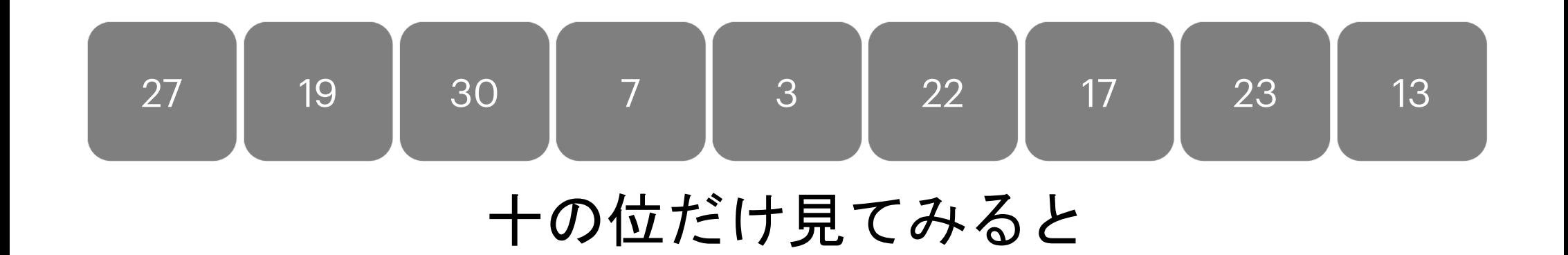

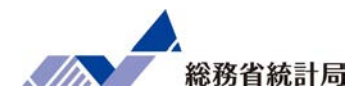

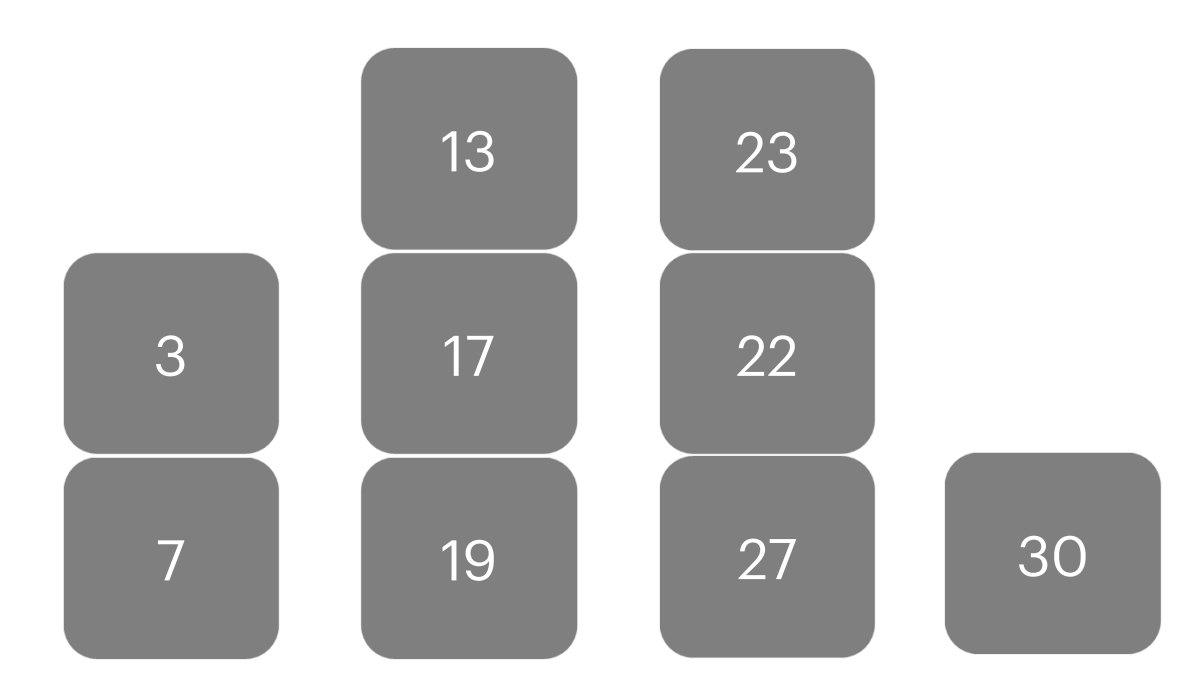

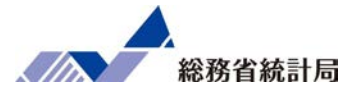

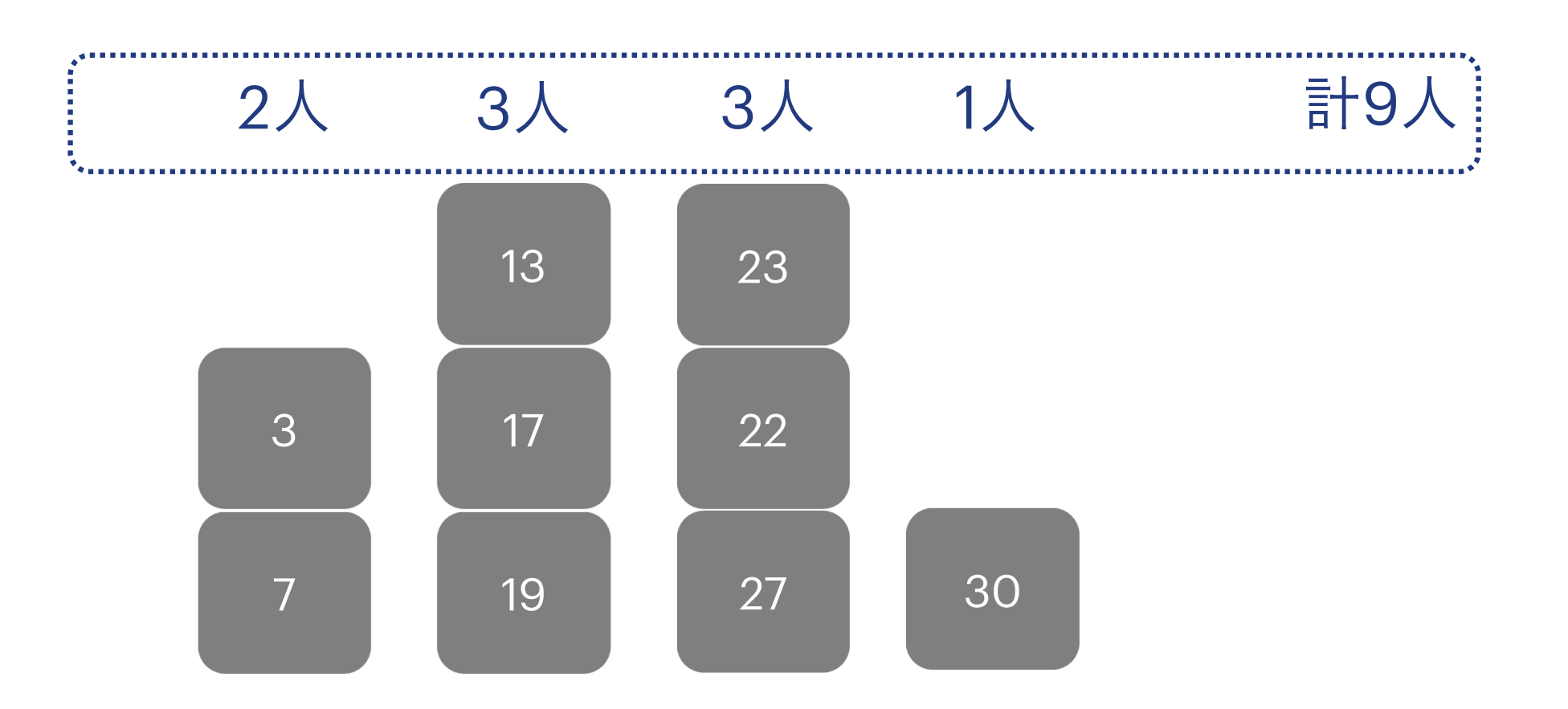

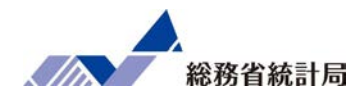

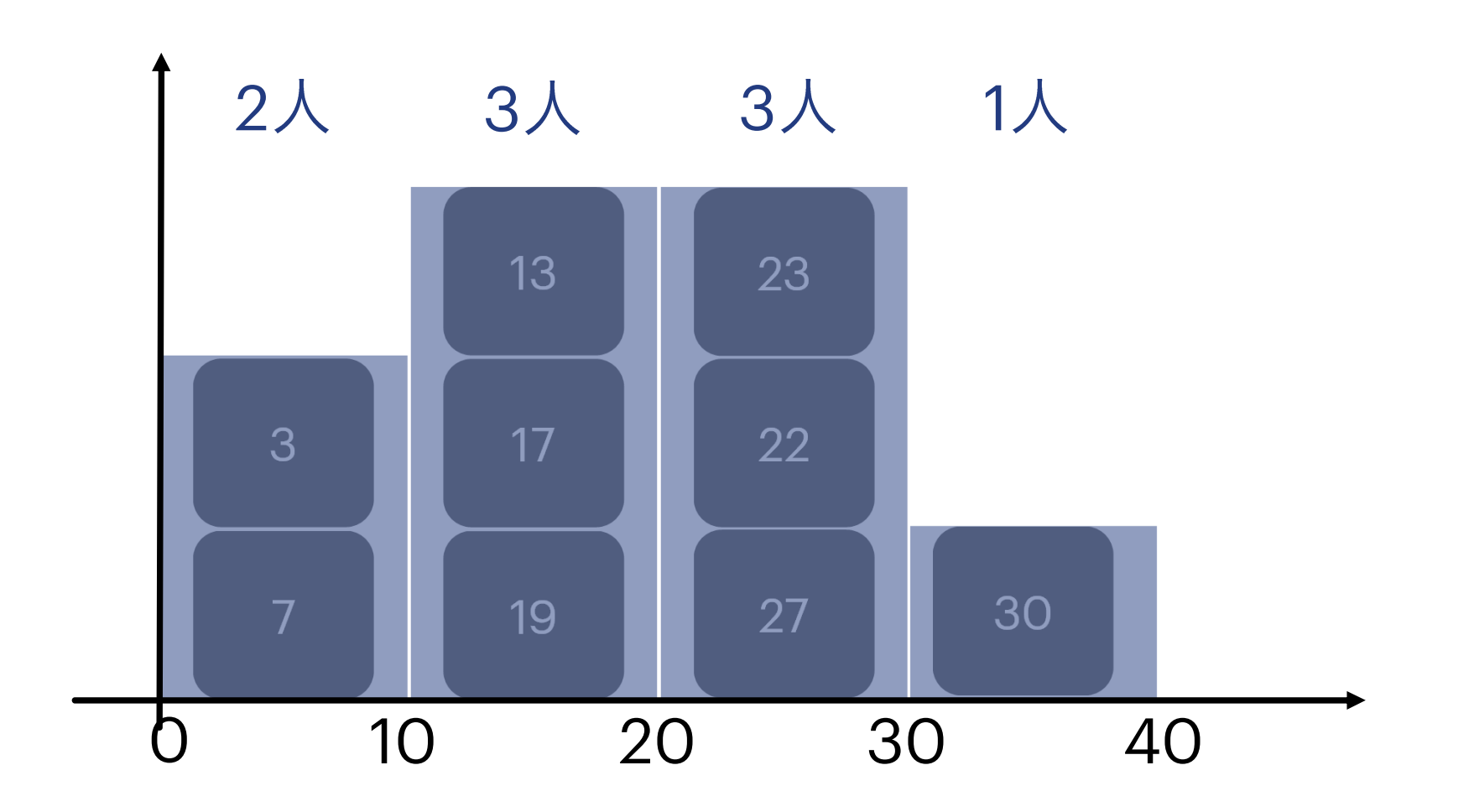

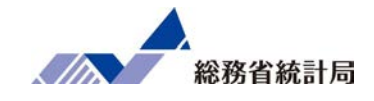

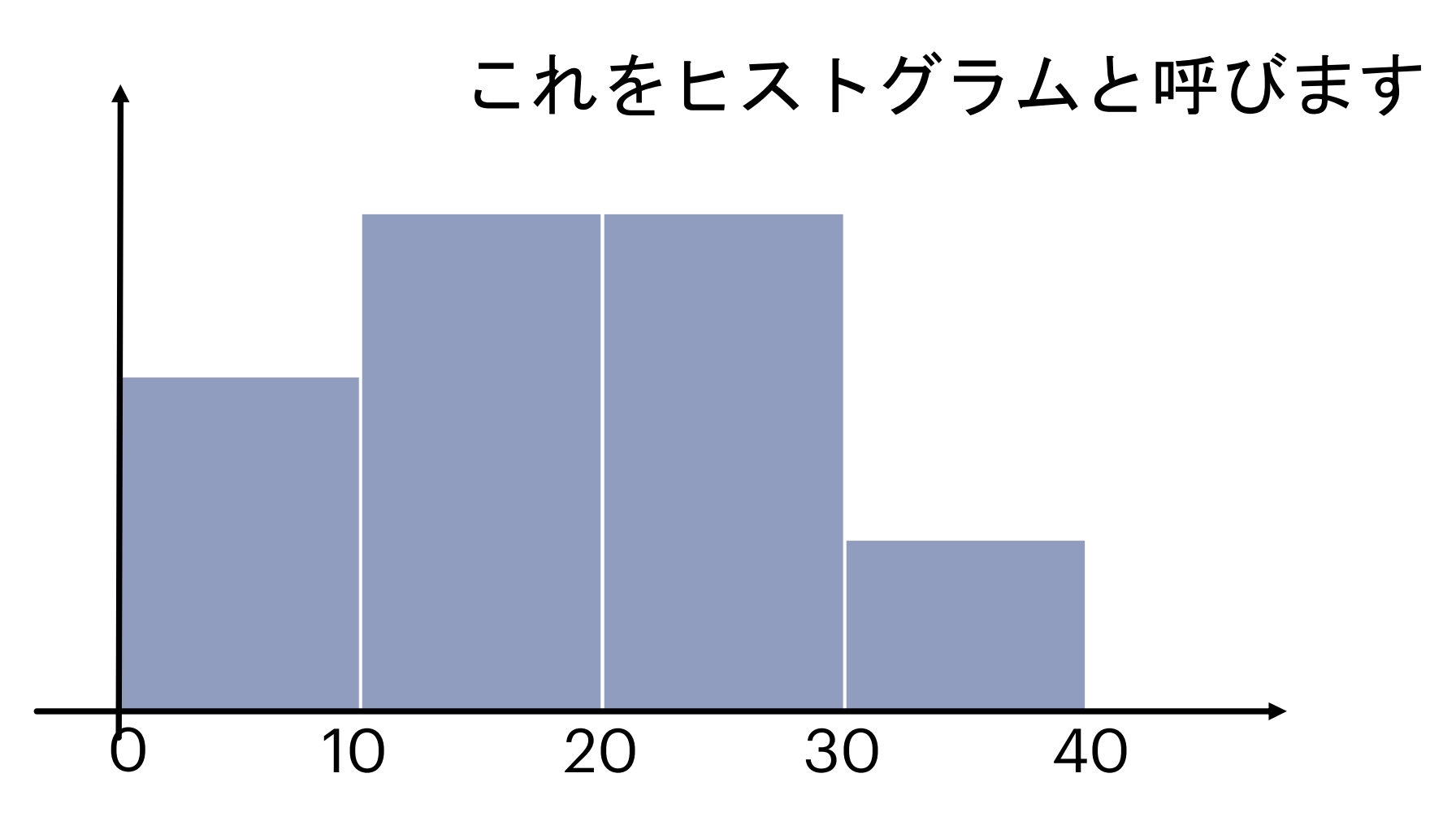

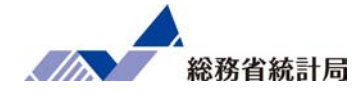

### 異なる属性に分類するもの(例:性別・居住地域・職業・・・)数値型(量的)分類型(質的)平均値にまとめるグラフはヒストグラム

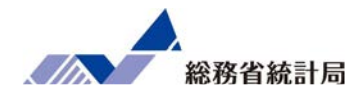

# 顧客満足度についてのアンケート項目 「0:わからない」が20人「1:不満」が30人「2:満足」が50人

# 平均すると1.3点?
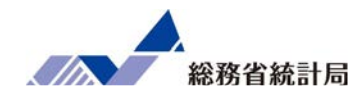

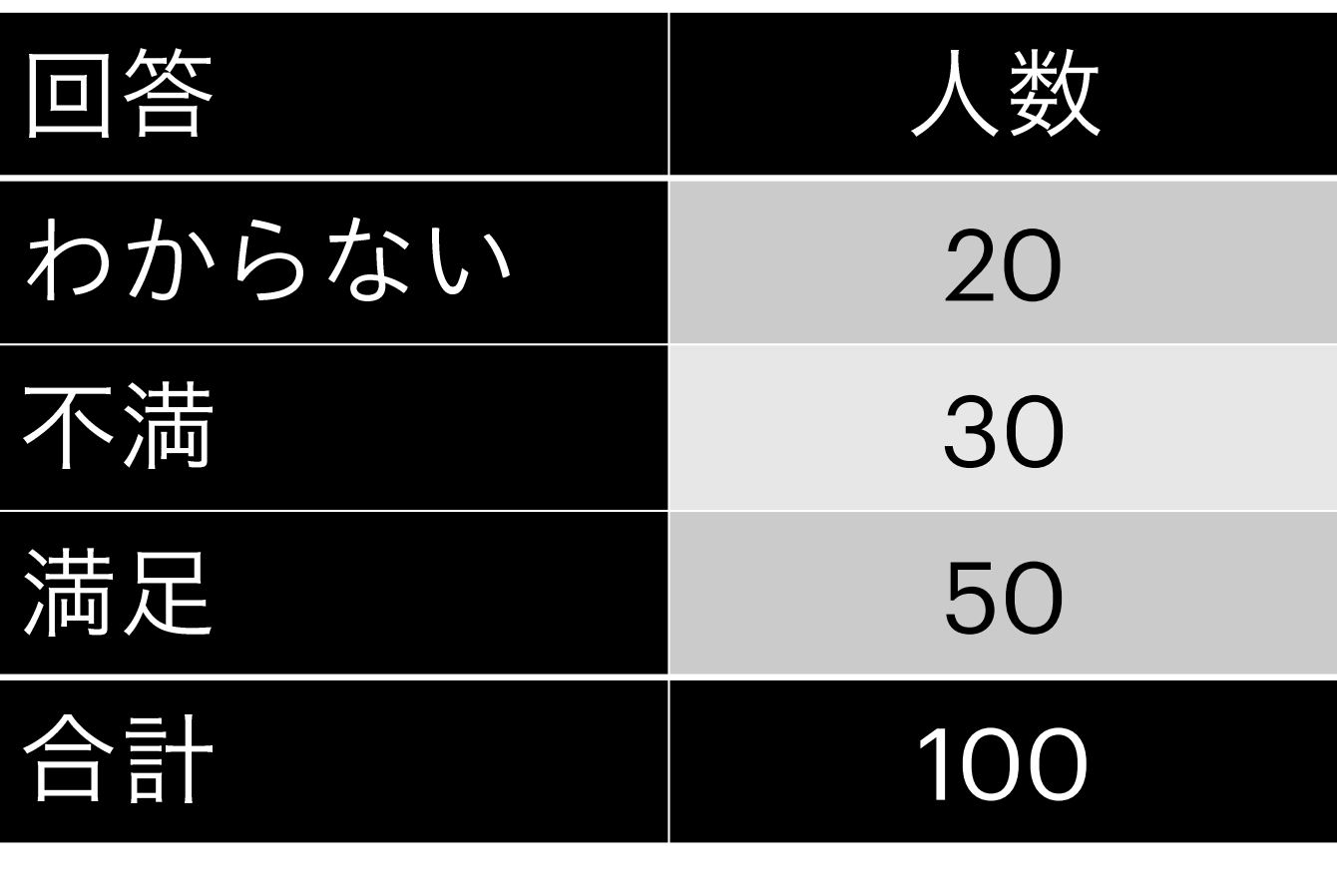

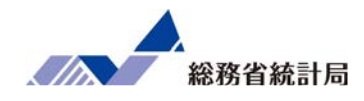

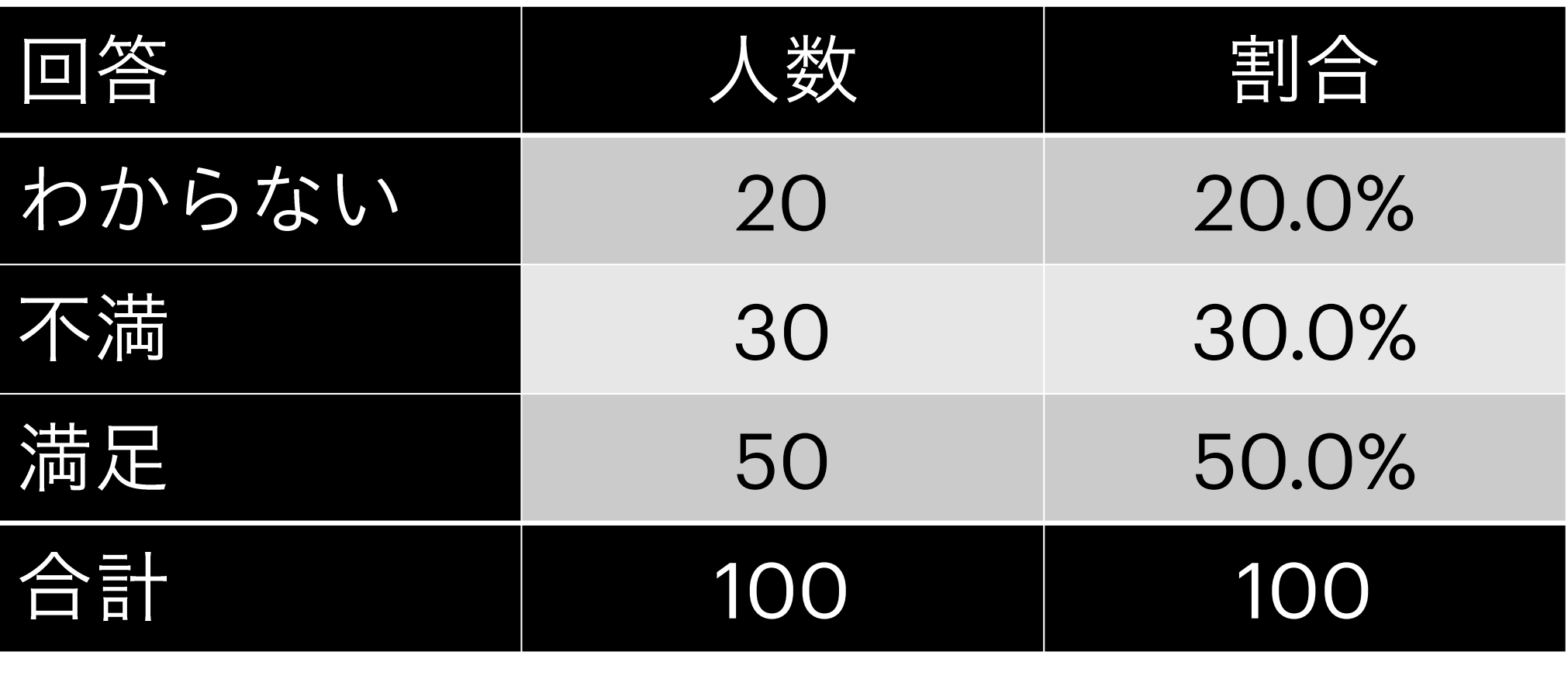

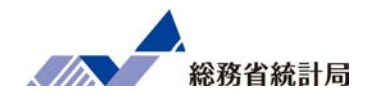

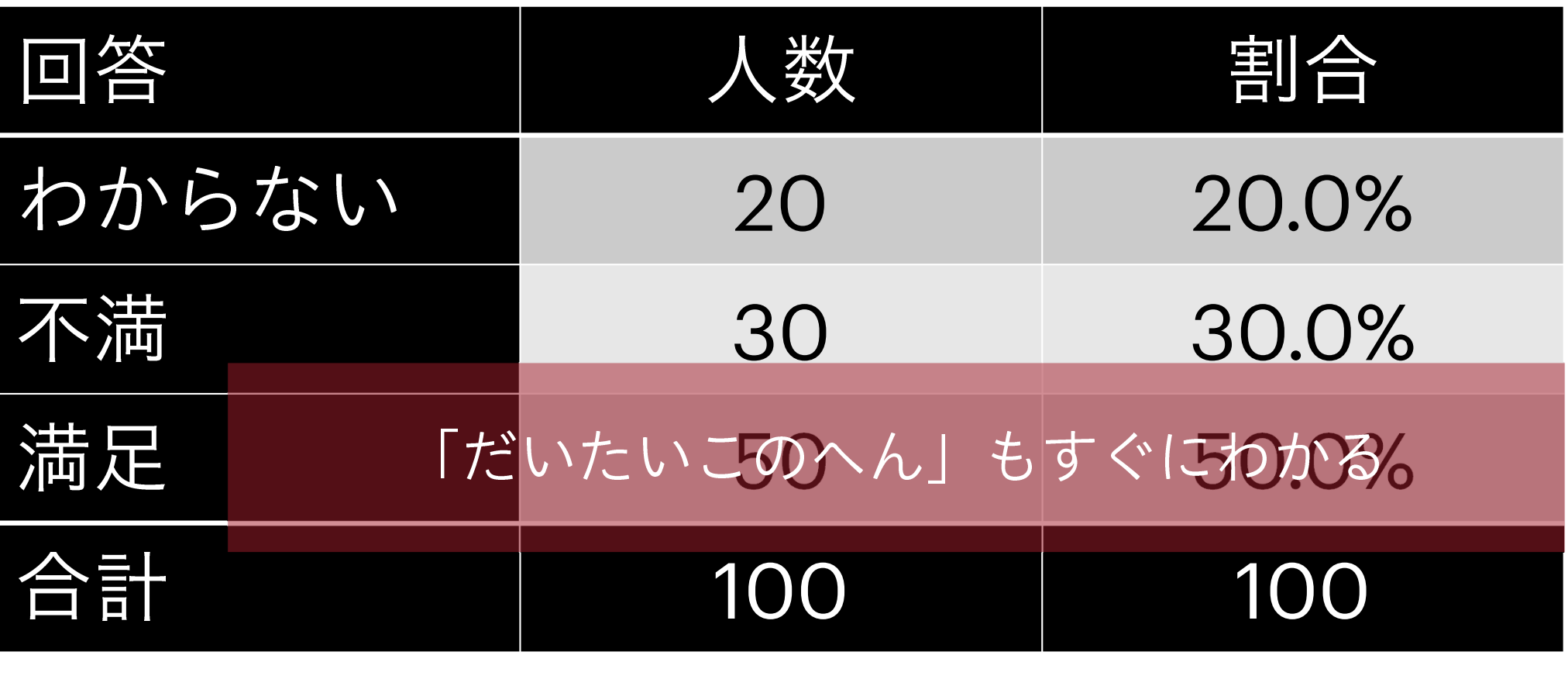

#### グラフにするとしたら①

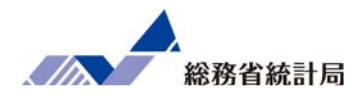

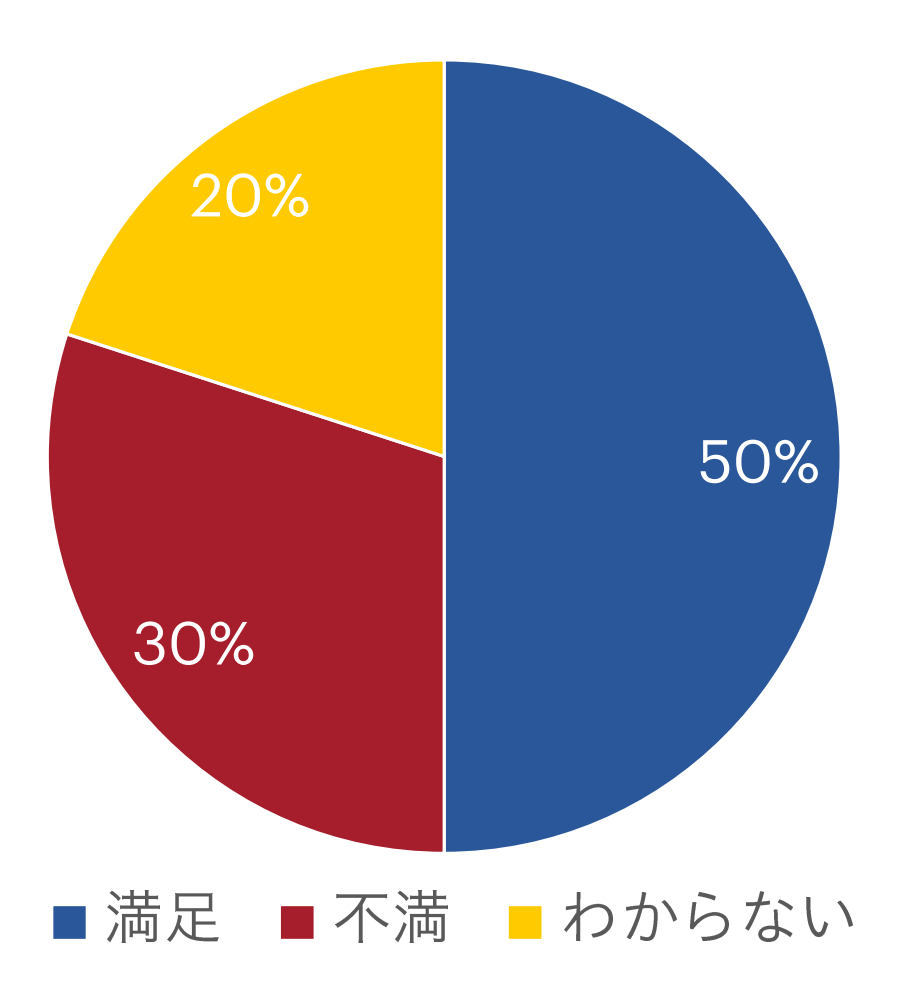

#### グラフにするとしたら②

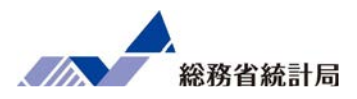

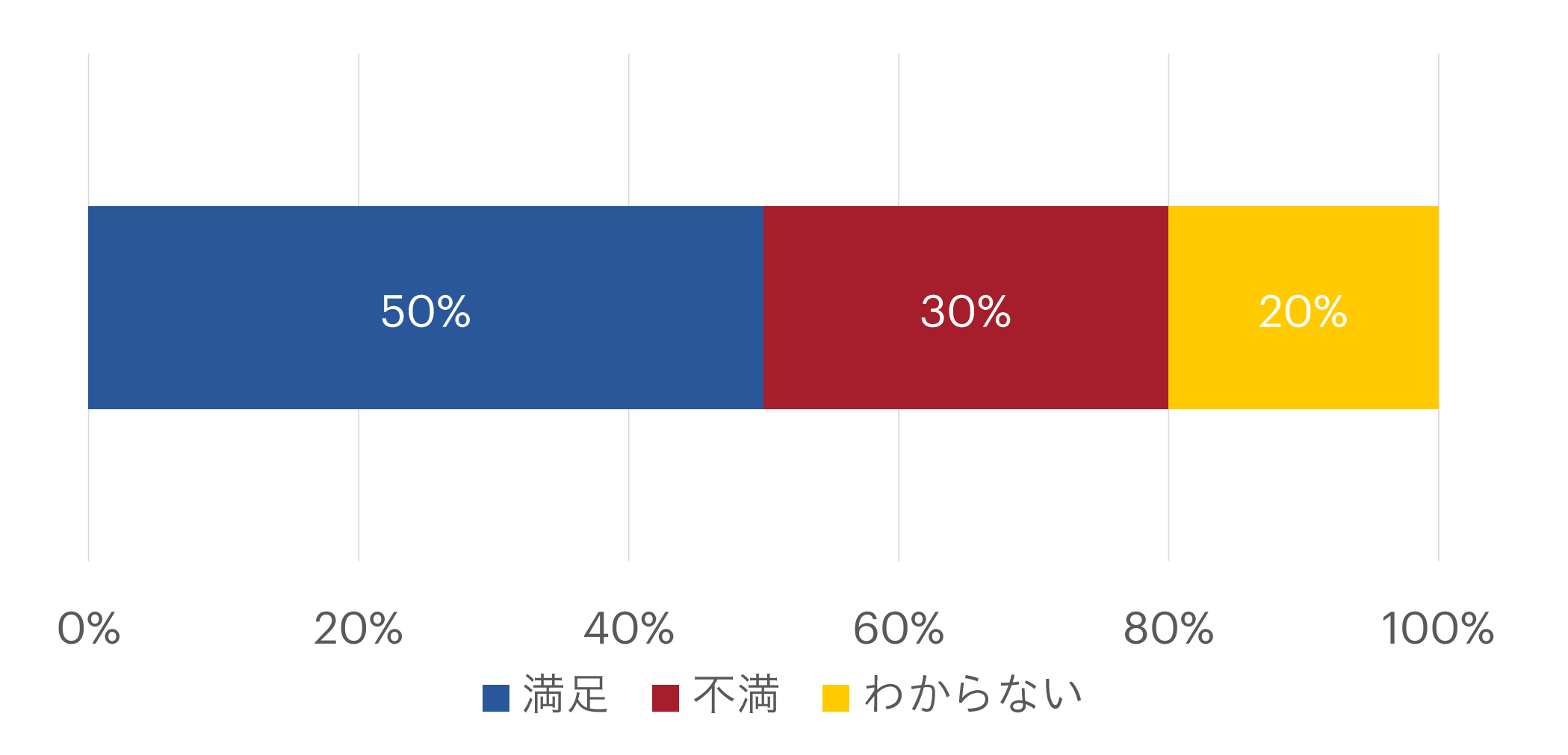

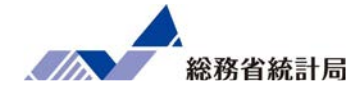

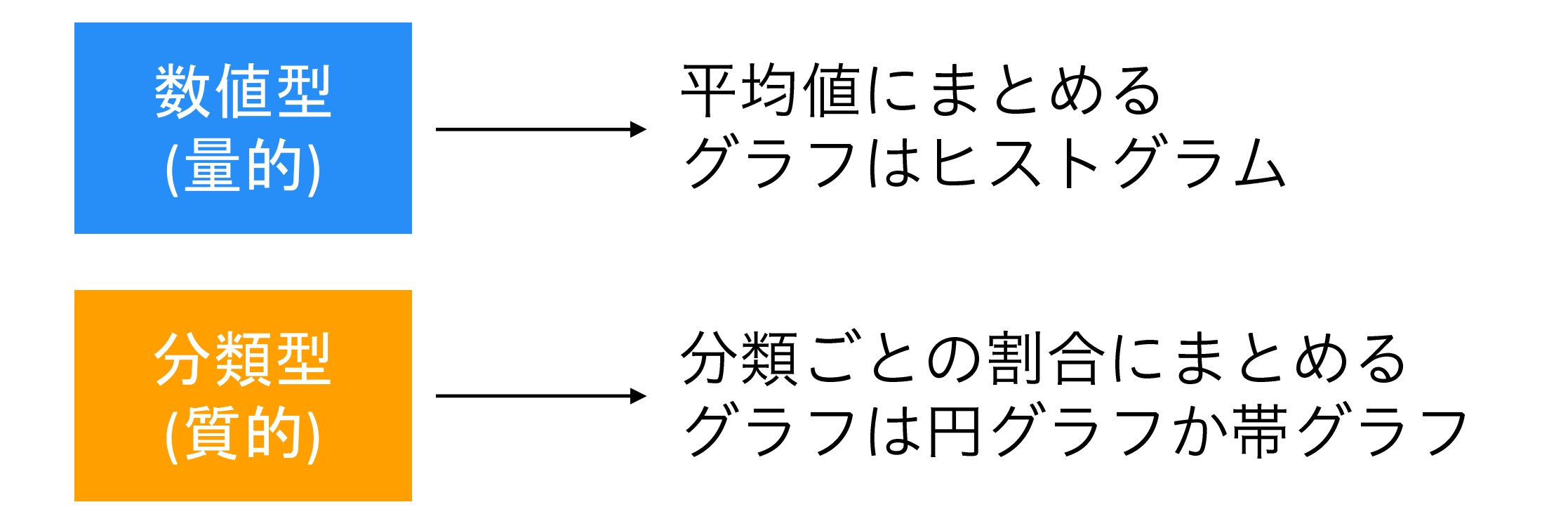

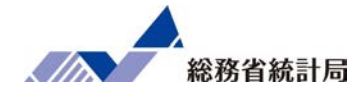

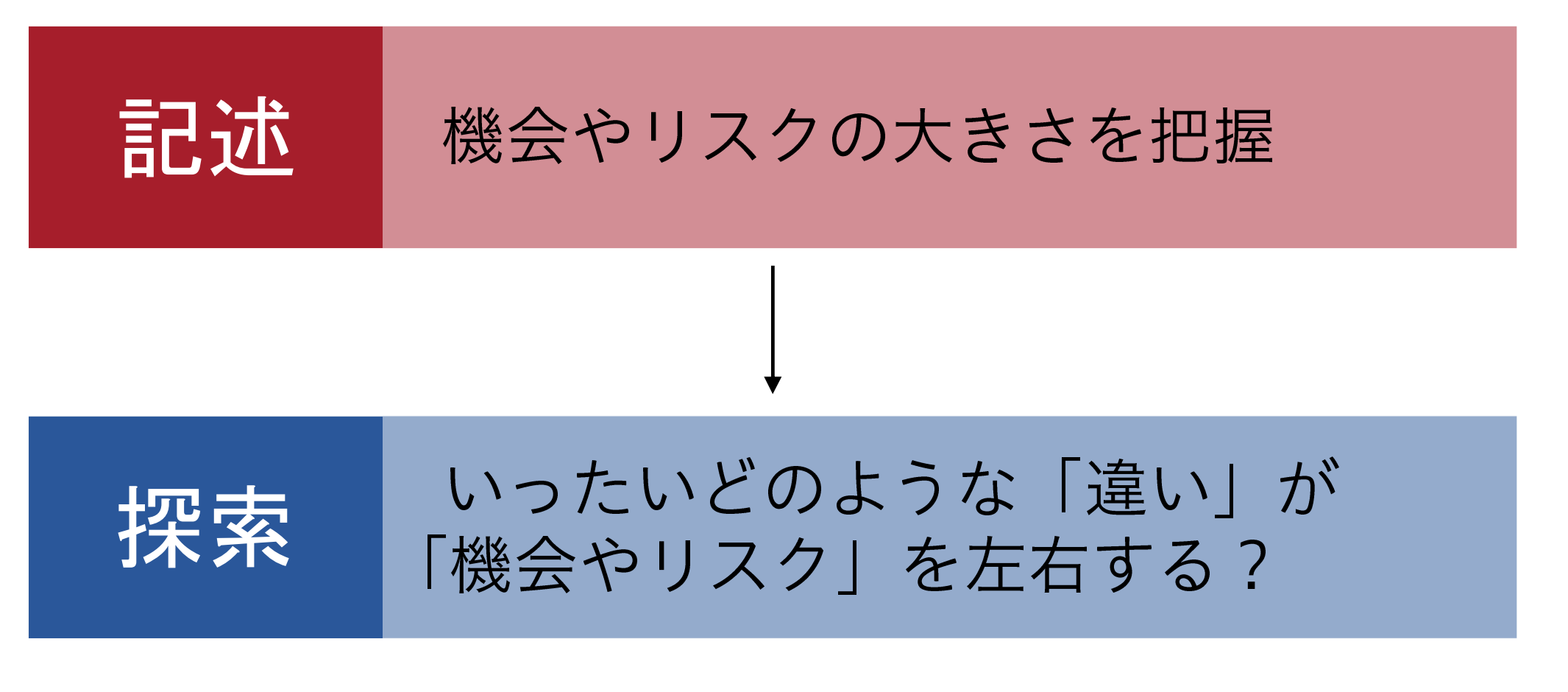

つまり…

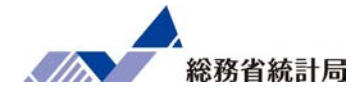

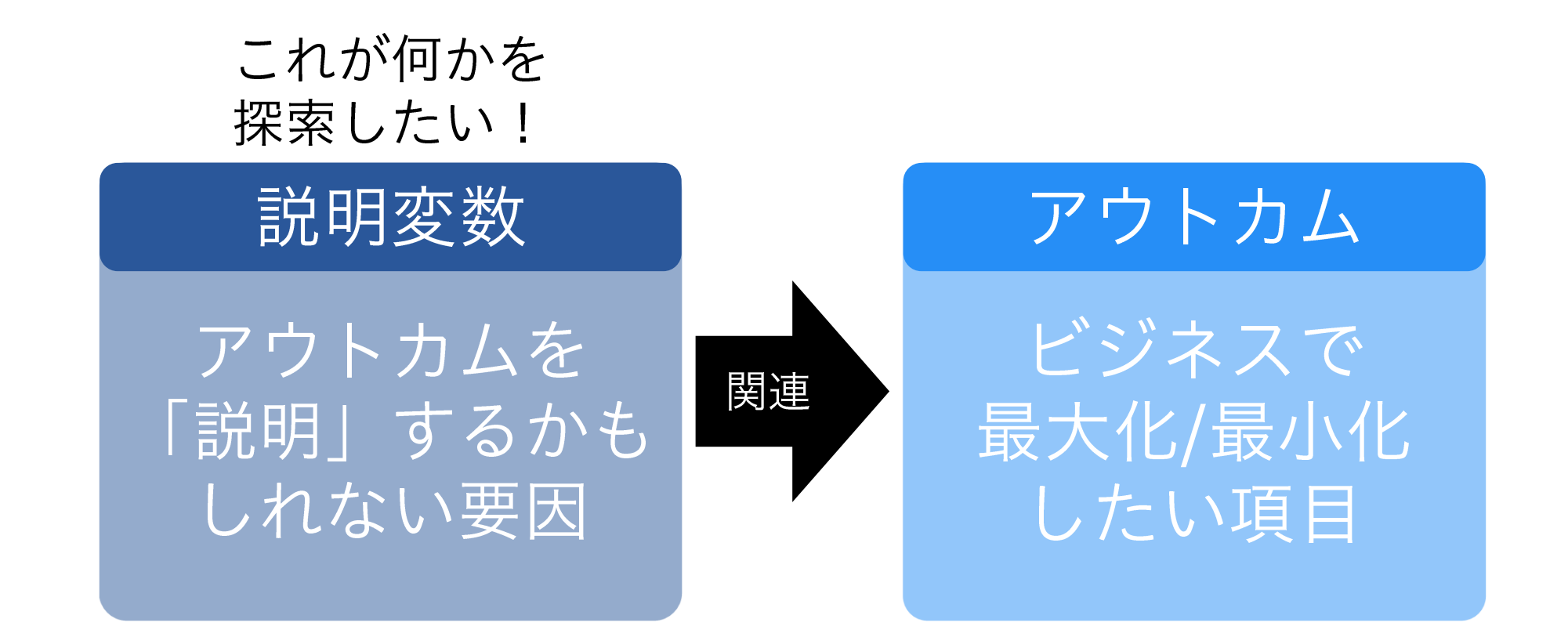

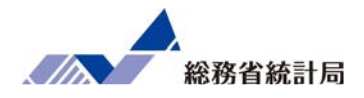

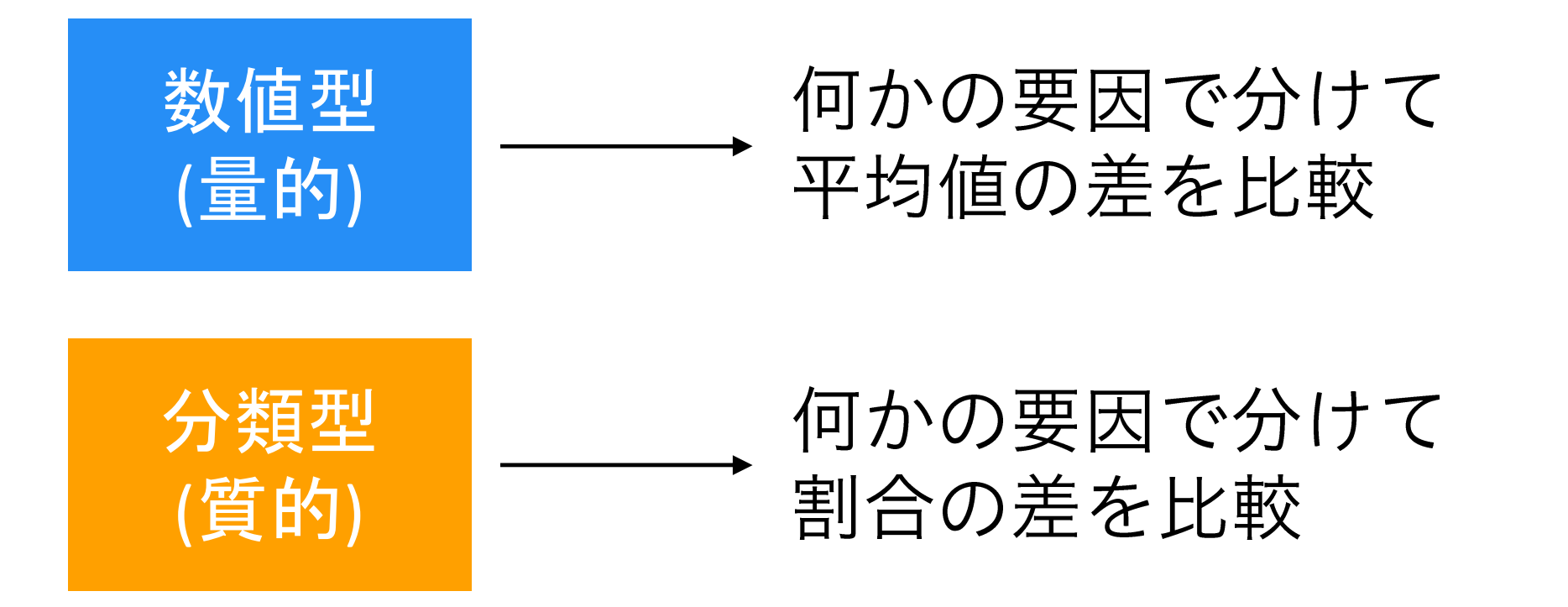

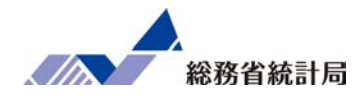

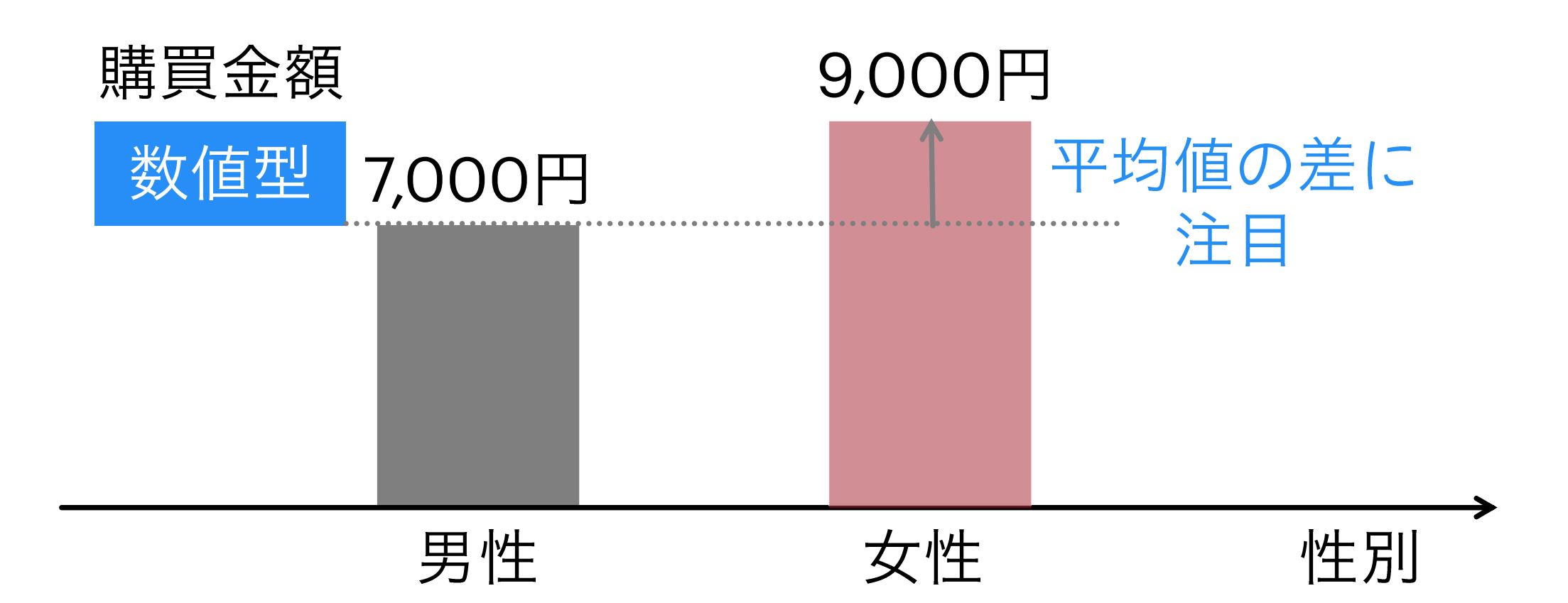

基本的な比較の考え方(分類型)

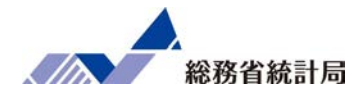

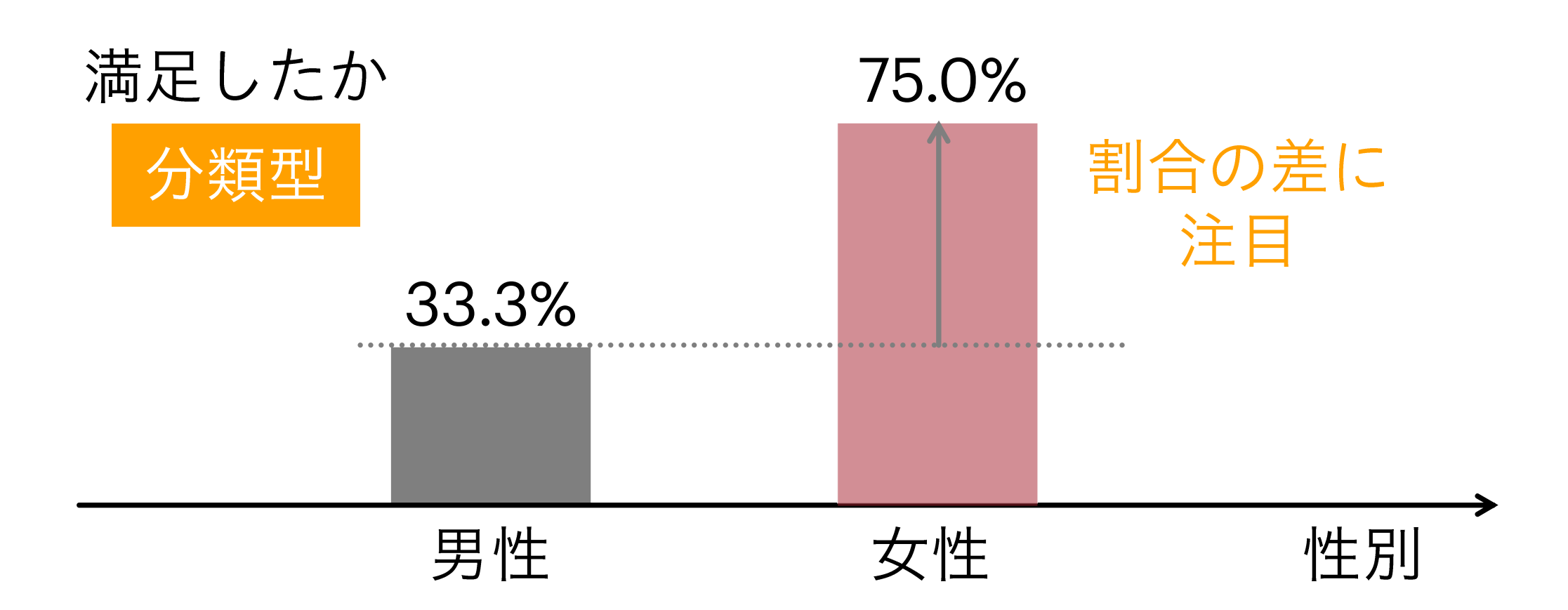

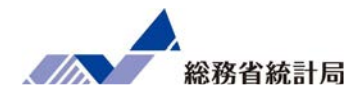

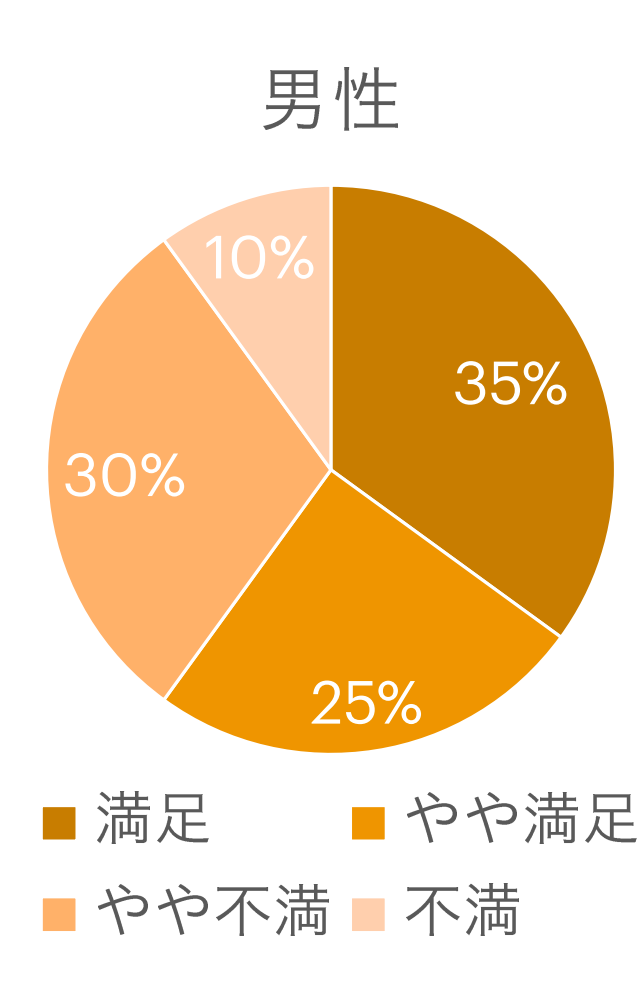

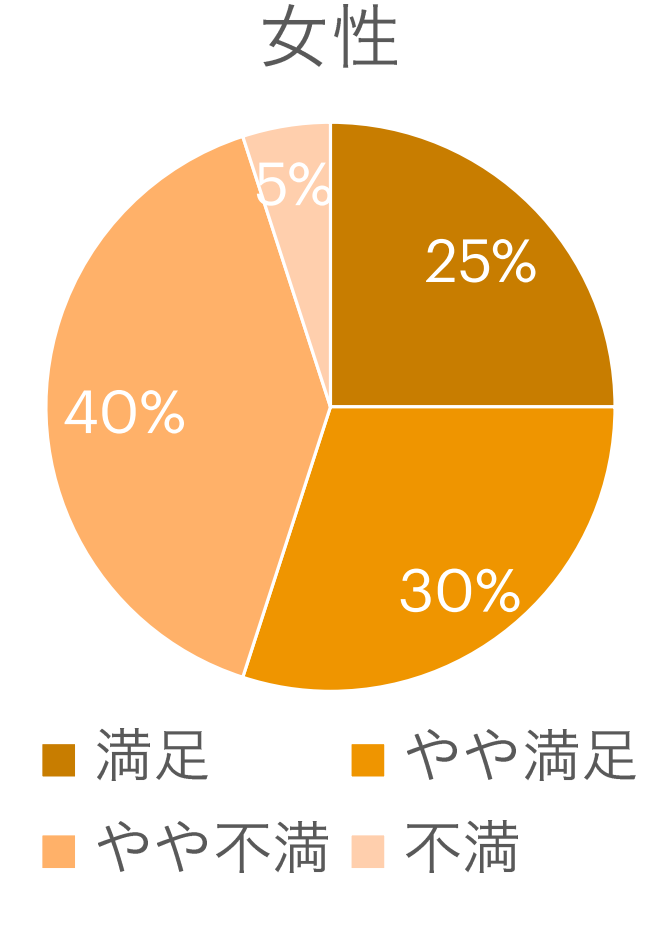

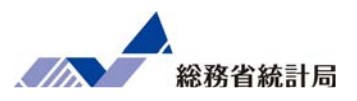

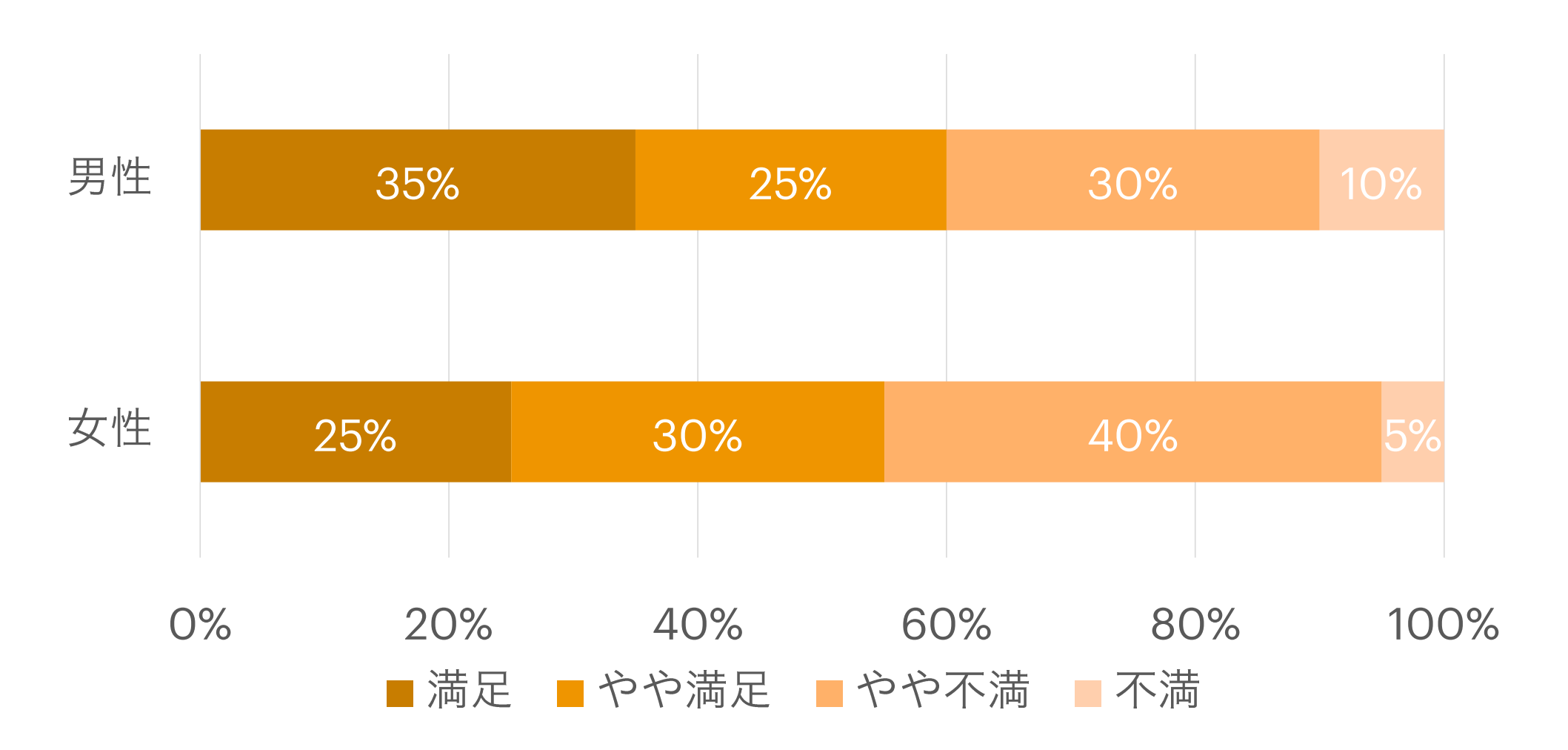

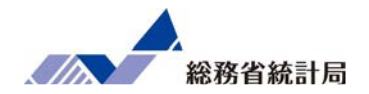

- •データ全体を選択してピボットグラフを挿入
- •グループ分けしたい項目を「列」に
- •平均値を求めたい項目を「Σ値」に
- •値フィールドの設定を「平均値」に

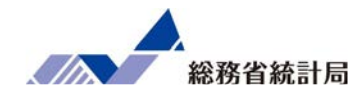

#### デモ①

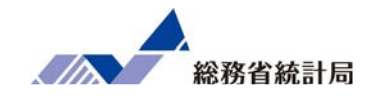

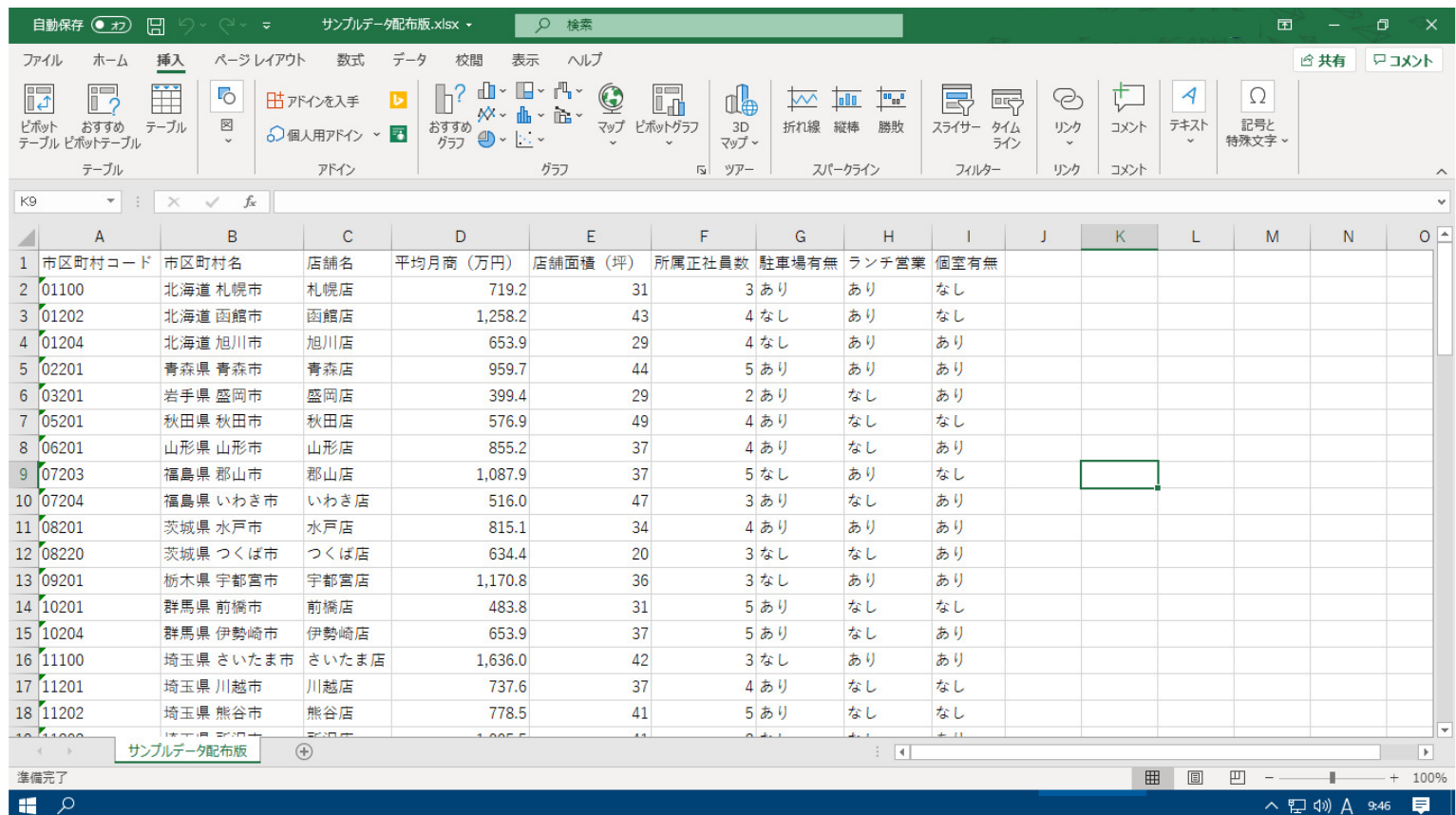

#### デモ①

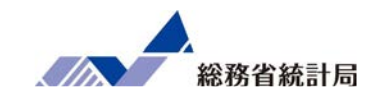

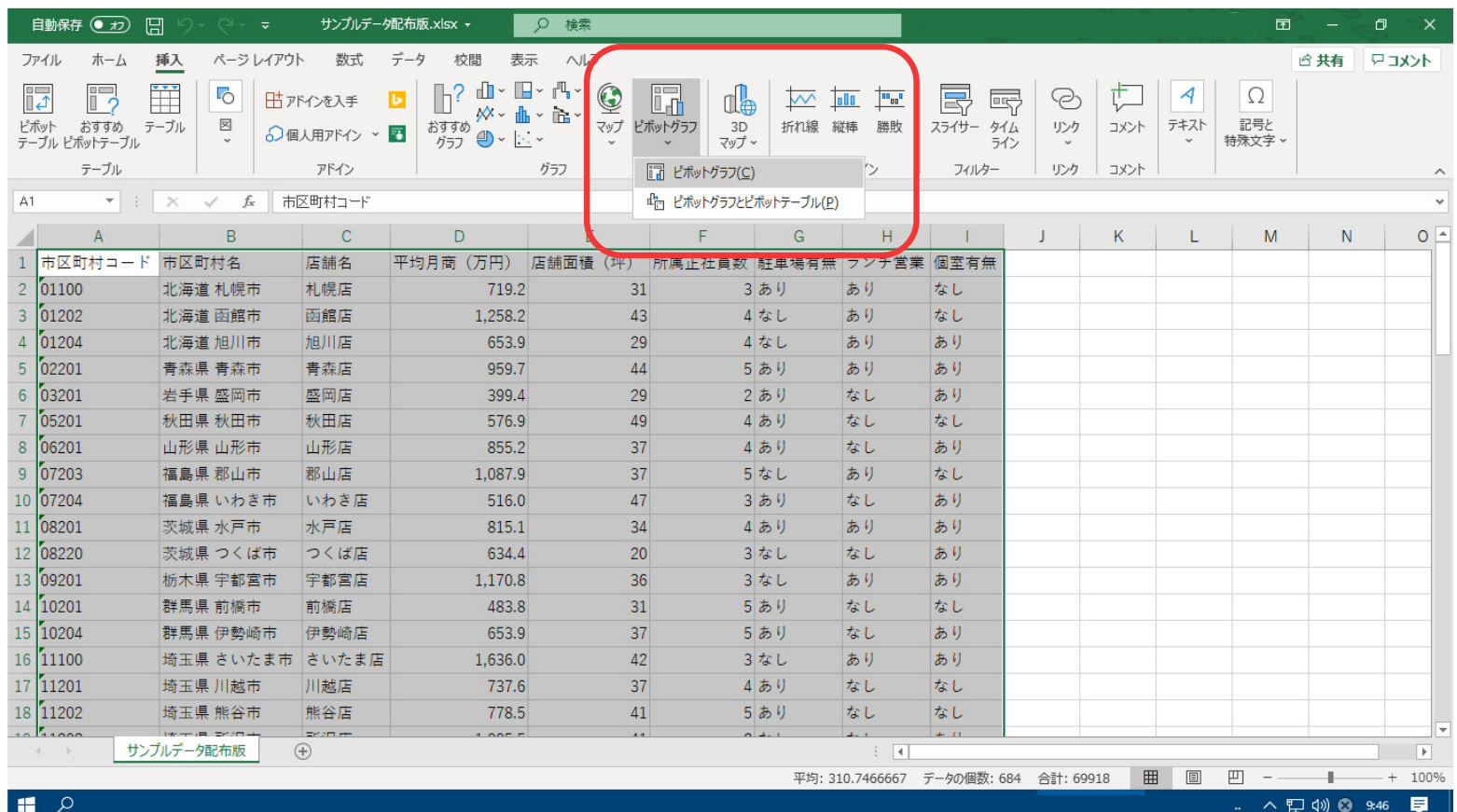

②データ全体を選択して、挿入>ピボットグラフを選択します。

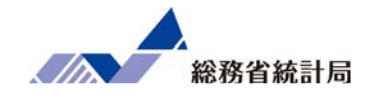

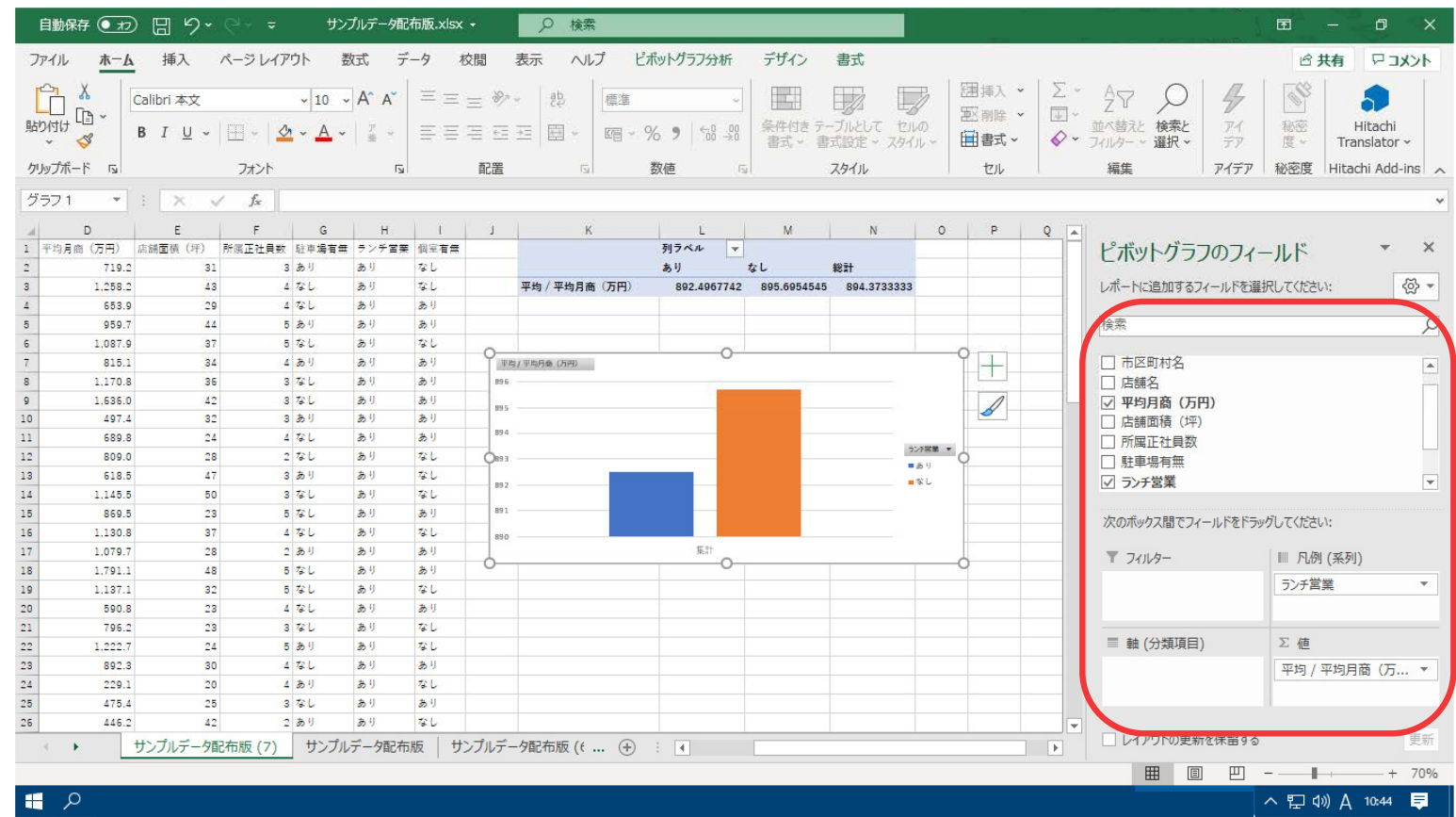

③割合を求めたい項目を「Σ値」に、「凡例」に比較したい項目を入れて、値フィールドの設定を「平均値」に設定します。

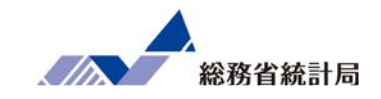

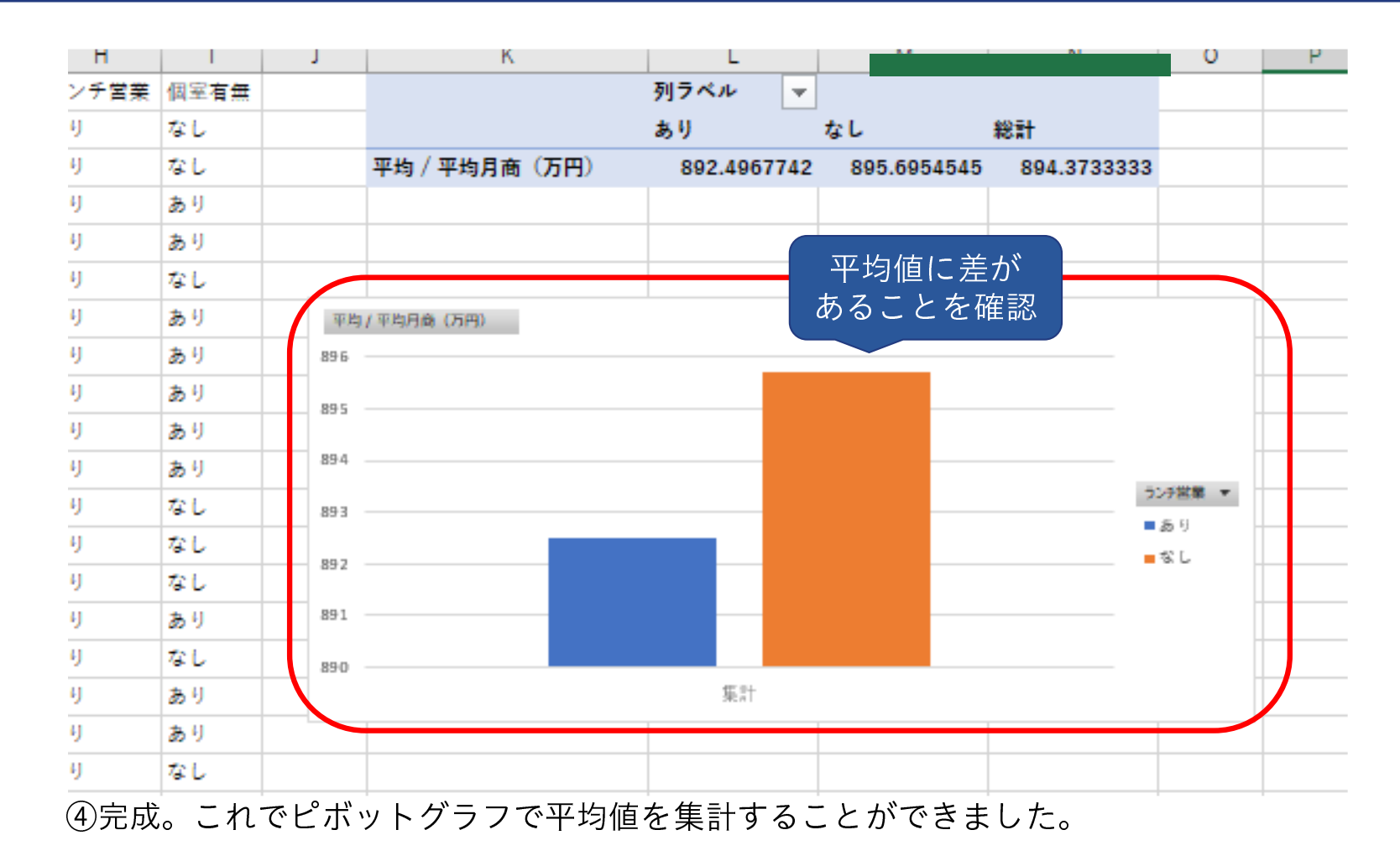

57

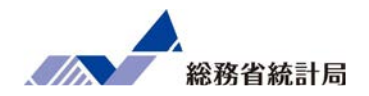

- •データ全体を選択してピボットグラフを挿入
- •グループ分けしたい項目を「軸(分類項目)」に
- •割合を求めたい項目を「Σ値」に
- •「凡例」比較したい項目を
- •値フィールドの設定で計算の種類を「行集計に対する比率」に

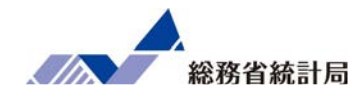

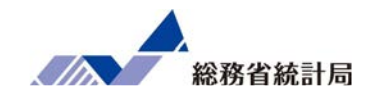

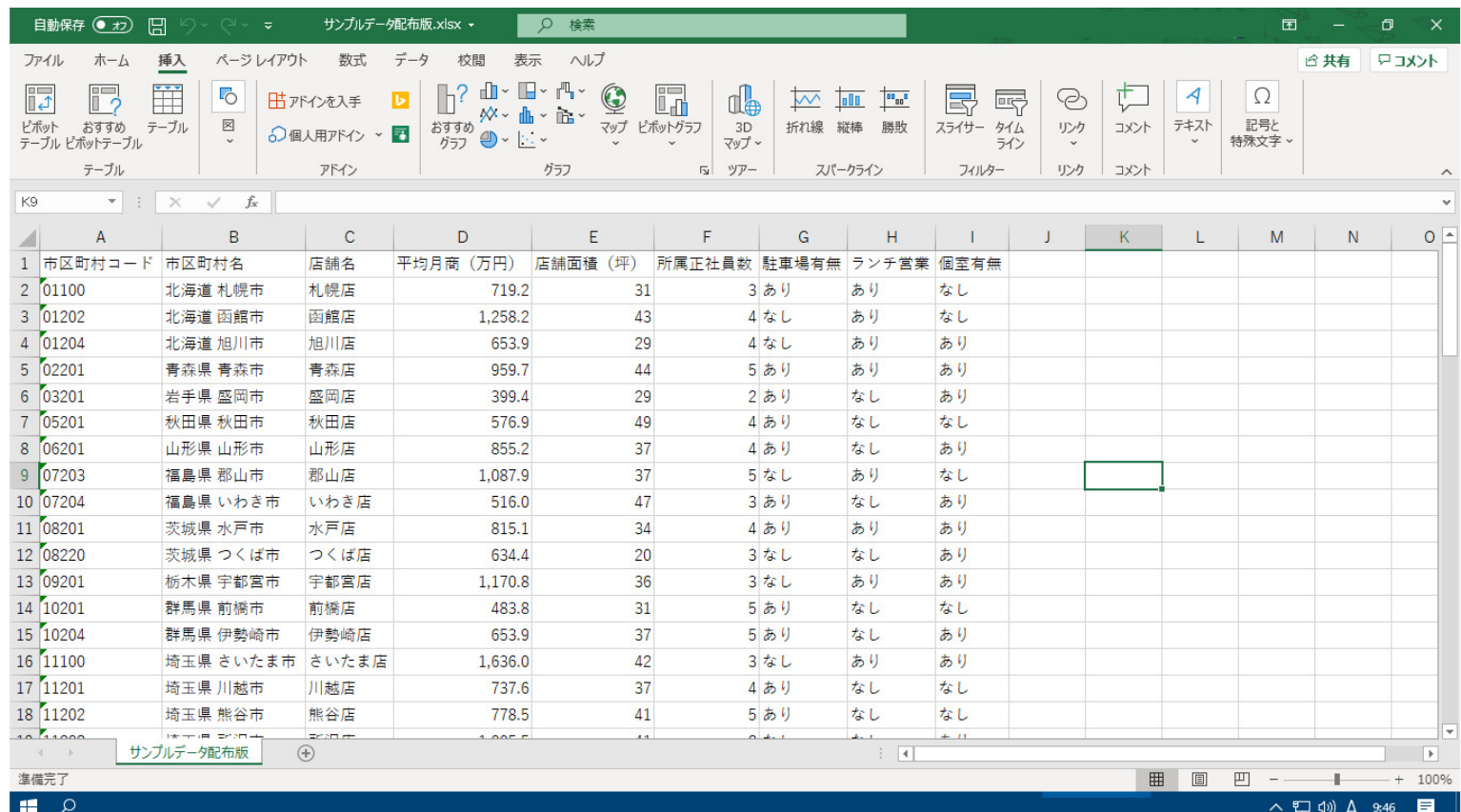

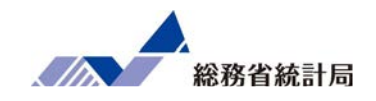

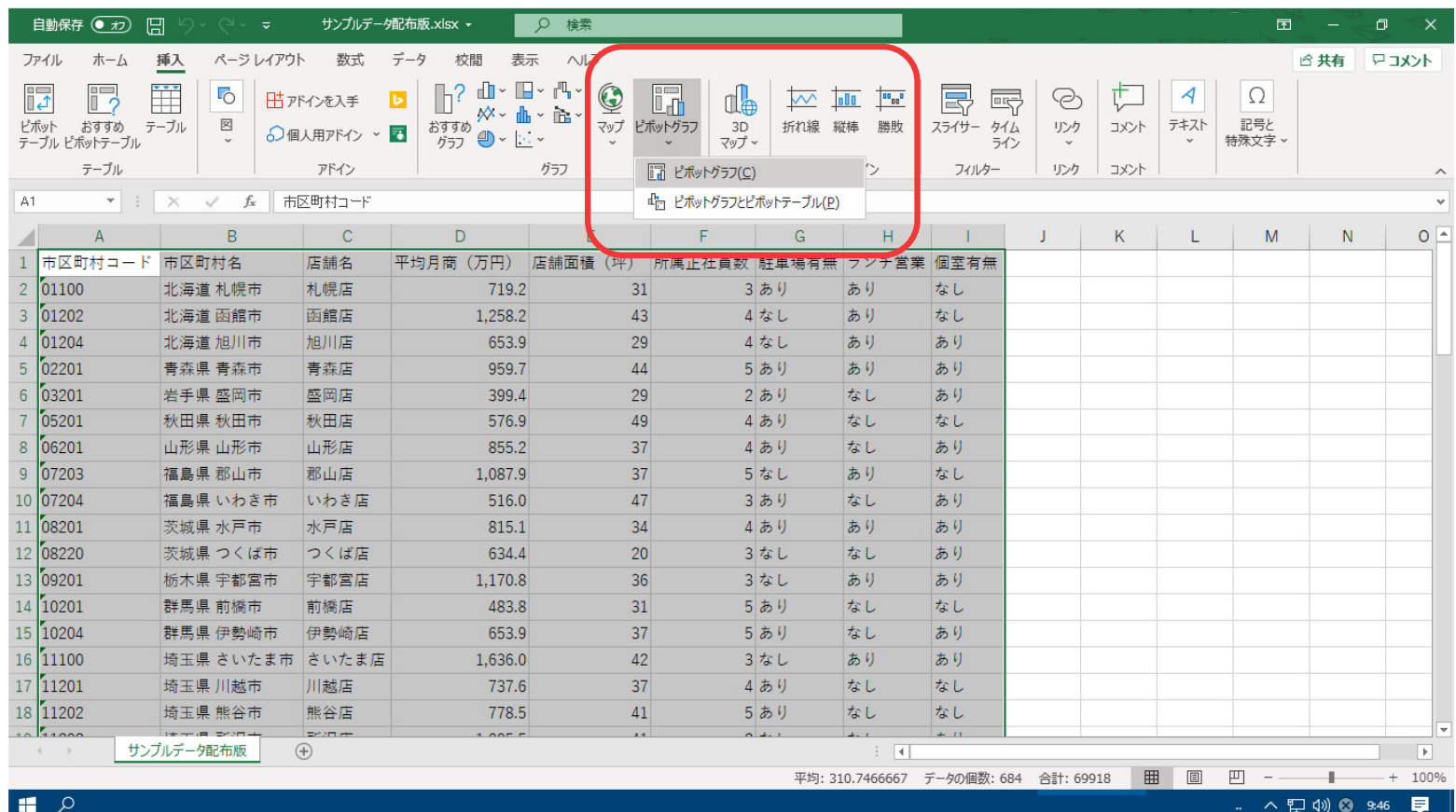

②データ全体を選択して、挿入>ピボットグラフを選択します。

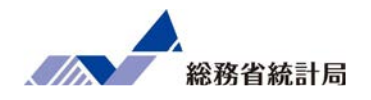

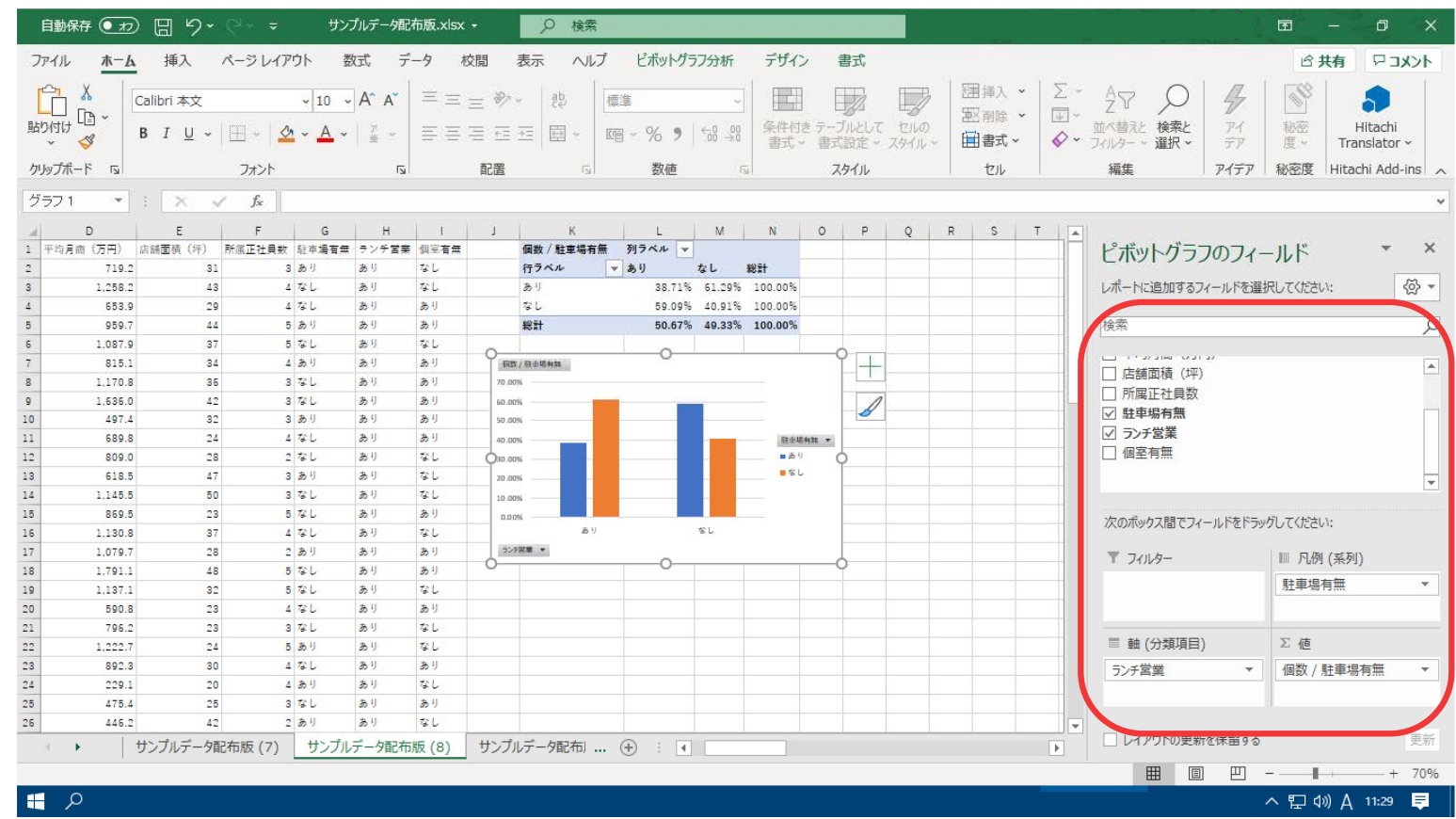

③割合を求めたい項目を「Σ値」に、「凡例」に比較したい項目を入れて、値フィールドの設定で計算の種類を「行集計に対する比率」に設定します。

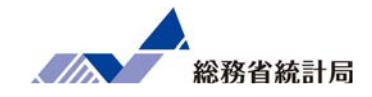

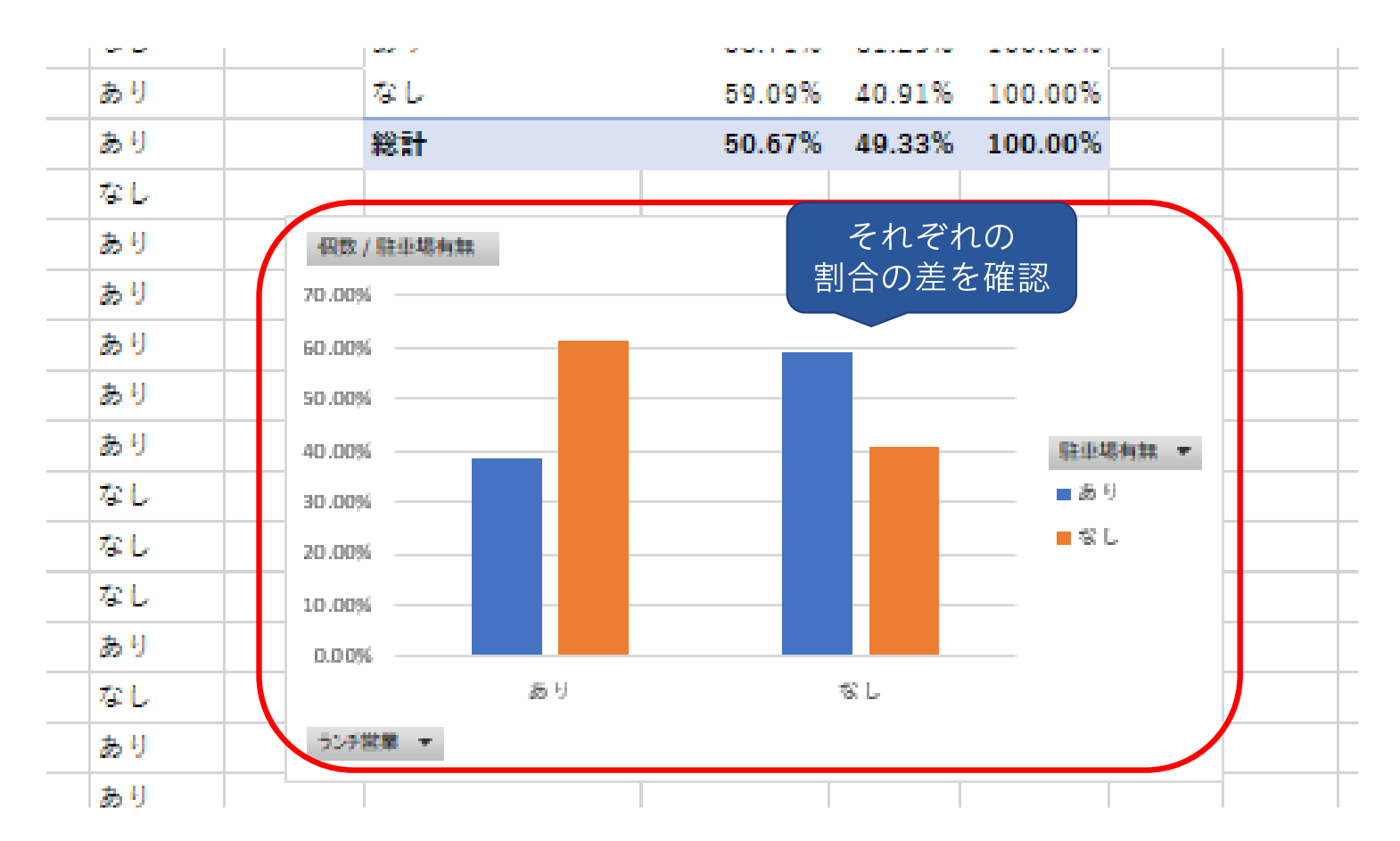

④完成。これでピボットグラフで割合を集計することができました。

#### でもこんな反論も…

## それぐらいの差、たまたまじゃないか?

この結果がもしたまたまだとしたら次にデータを取ると…

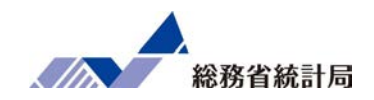

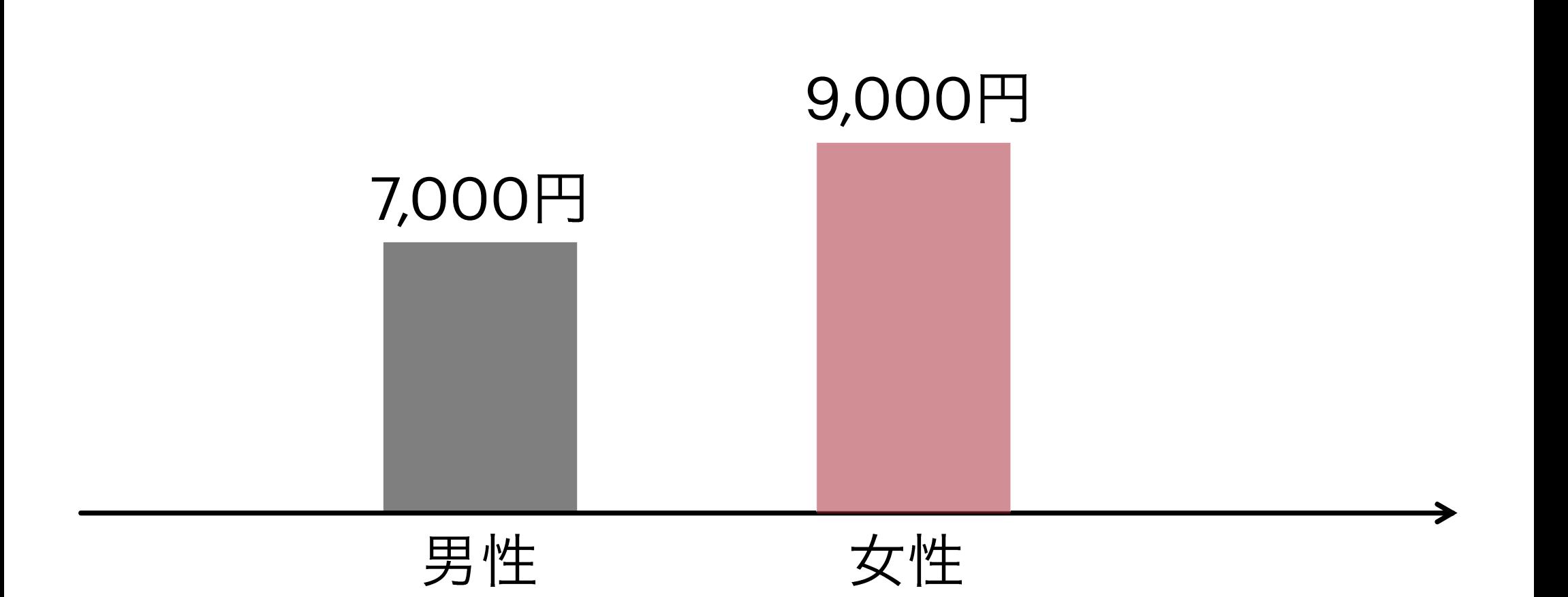

平均値の差が消えてしまうことも…

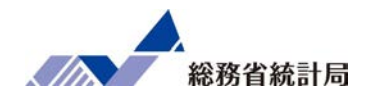

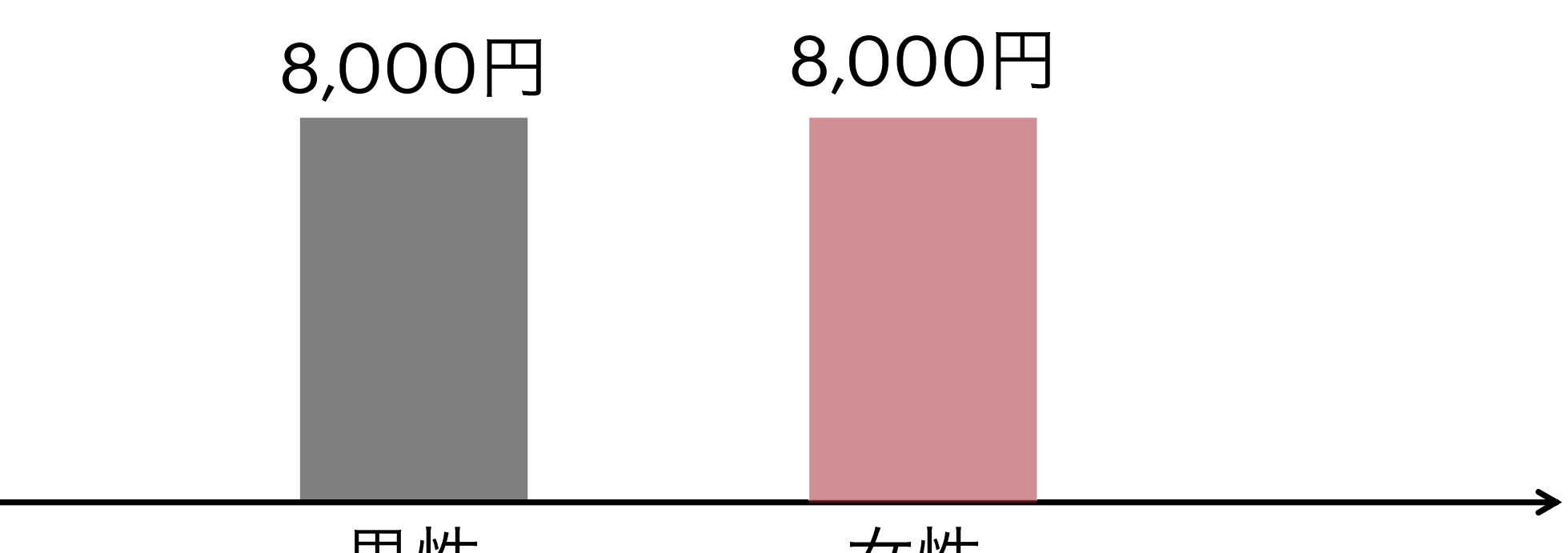

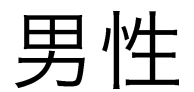

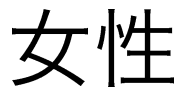

66

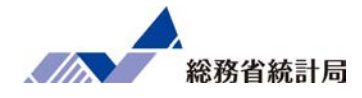

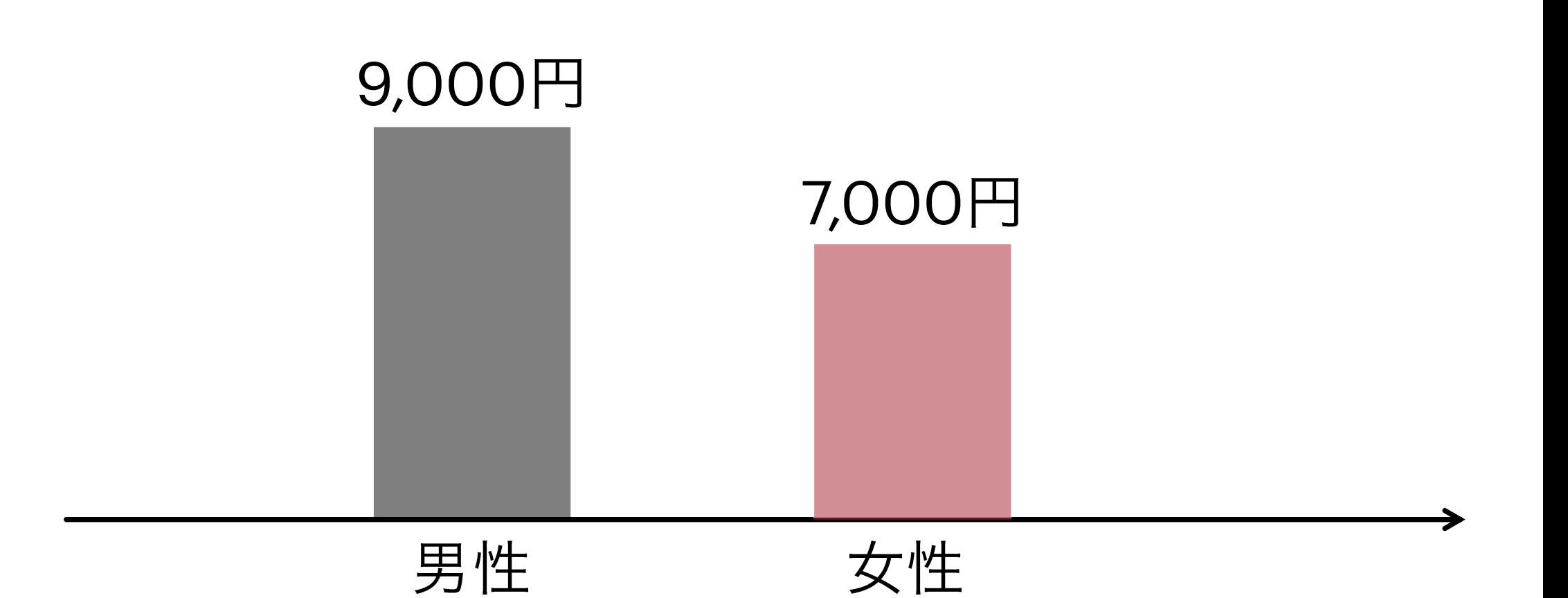

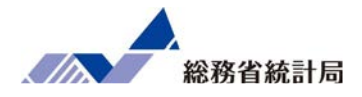

想定する状況:

### 男女各10人ずつ調査対象者

それぞれの人がみんな「無作為に<sup>0</sup>~10回来店」

男女間の平均来店回数の差は?

この計算を100回やってみよう

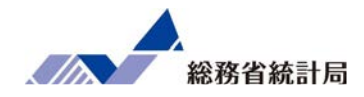

## =RANDBETWEEN(数字1, 数字2)

## 意味:数字1から数字2までの範囲で

ランダムな整数を出力します

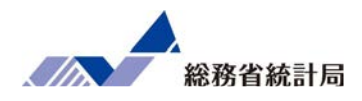

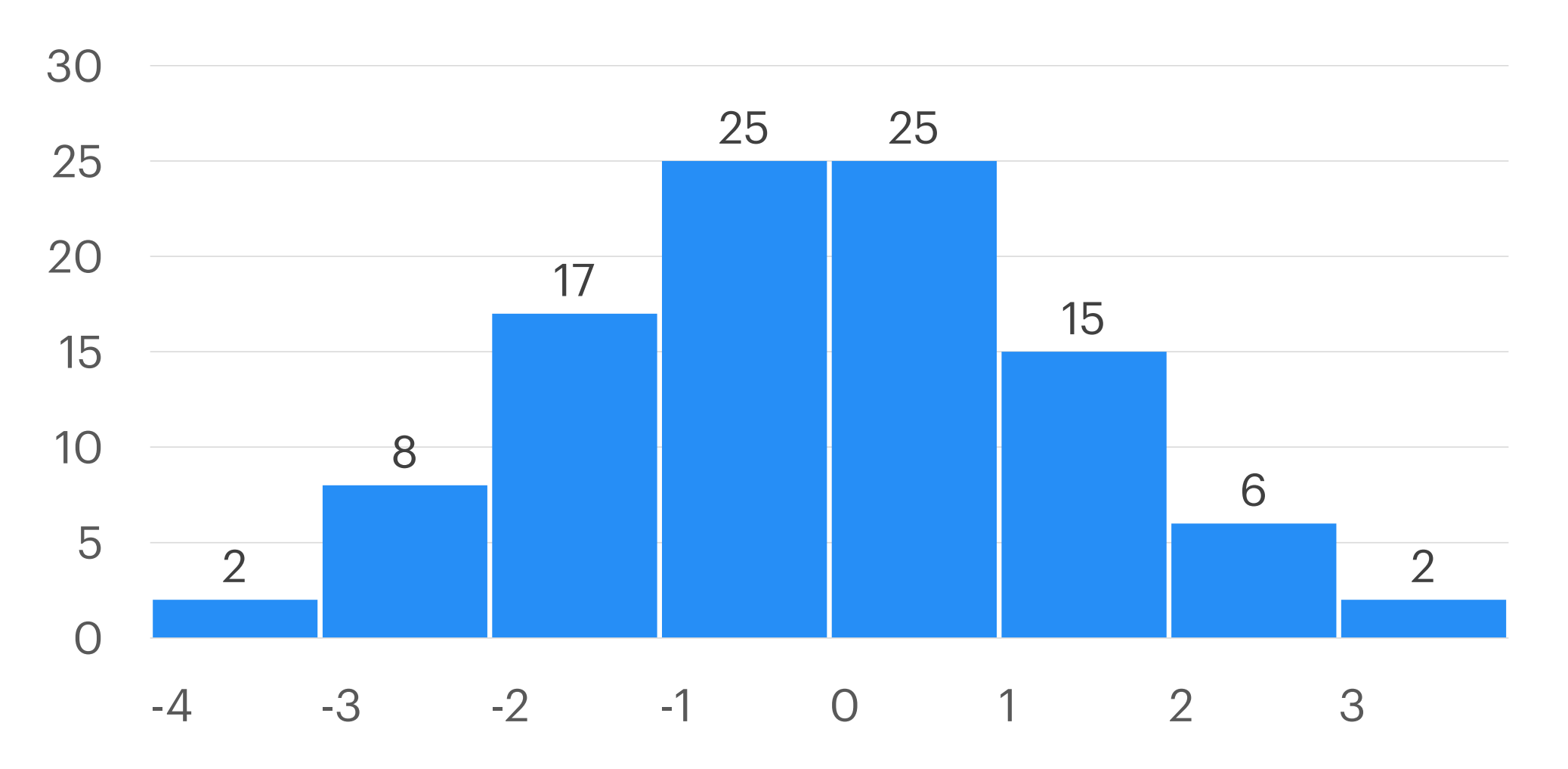

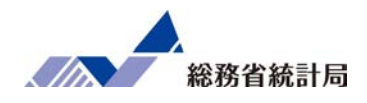

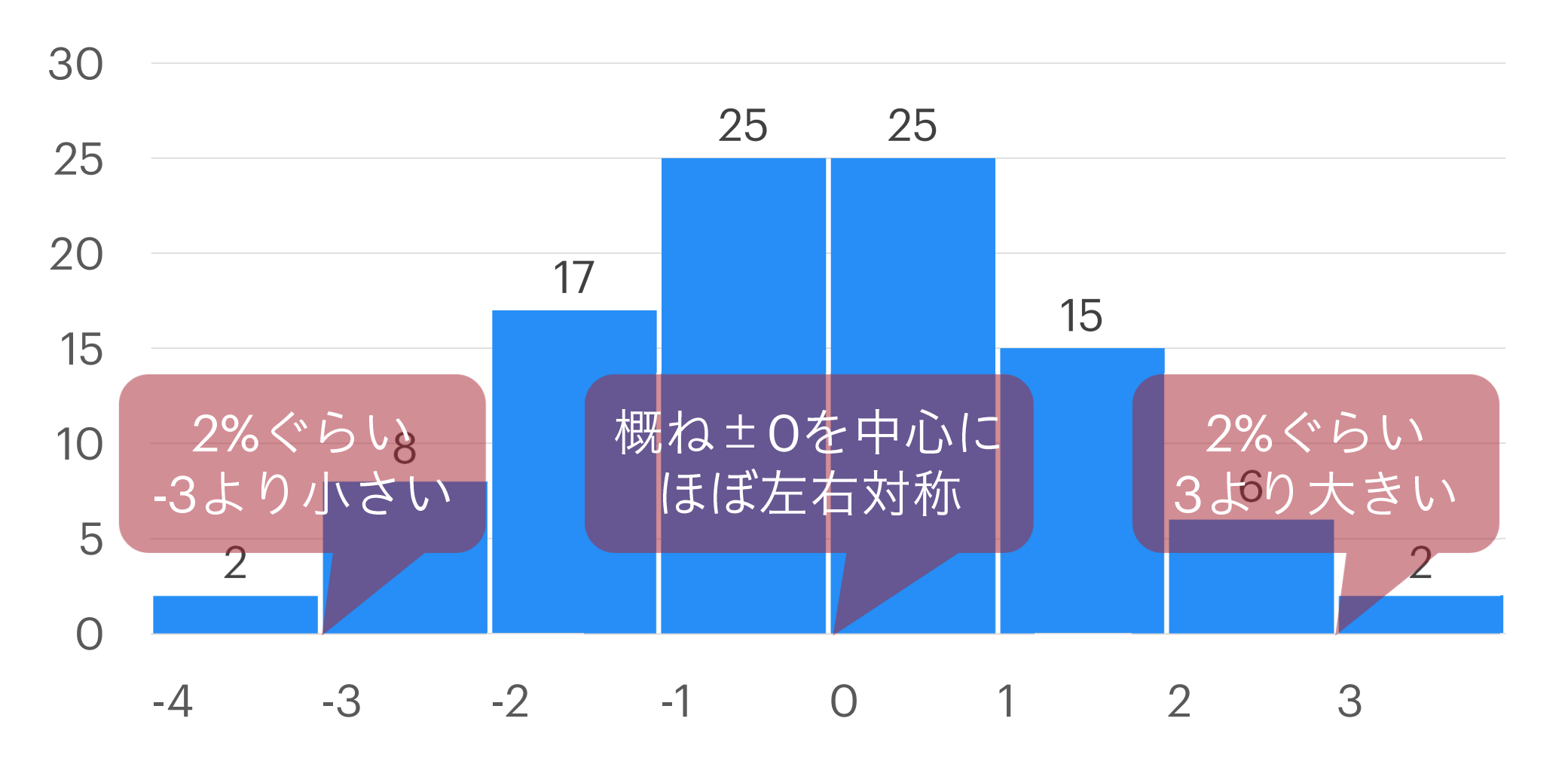

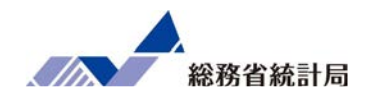

想定する状況:

### 男女各10人ずつ調査対象者

それぞれがみんな「五分五分で満足と回答」

男女間の平均満足度の差は?

この計算を100回やってみよう

#### 「たまたまの差じゃないの?」と言われたら

# 仮に今後無制限にデータをとっていったら差がなくなる状況でたまたまこれほど以上の差がつく確率(p値)を計算

p値とは

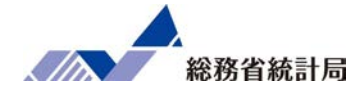

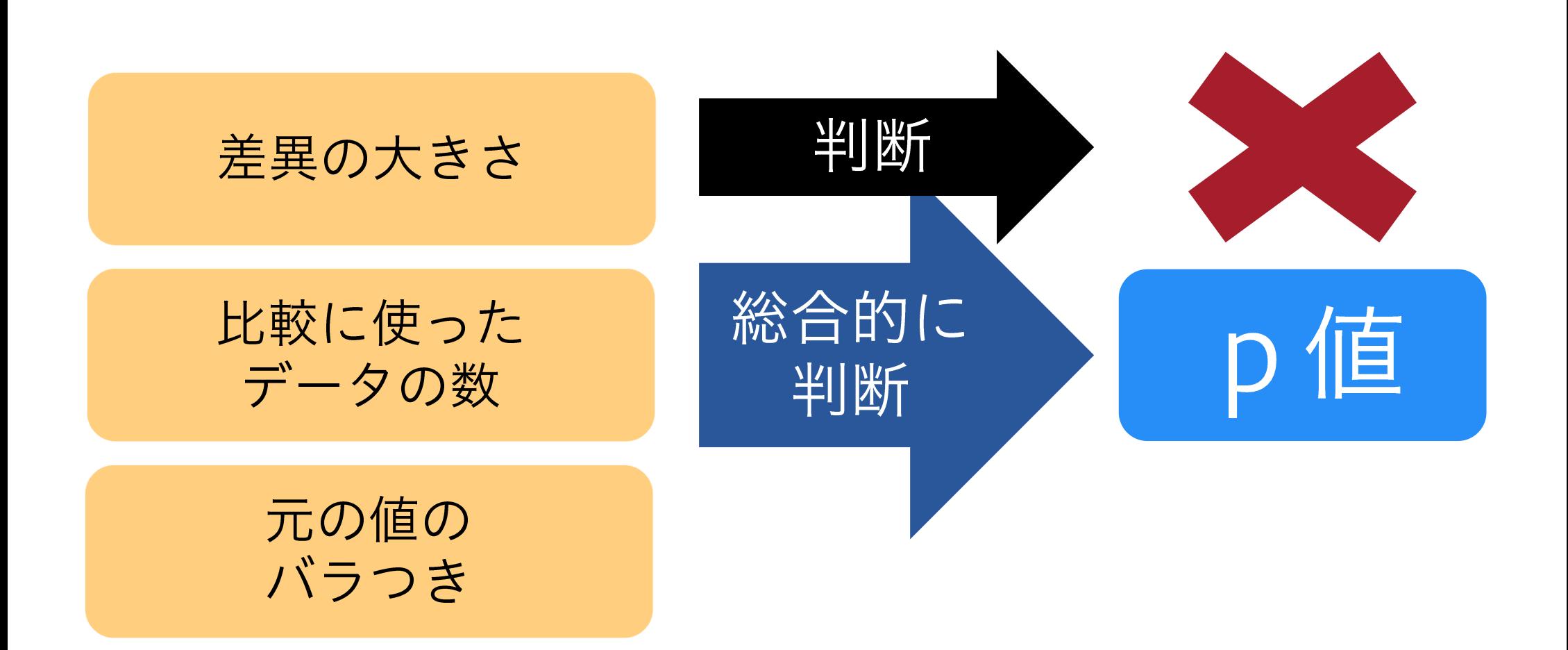
p値の目安

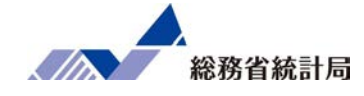

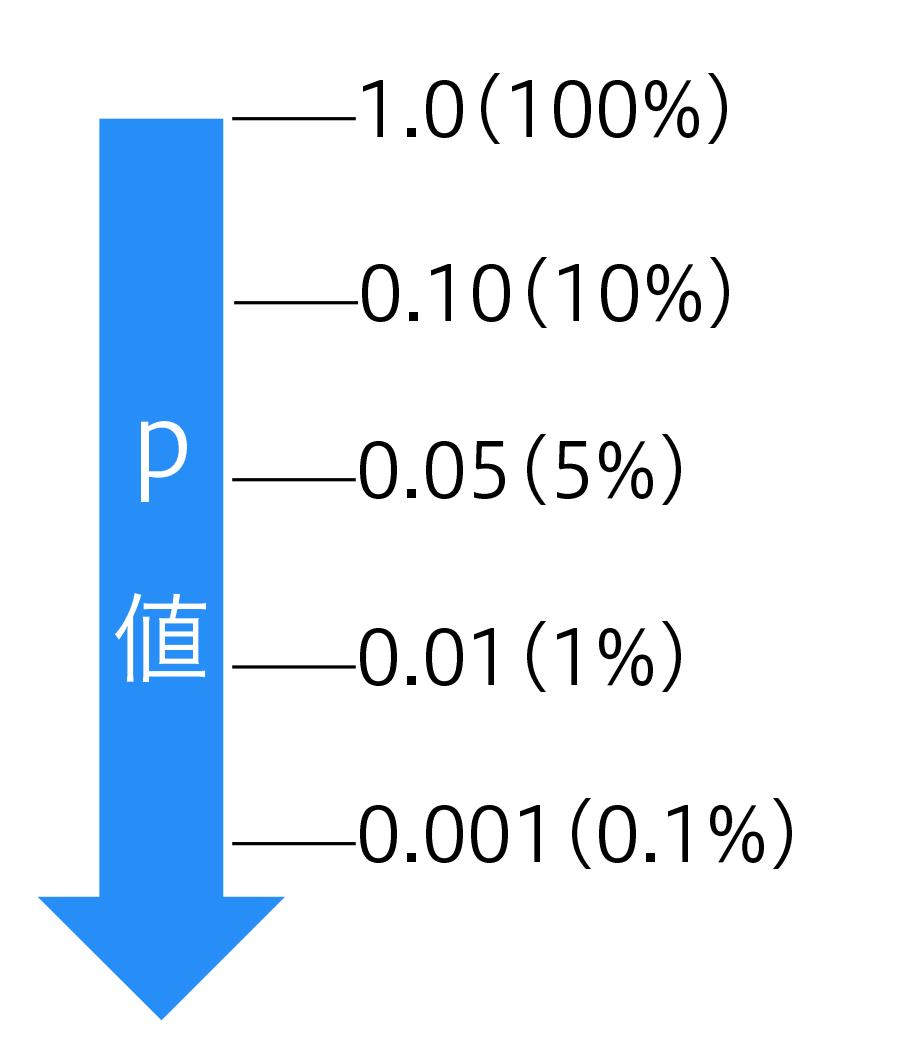

たまたまであってもおかしくない

たまたまじゃないかも…

たまたまとは考えにくい

かなりたまたまと考えにくい

断言したい(けどダメ)

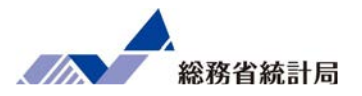

### 「平均値に全く差がなかったとして」と仮定

「どちらが大きいにせよ2.5%未満(計5%未満)でしか起こらない」変な結果になっていないかどうかを確認

変だという結果なら「仮定がおかしい」つまり「たまたまとは考えにくい」と判断

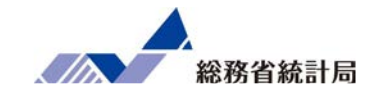

### 「平均値の差」の仮説検定であるt検定を行う関数:

=ttest(

)

<sup>1</sup>グループ目のデータ範囲,<sup>2</sup>グループ目のデータ範囲,2, 3

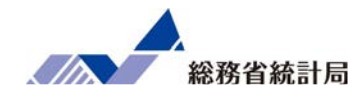

# デモ②

#### デモ②

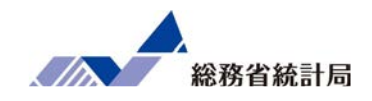

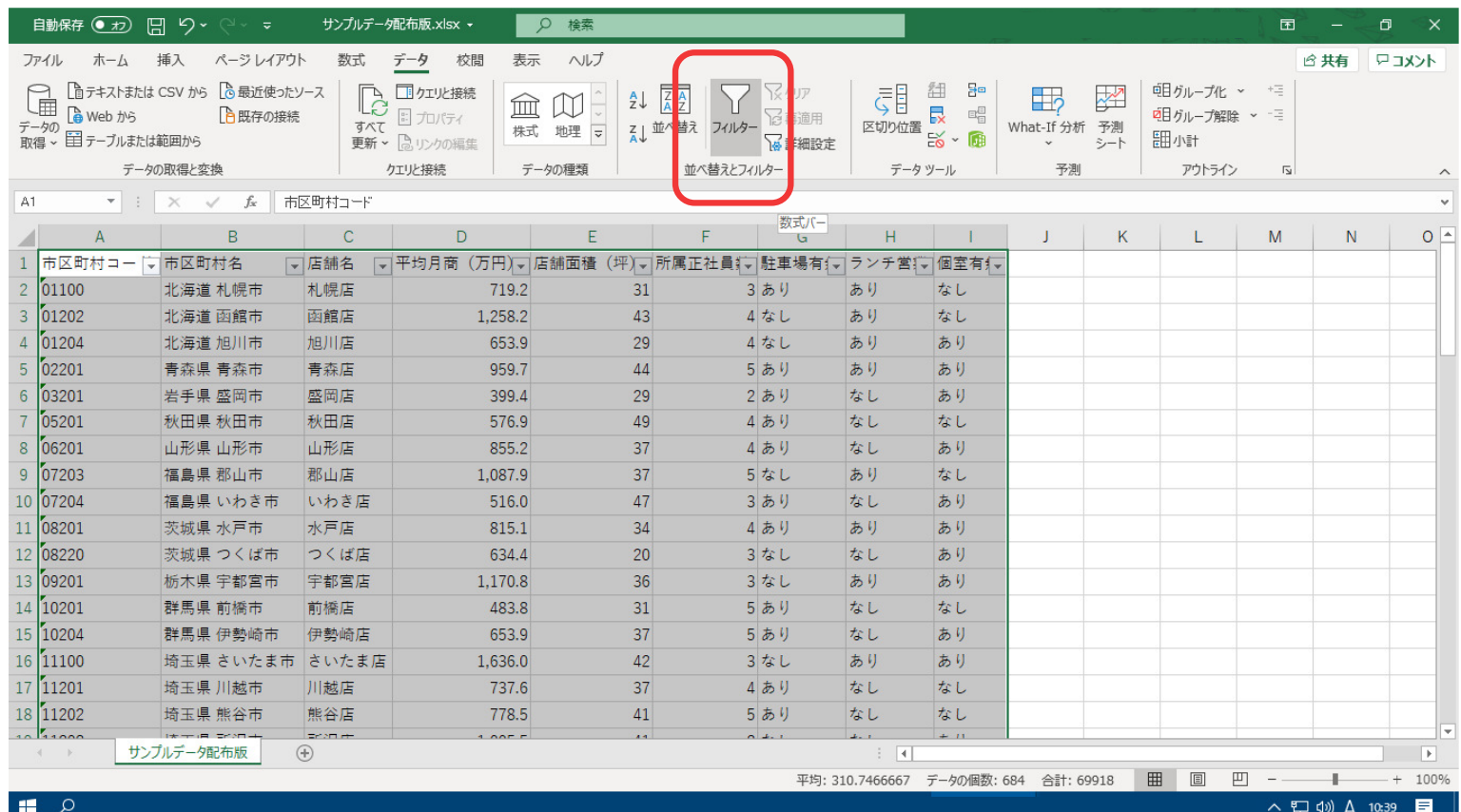

①データ全体を選択して、データ>フィルタを押下します。

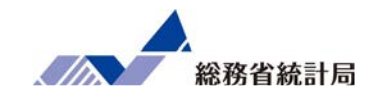

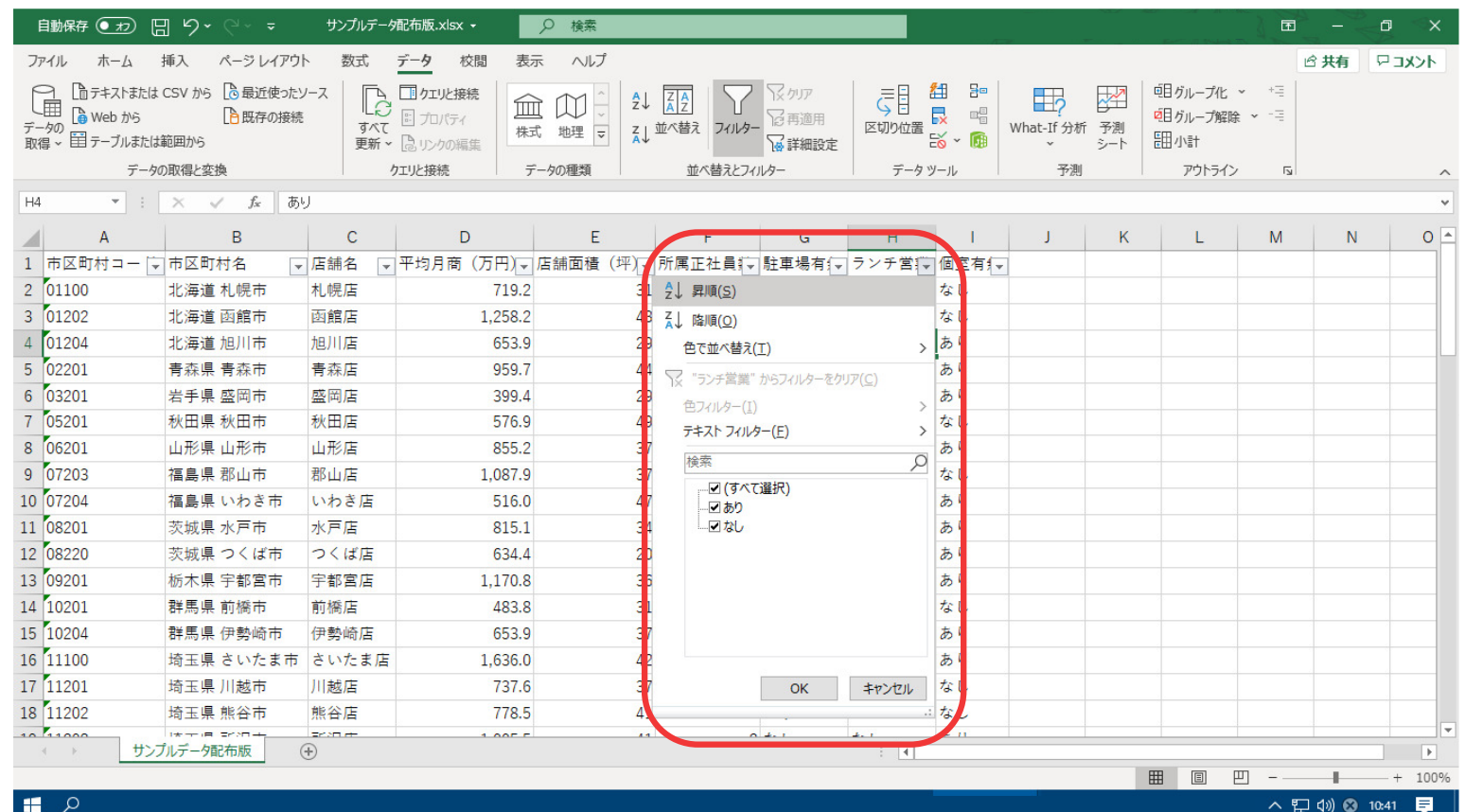

②「ランチ営業」列のフィルタメニュー▼から「昇順」を選択すると、あり→なしの順に並びが変わります。

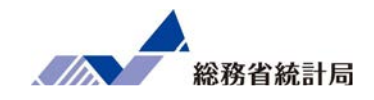

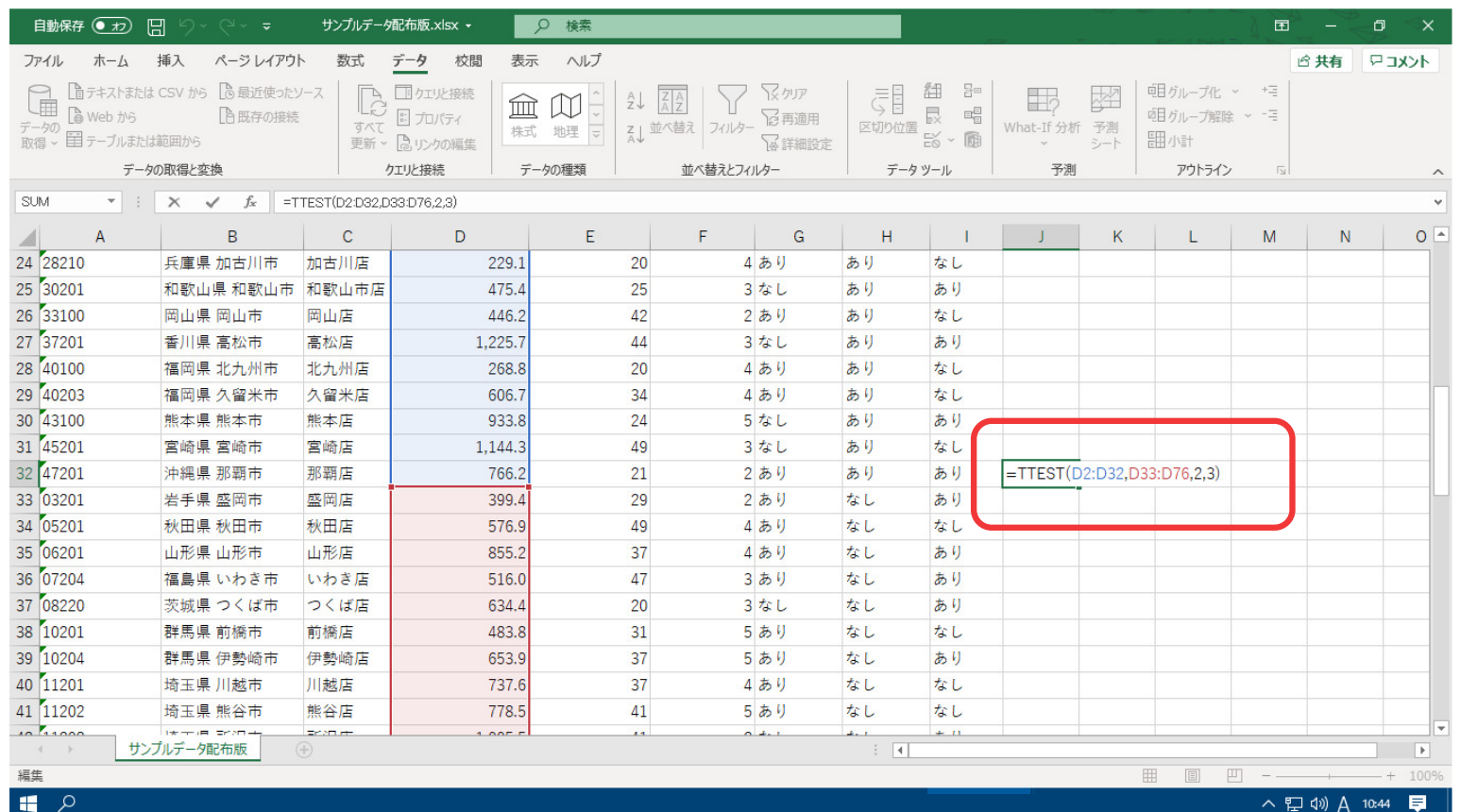

③ 任意のセルに、=ttest( 1グループ目のデータ範囲, 2グループ目のデータ範囲, 2, 3)と入力します。

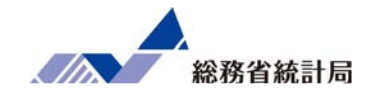

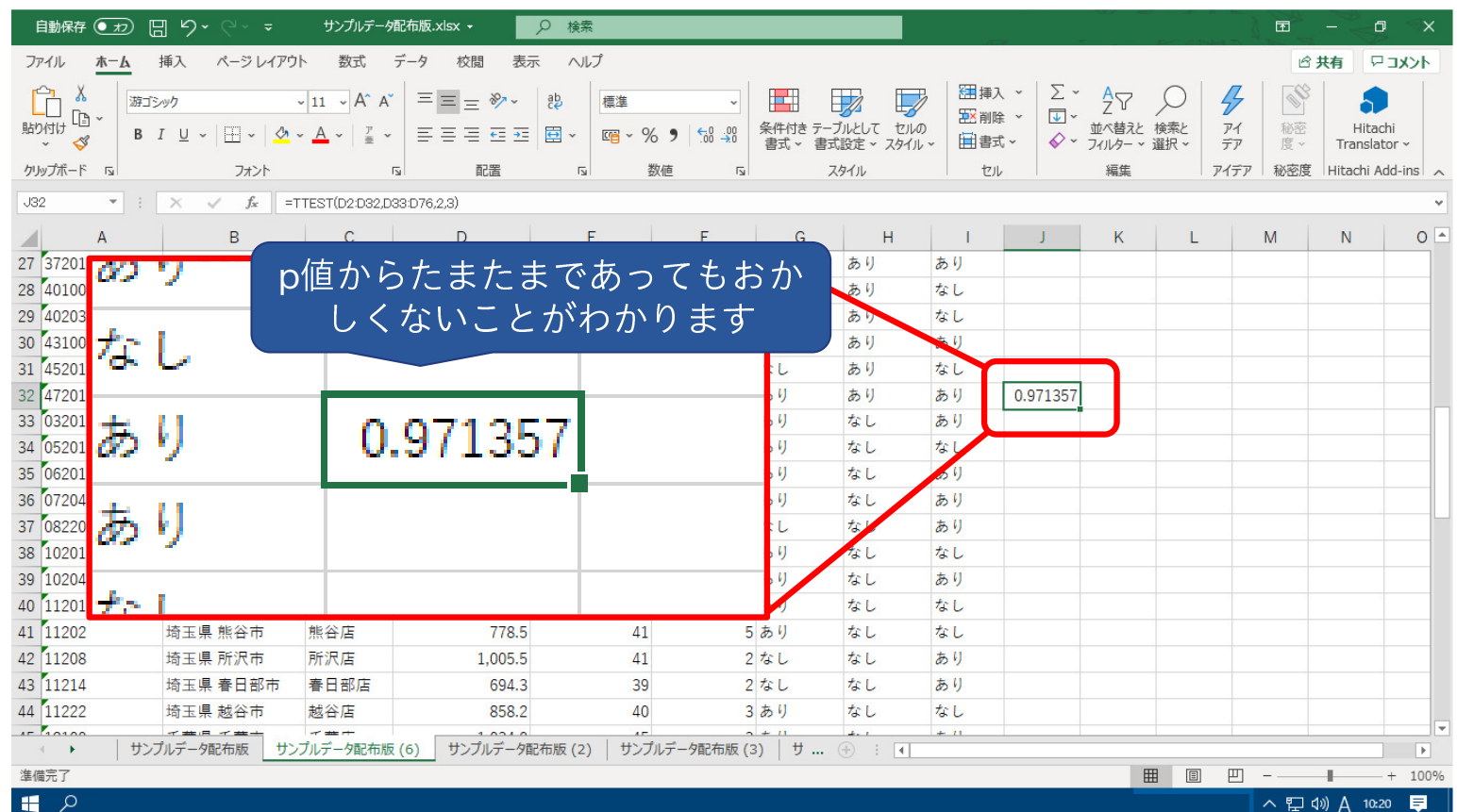

④結果が表示されます。これで「平均値の差」の仮説検定をすることができました。

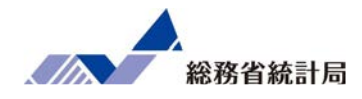

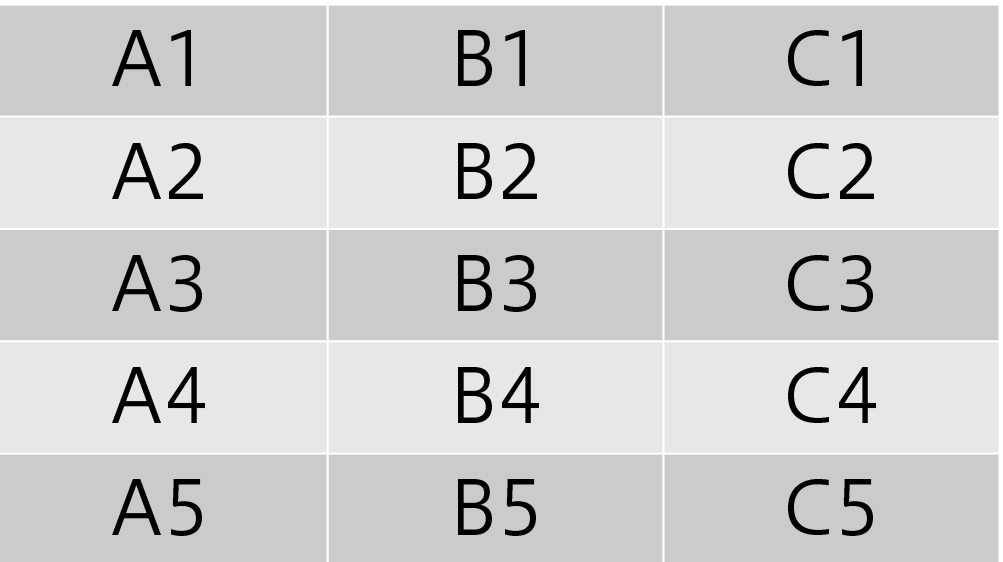

補足1:データ範囲の指定方法

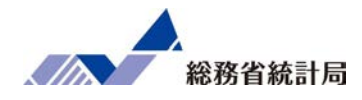

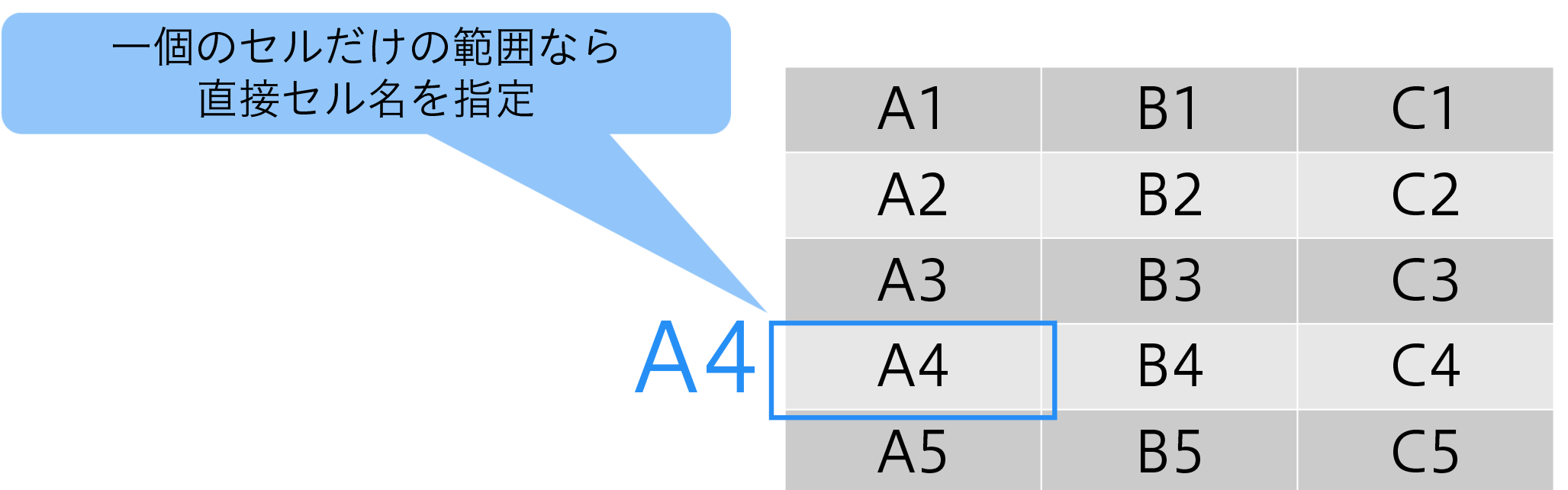

#### 補足1:データ範囲の指定方法

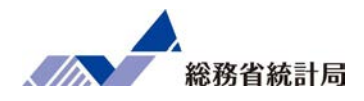

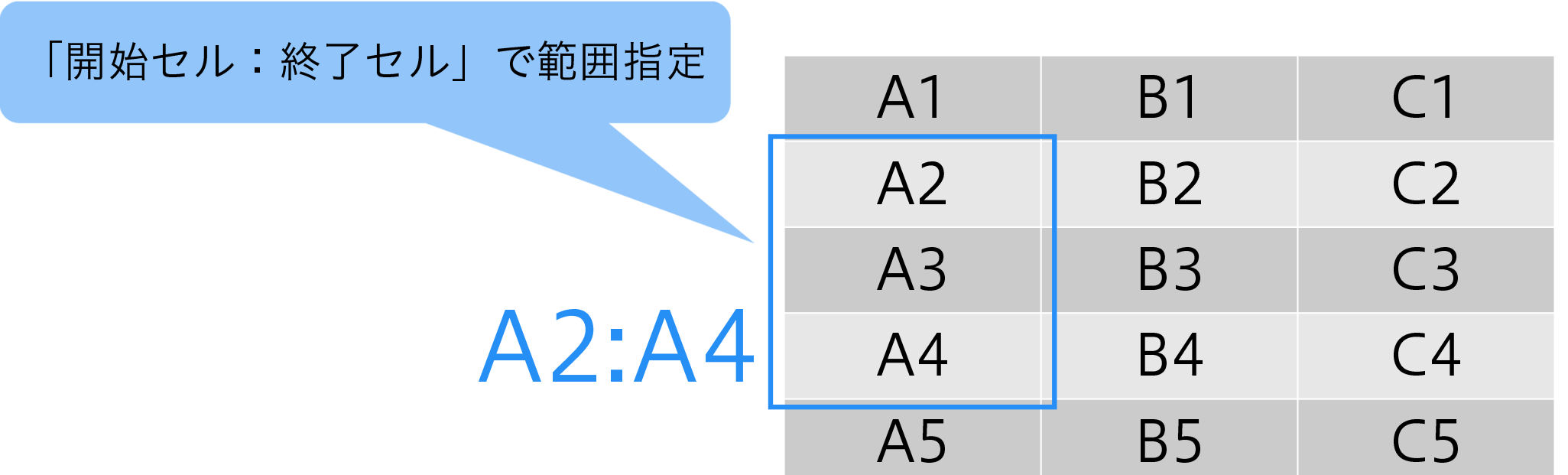

補足1:データ範囲の指定方法

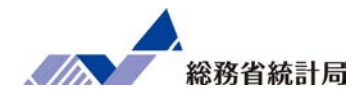

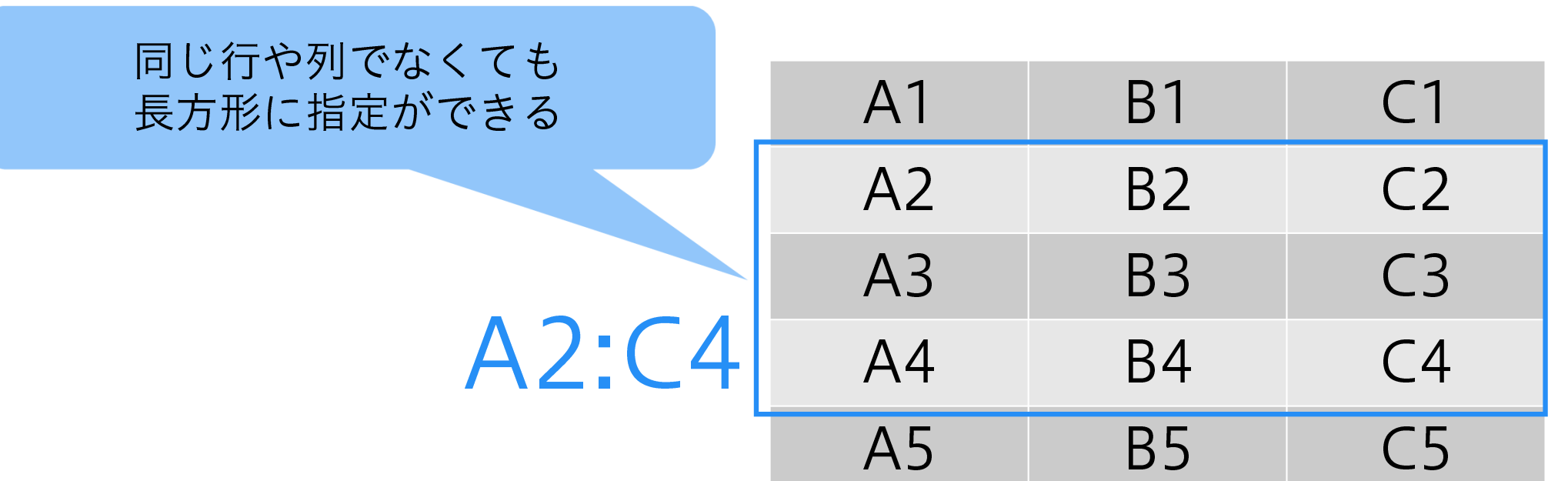

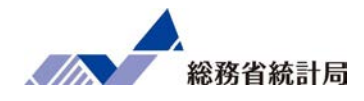

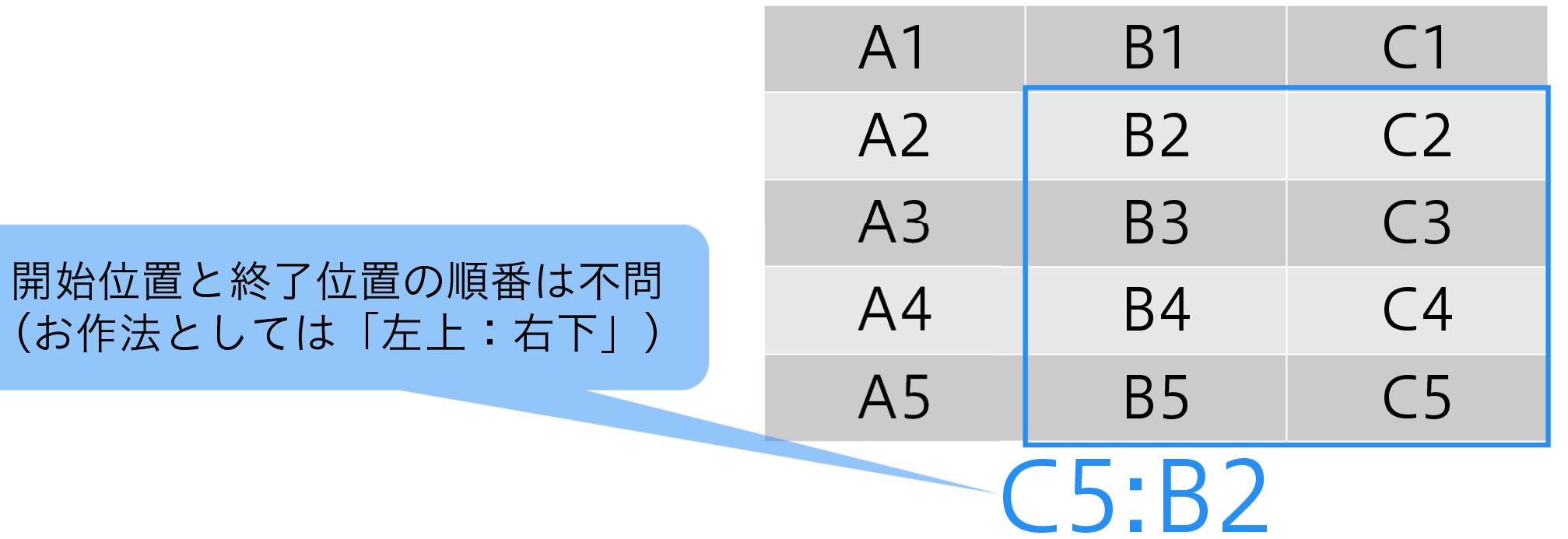

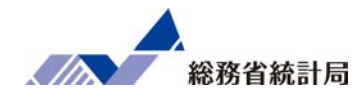

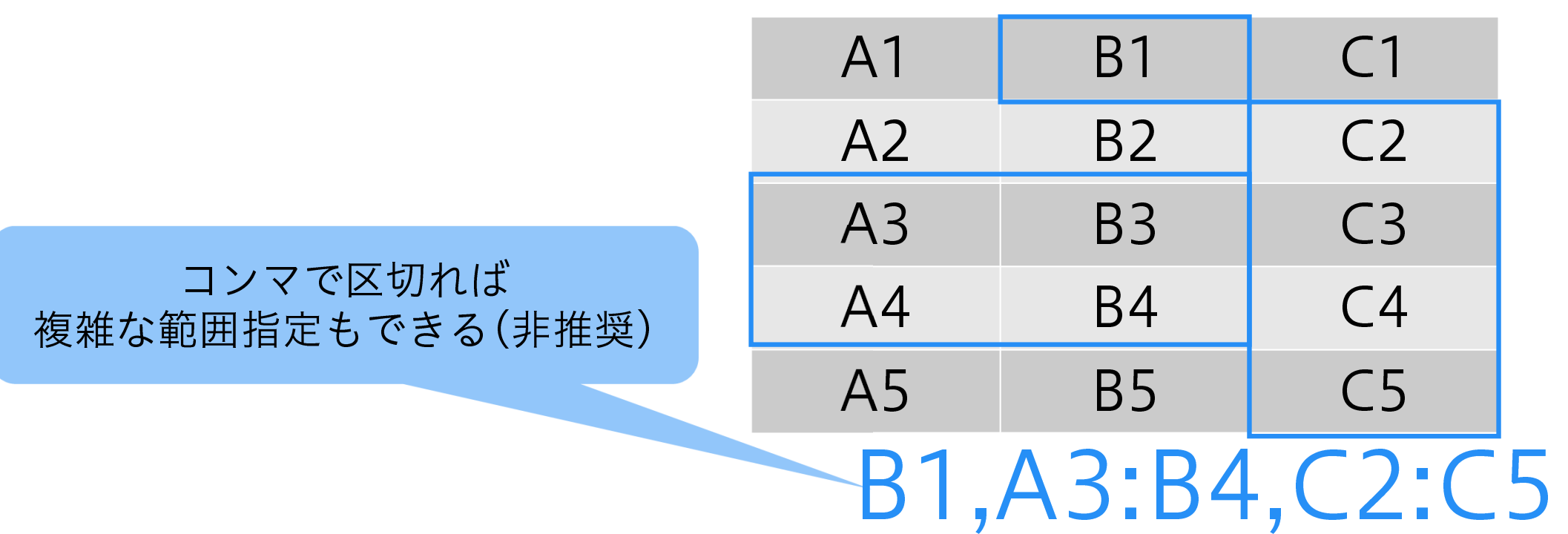

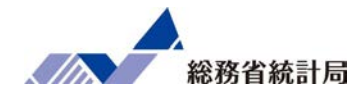

## 「男性側が多いか」など片側 - 方向の漳いのみに嗣 <mark>トッ |一方向の違いのみに興味</mark>

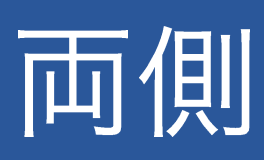

「両者に差があるか」面側 |間右向の違いに闘味 ||村||両方向の違いに興味

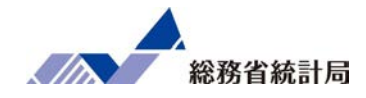

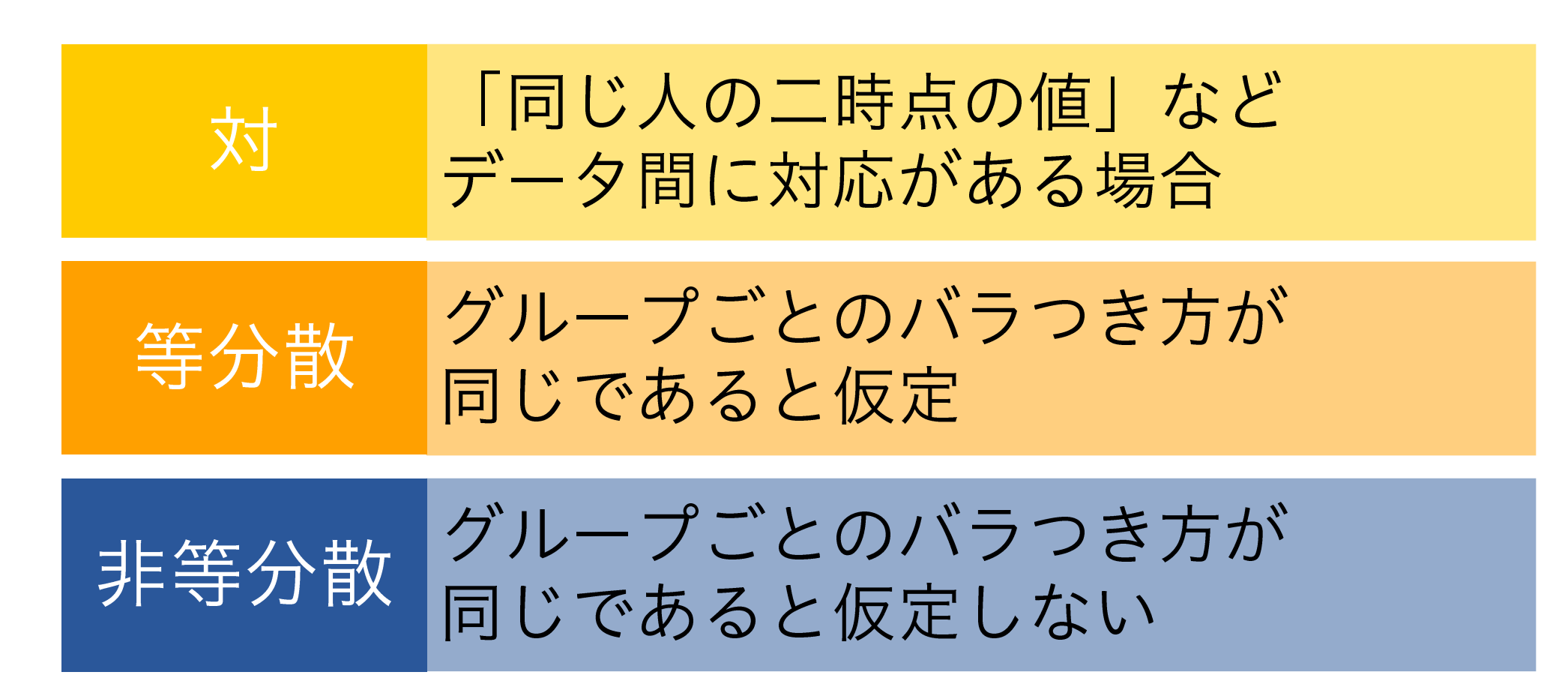

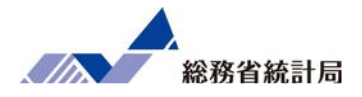

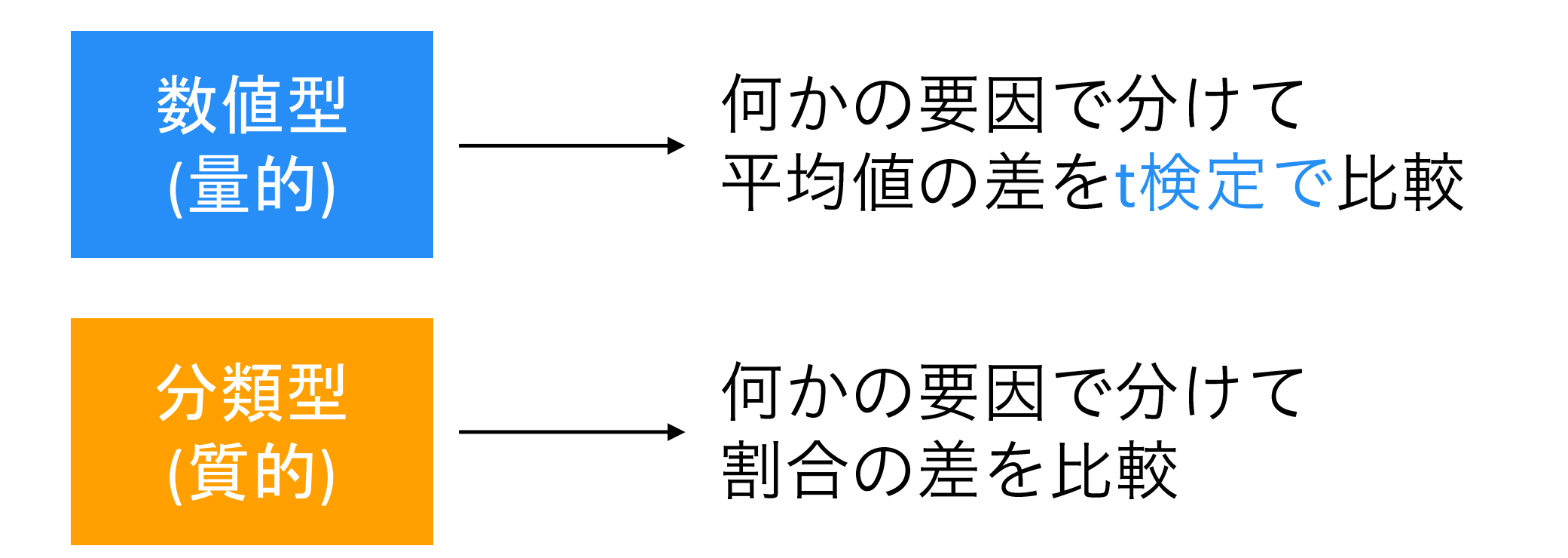

基本的な比較の考え方(分類型)

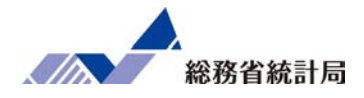

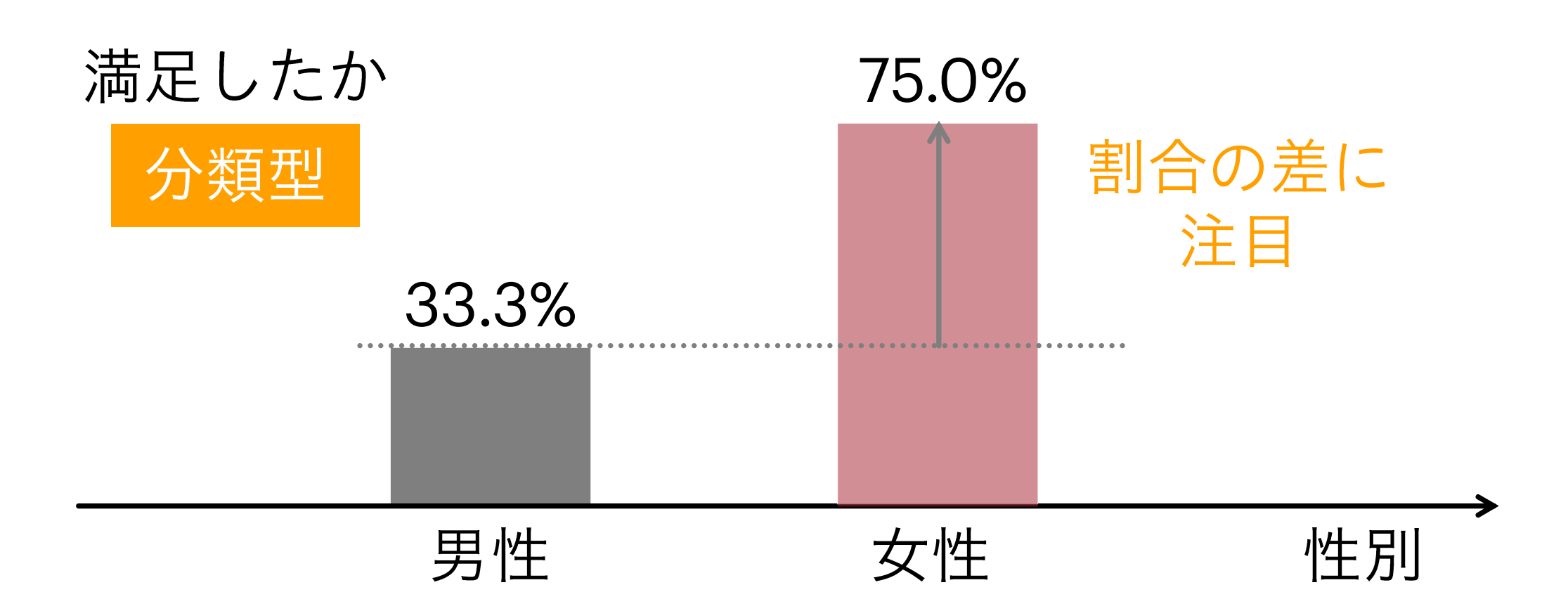

#### 割合に対するこんな反論は…

## それぐらいの差、たまたまじゃないか?

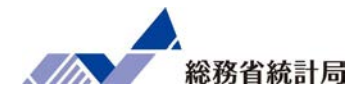

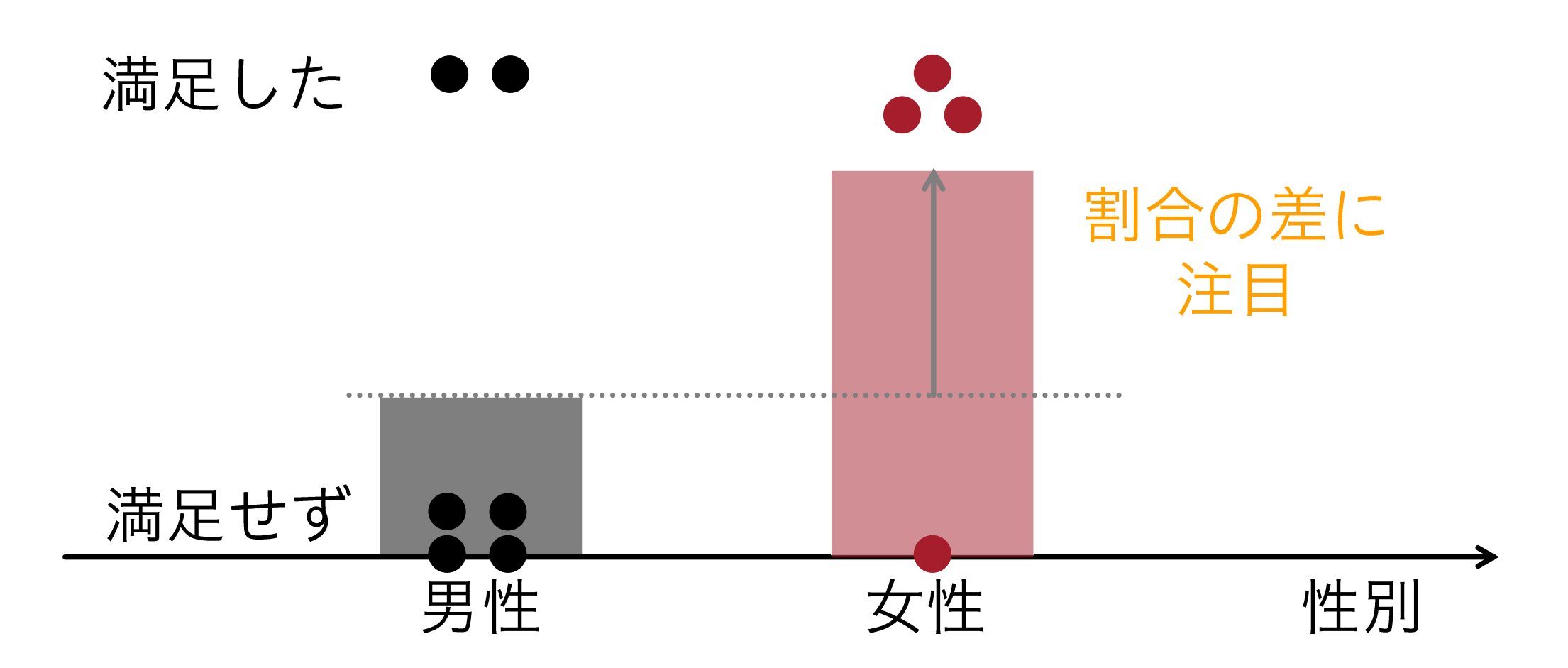

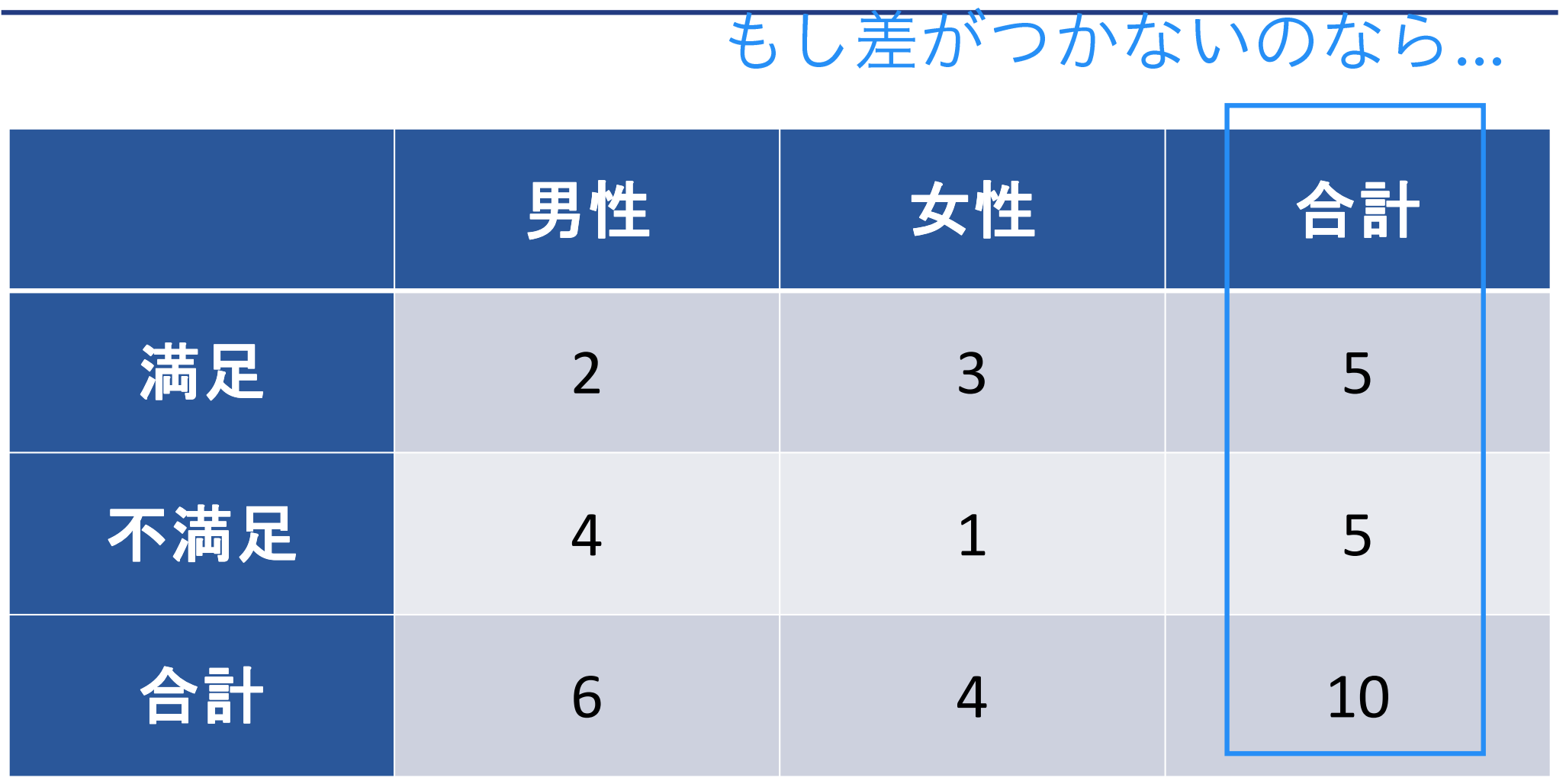

表で考えてみると

.<br>:総務省統計局  $\sqrt{\Delta}$ 

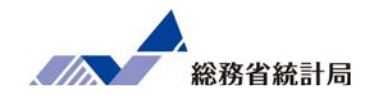

## こうなっているはず

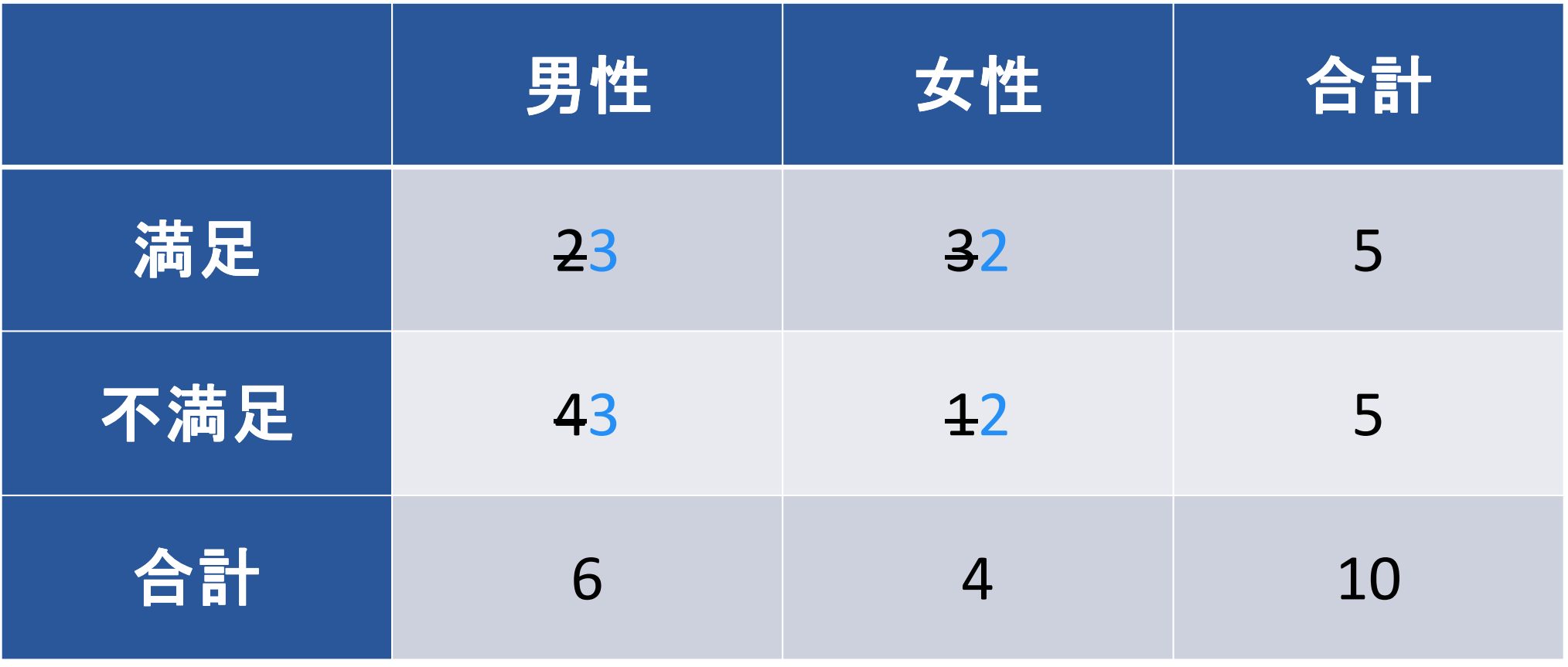

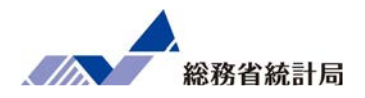

## 「割合の差」の仮説検定であるχ二乗検定を行う関数:

=chitest(

)

実際の集計表のデータ範囲,

「差がついてない」場合の集計表のデータ範囲

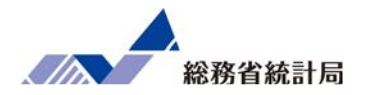

- •元データを選んでピボットテーブルを挿入
- •行・列に集計したい分類型の項目を挿入
- •値フィールドにどちらかの項目を挿入
- •次に「差がついてない場合の集計表」を作成
- •最後にCHITEST関数を実行

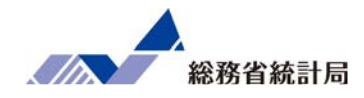

# デモ③

#### デモ③

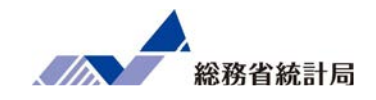

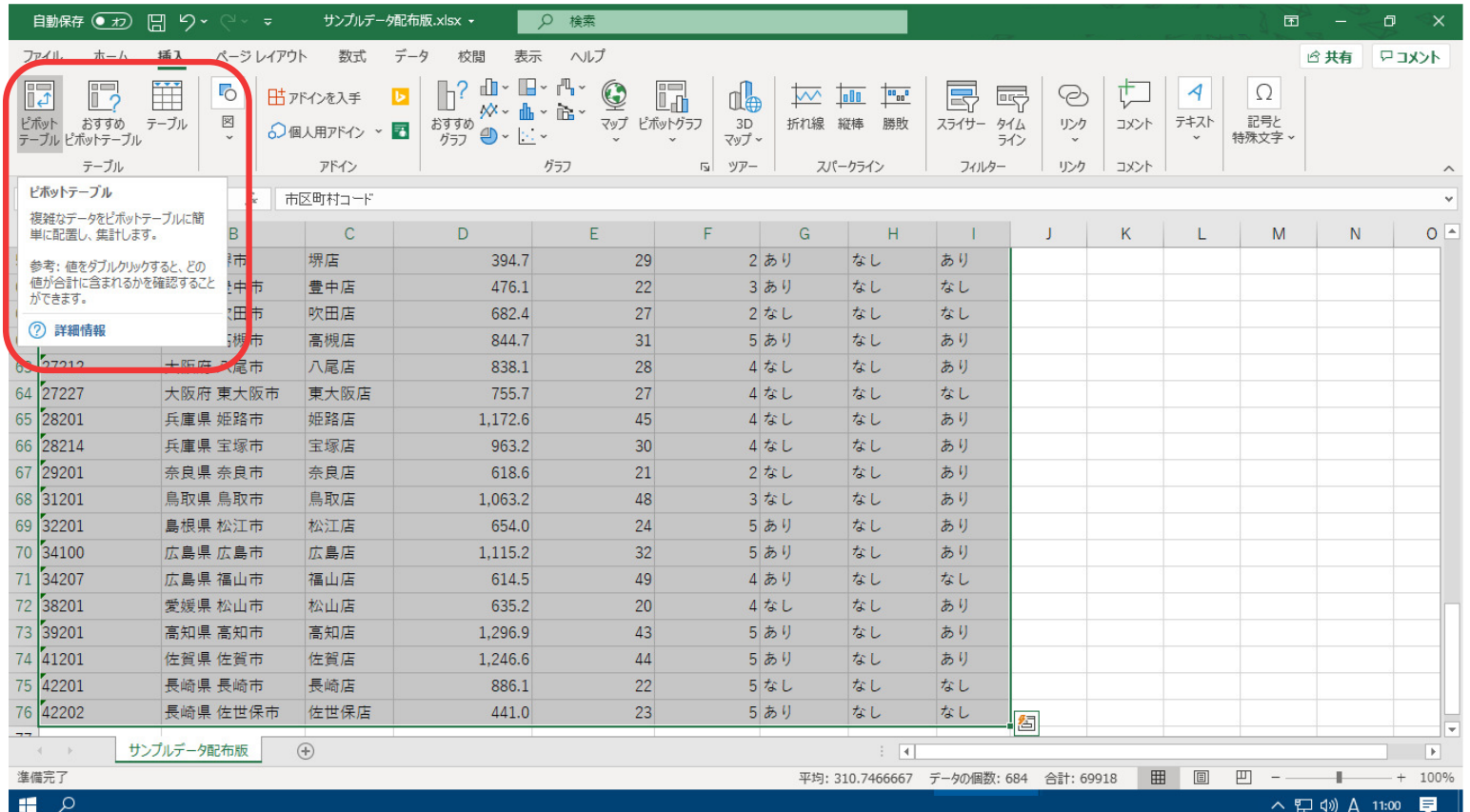

①データをすべて選択し、挿入>ピボットテーブルを選択します。

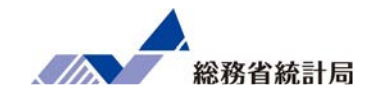

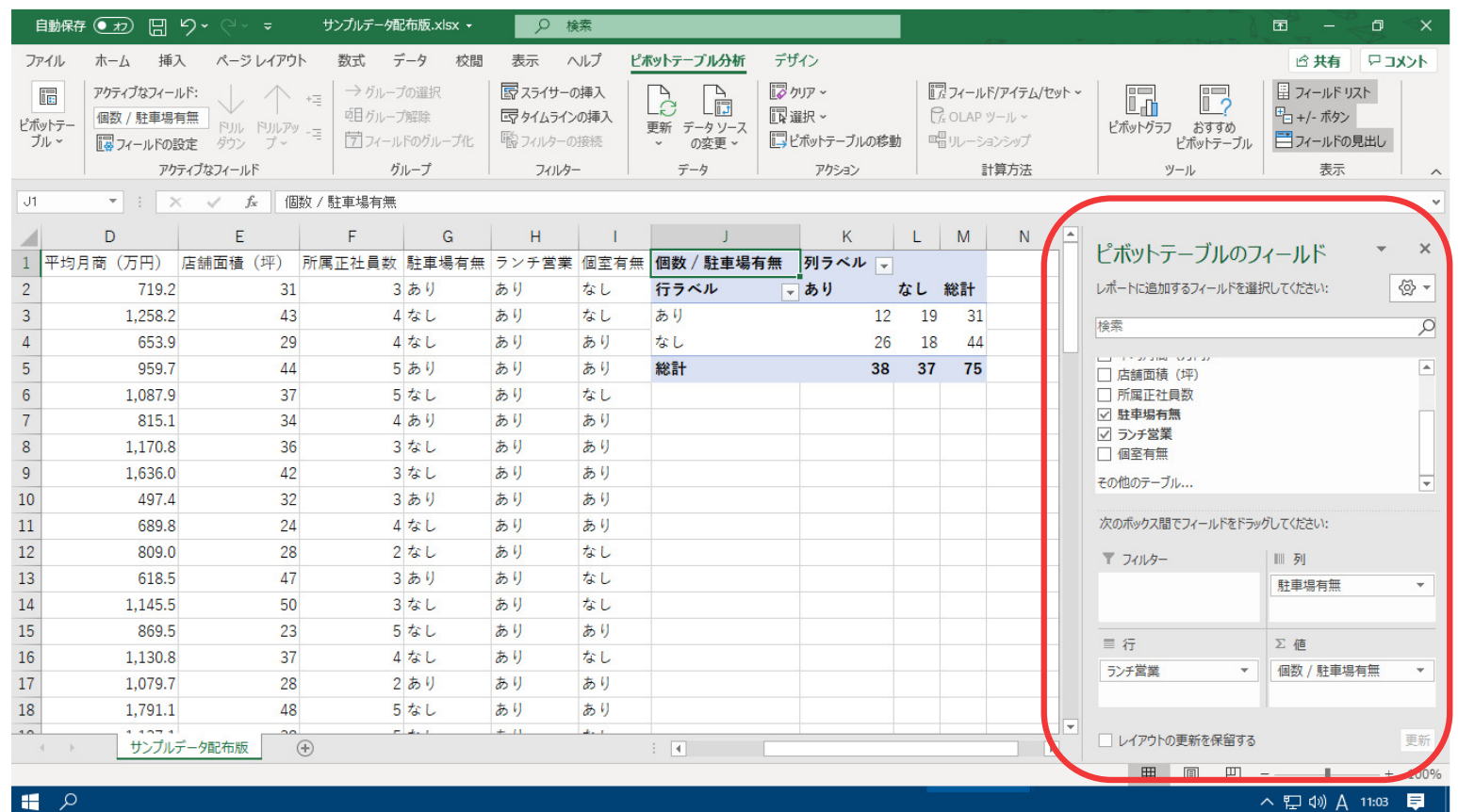

②ピボットテーブルのフィールドで、行・列に集計したい分類型の項目を、また挿入値フィールドにどちらかの項目を設定します。

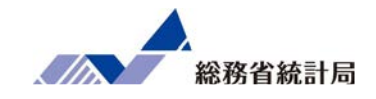

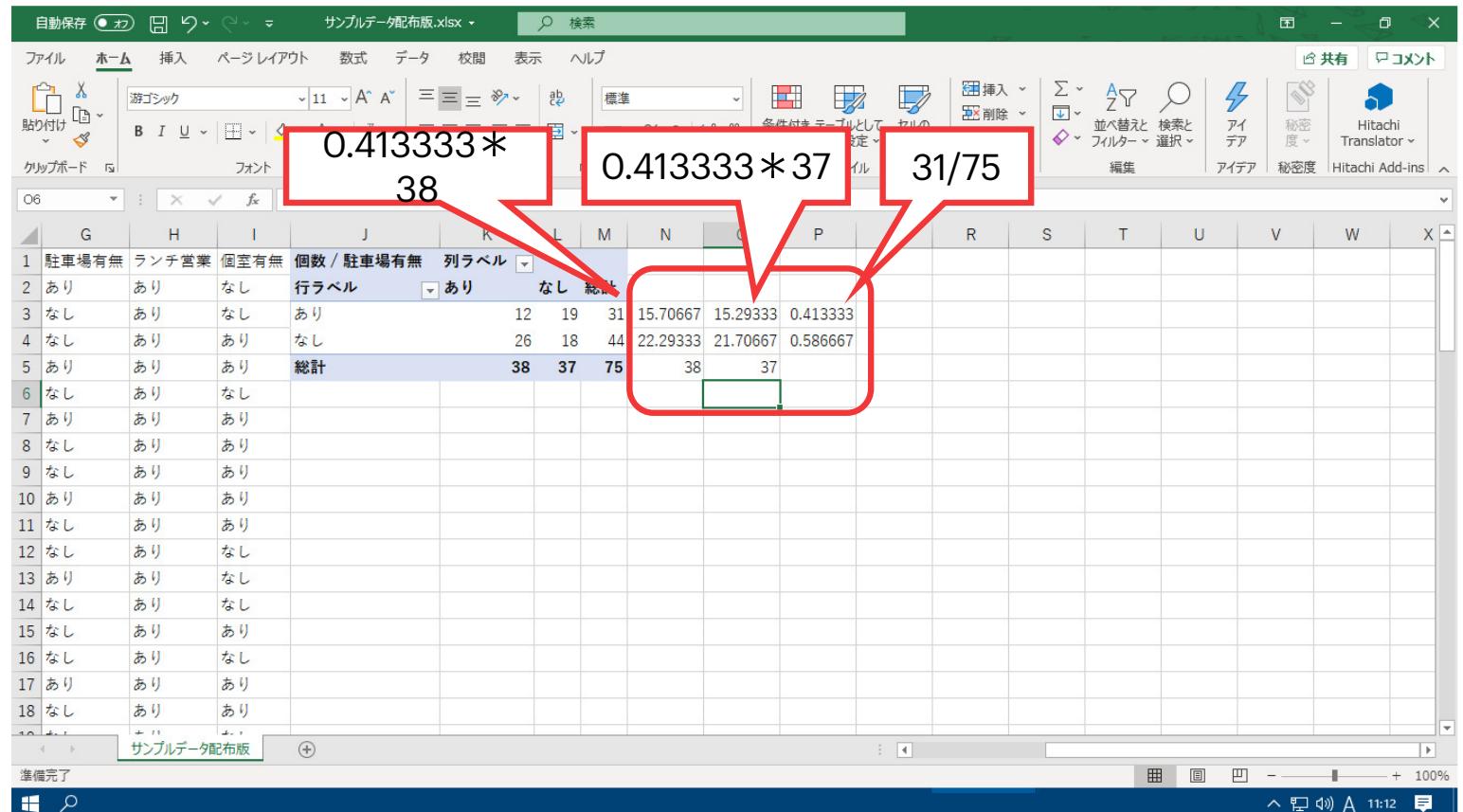

③ 「差がついてない場合の集計表」を作成します。

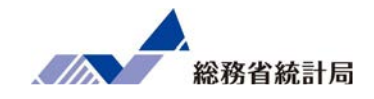

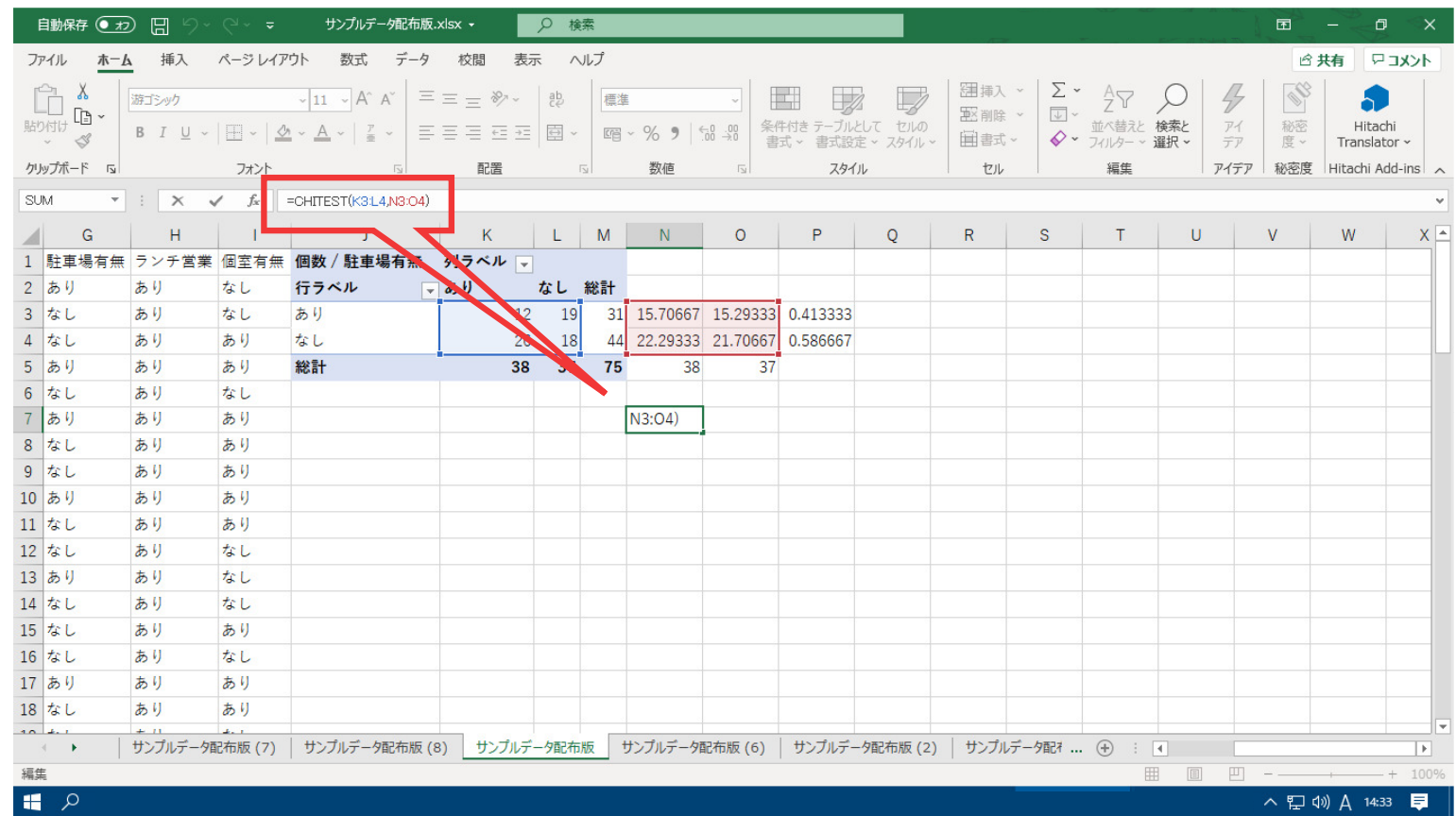

④任意の場所に =chitest(実際の集計表のデータ範囲,「差がついてない」場合の集計表のデータ範囲)を入力します。

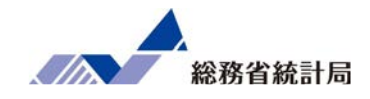

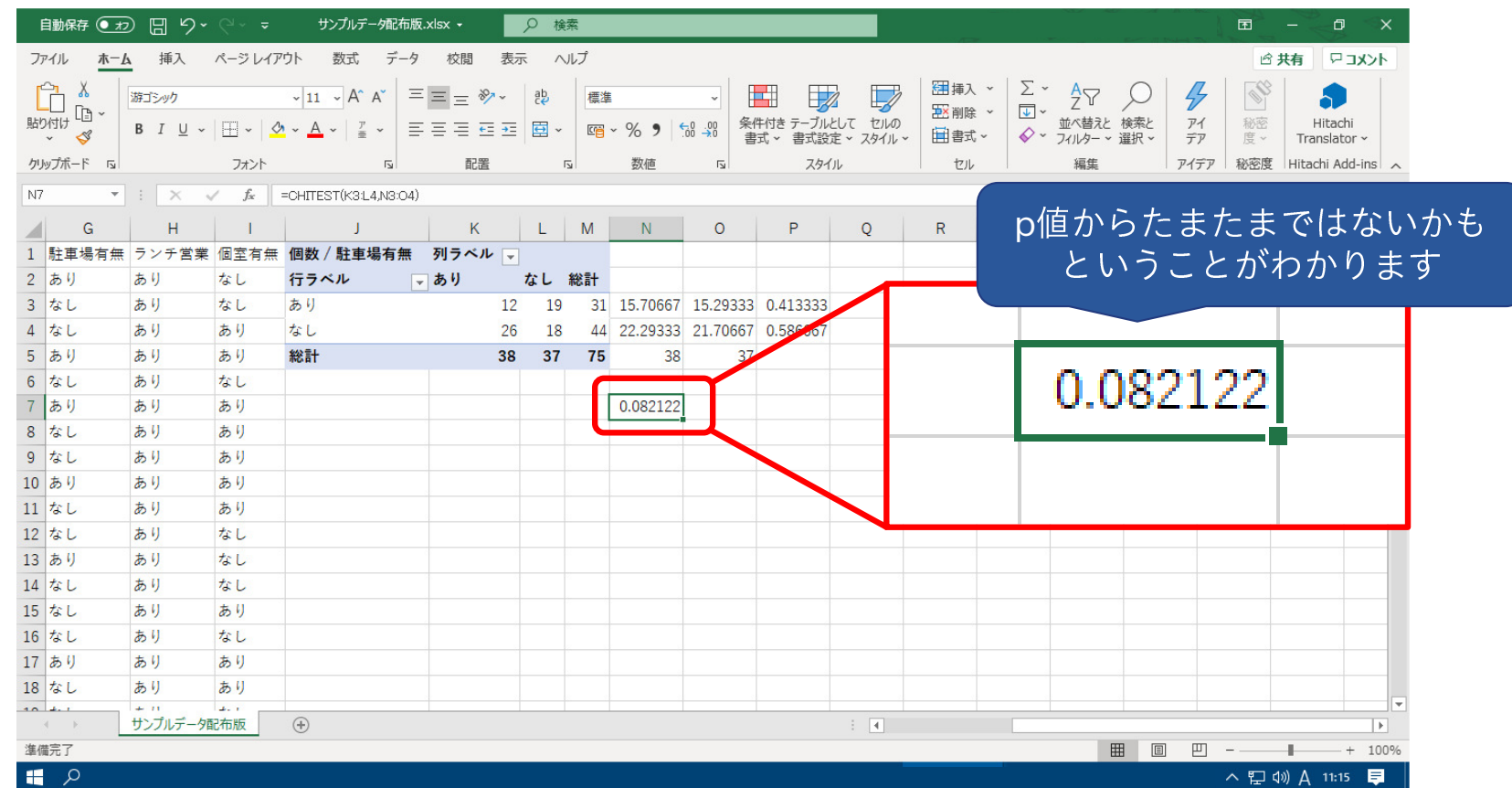

④結果が表示されました。これで「割合の差」の仮説検定ができました。

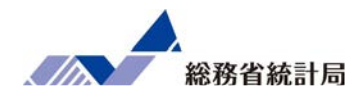

次に「グループ分けする」という質的な要因を探索するだけ ではなく、数値と数値の関係性をみるための単回帰分析の方法を学びます。

まずエクセルのグラフツールで散布図を描き、その中の回帰 直線および数式を確認する方法を示すほか、ここでもやはり 「たまたまのトレンド」と言えるのかどうか、分析ツールメニューから得られるp値の確認方法を示します。

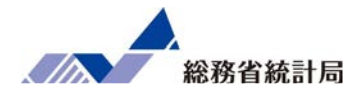

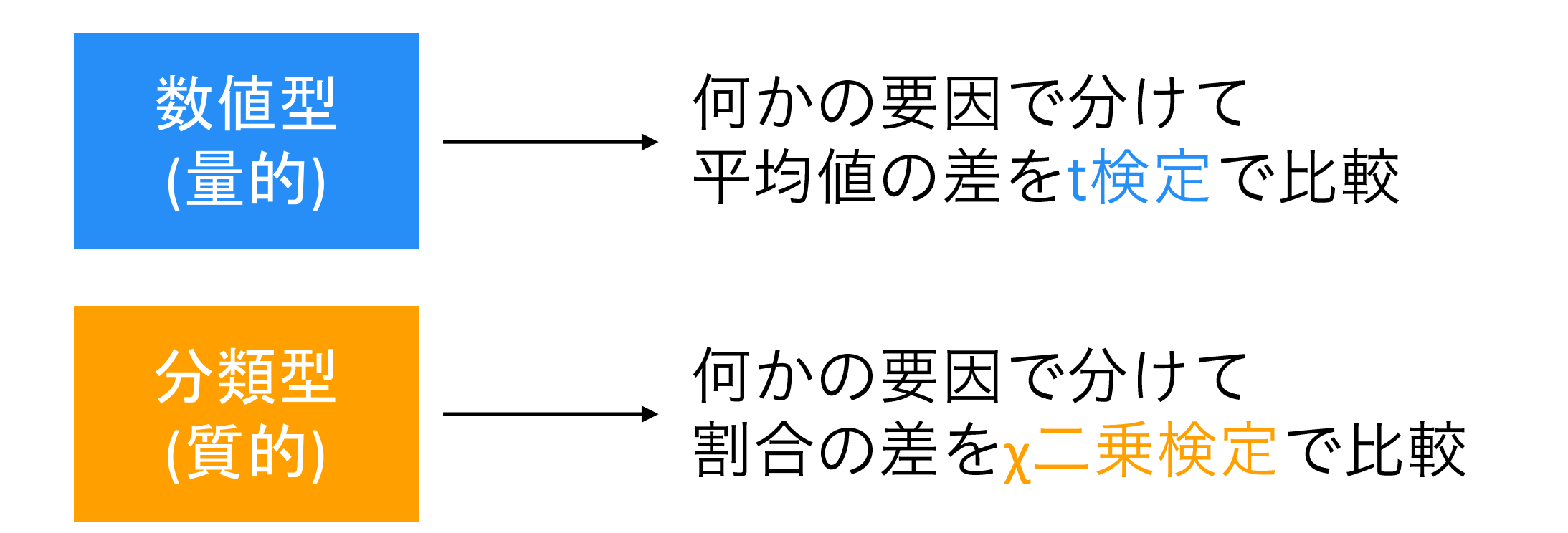

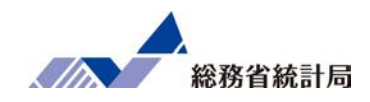

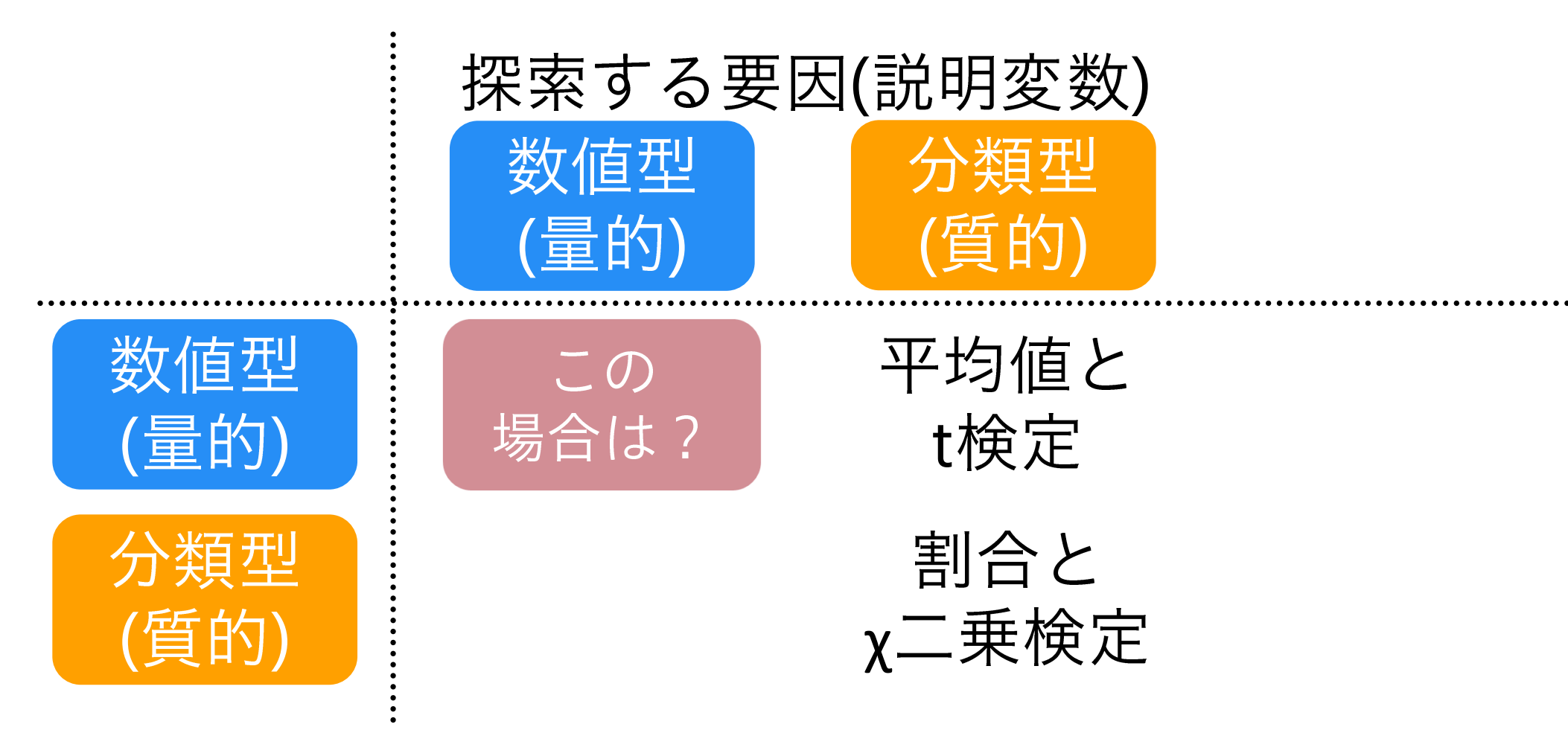

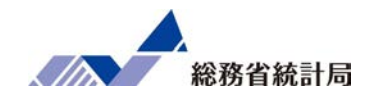

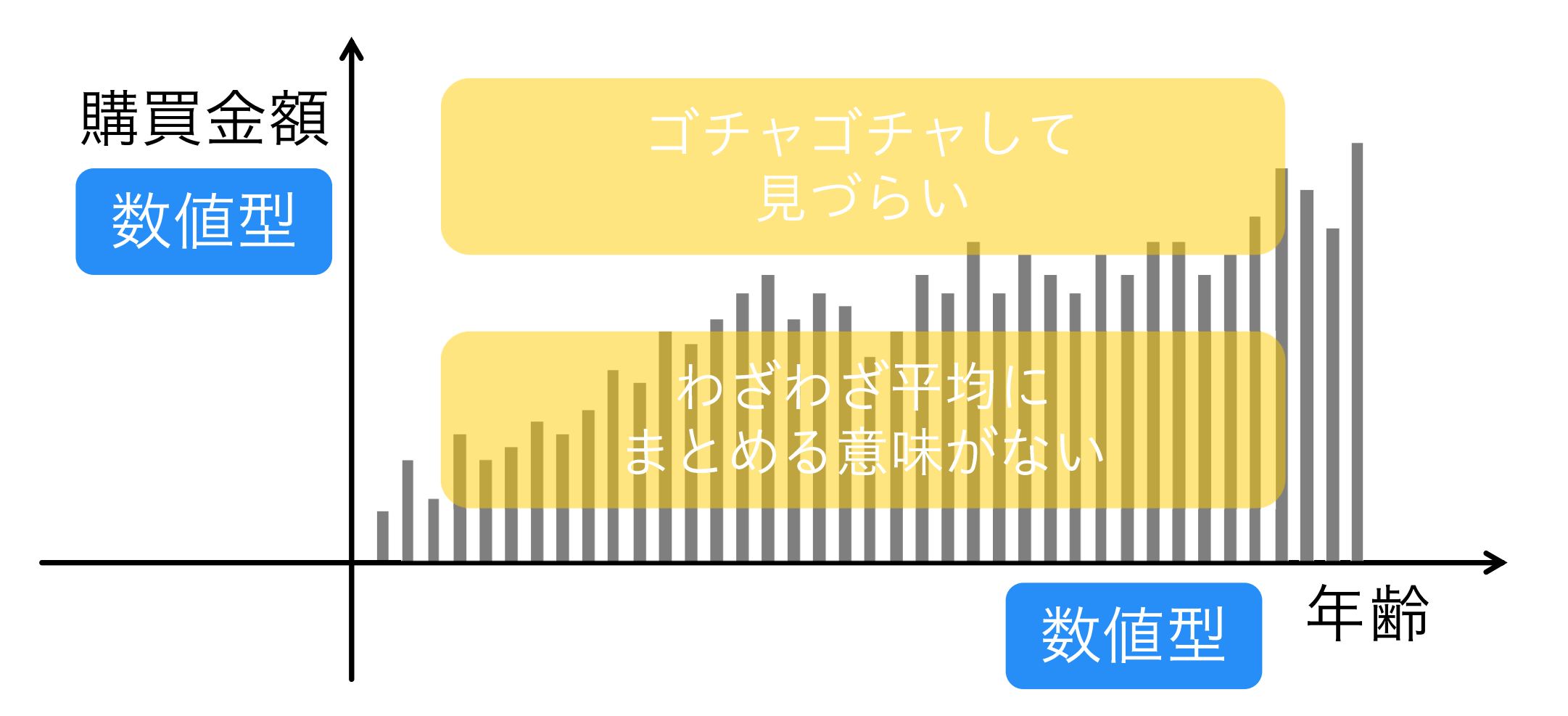

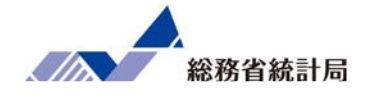

# 棒グラフで「平均」や「割合」にまとめるのではなく「1人1人の値」を表わしたい

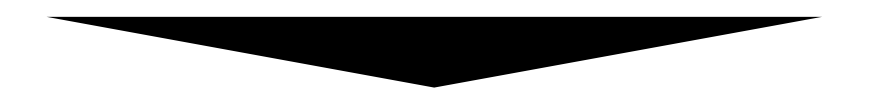

1人のデータを1つの点で表わして座標で表わしたものが散布図

散布図を描くと

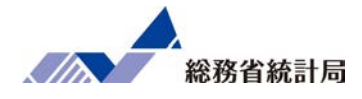

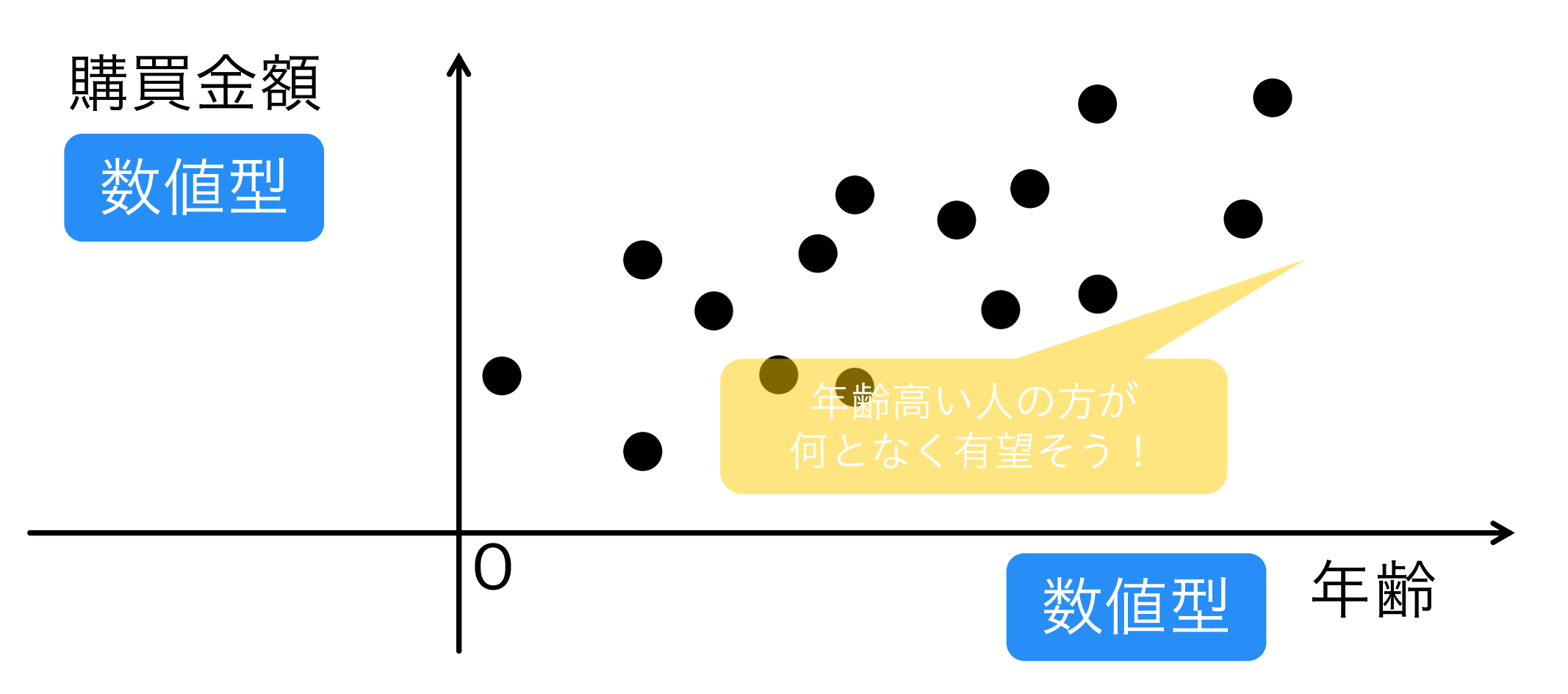
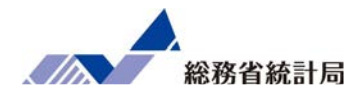

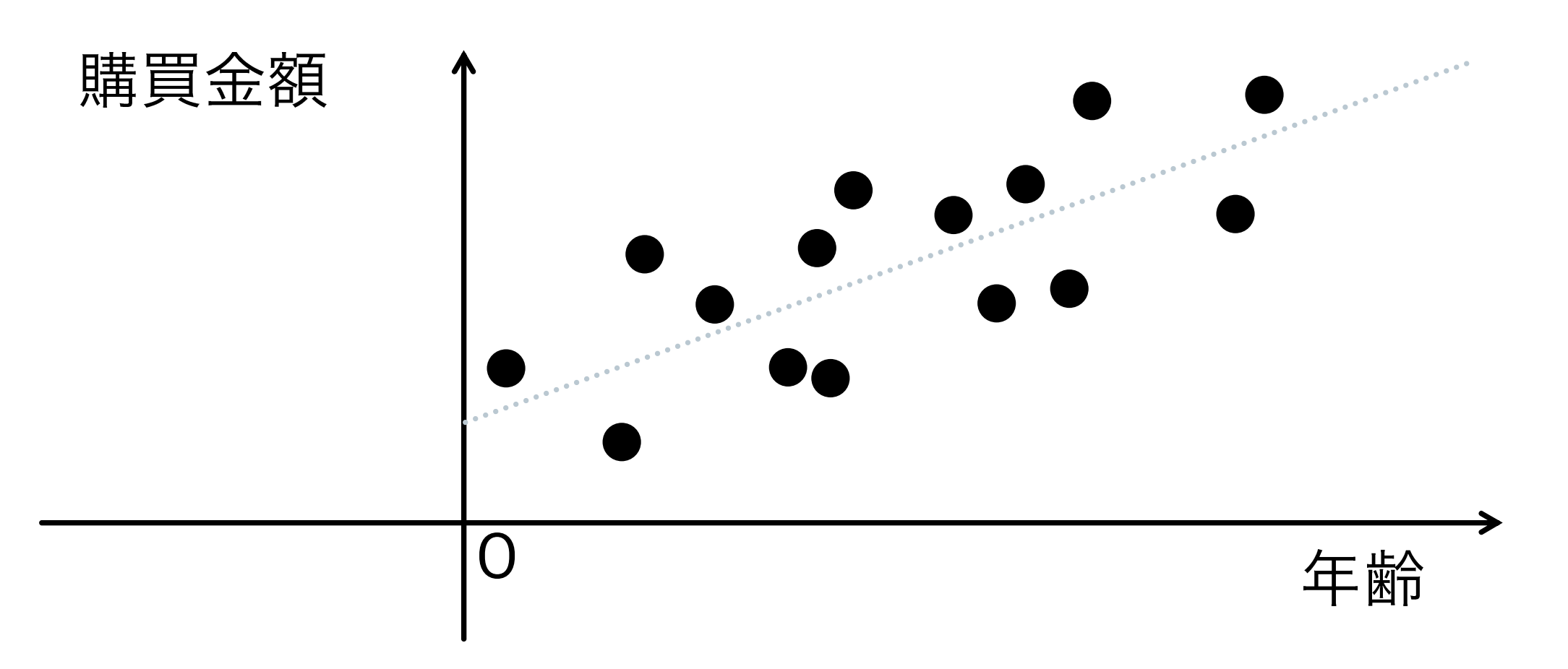

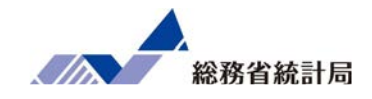

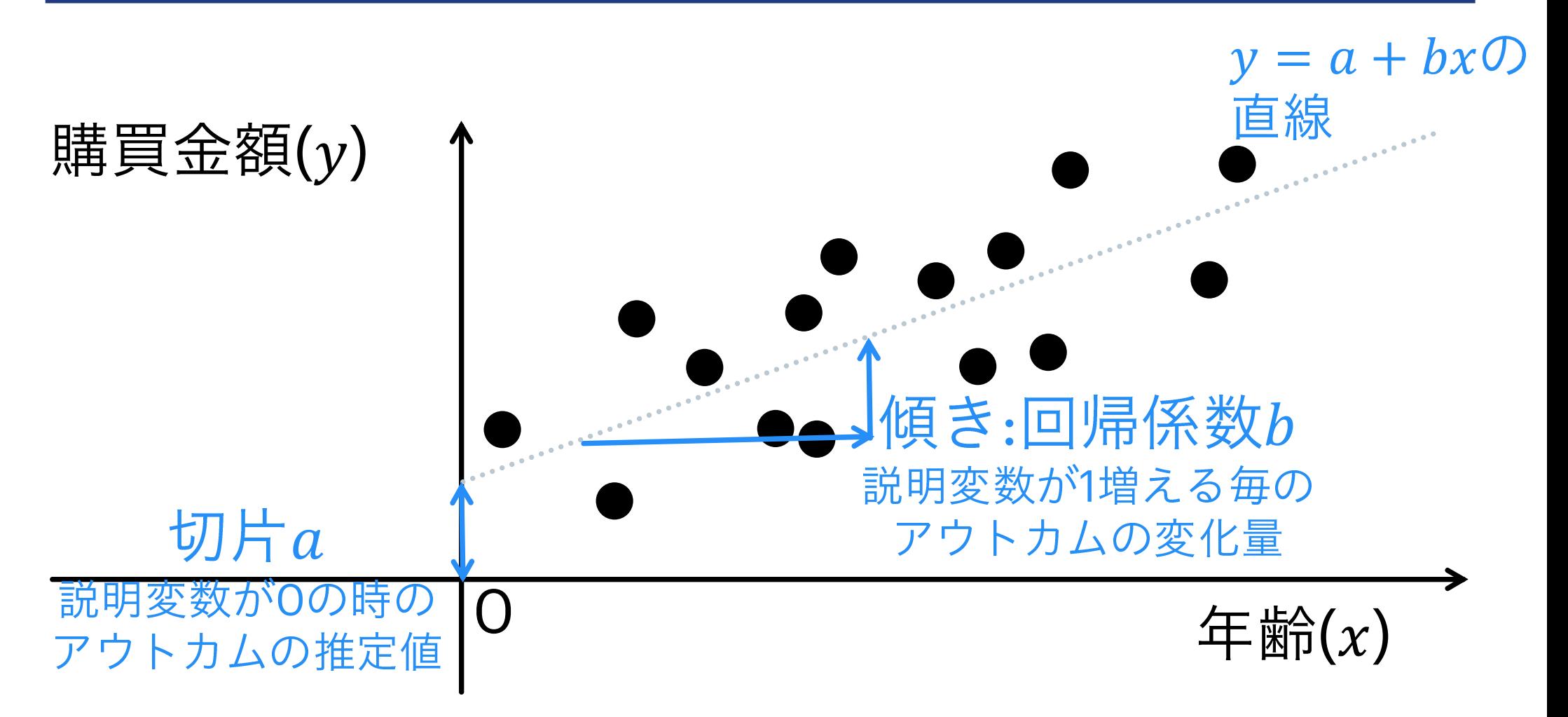

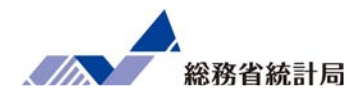

### 切片が300

### 年齢に対する回帰係数(傾き)が200のとき

### 年齢から推定される購買金額=300+年齢×200

40才なら・・・300+40×200=8300円ぐらい買いそう

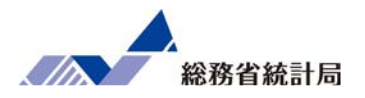

- •グラフメニューから散布図を挿入
- •横軸と縦軸それぞれに数値型の項目を選択
	- (横軸が説明変数・縦軸がアウトカム)
- ●近似曲線の追加で「線形近似」を選ぶ
- •「グラフに数式を表示する」も選ぶ

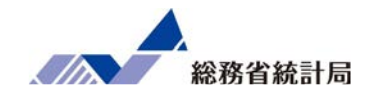

## デモ④

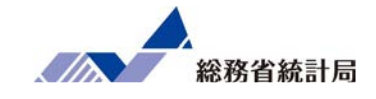

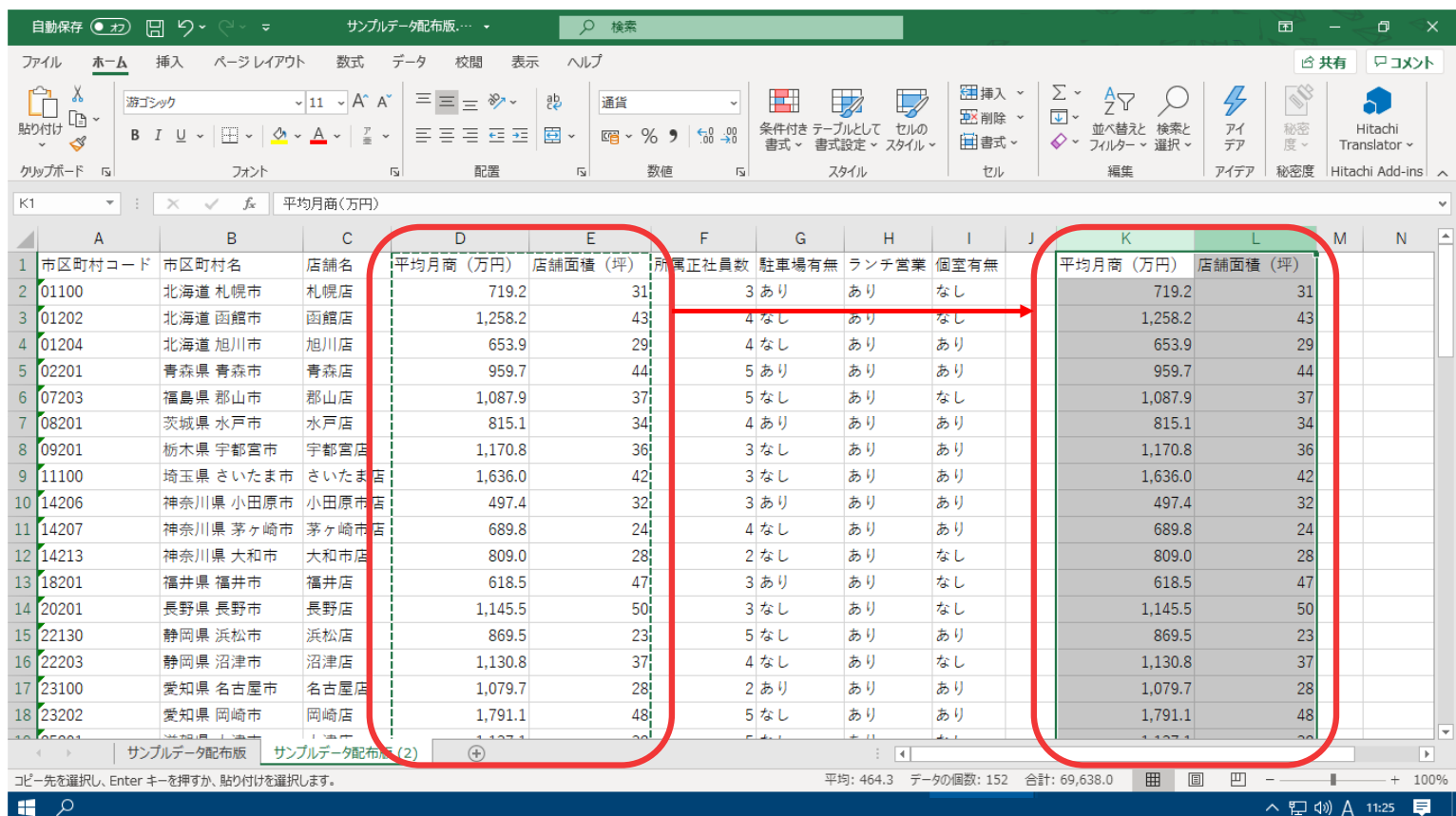

①表中から「平均月商」「店舗面積」をコピーして抜き出します。

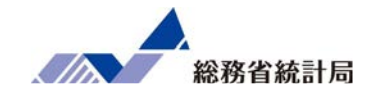

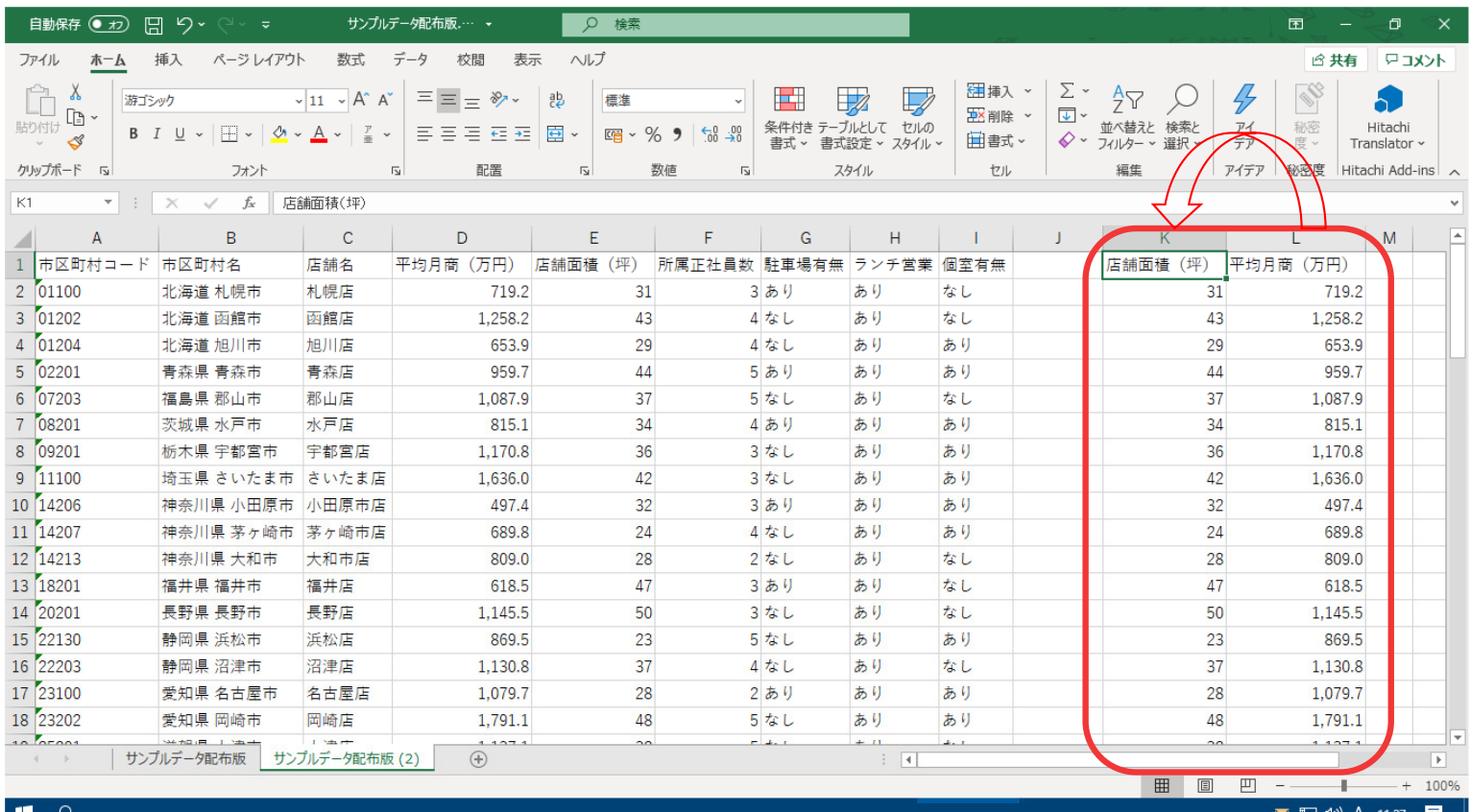

#### ②左側に「店舗面積」がくるように並び替えます

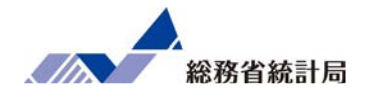

#### デモ④

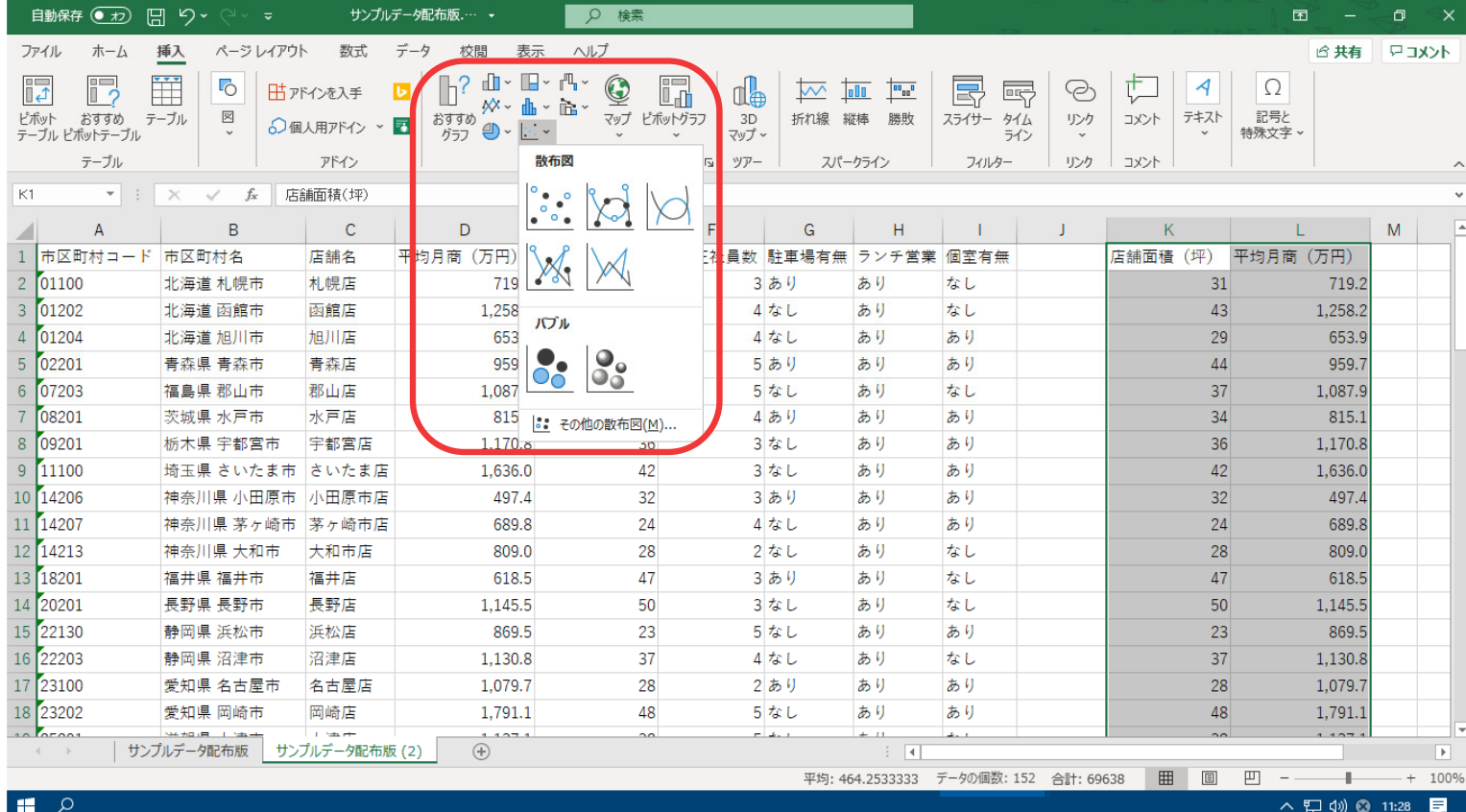

③「店舗面積」列と「平均月商」列を選択し、挿入>散布図を選択すると散布図が表示されます。

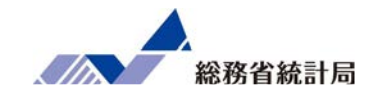

| 自動保存 (● オ)                                           | $\Box$<br>り・<br>( → → →                                       |                           | サンプルデータ配布版.… +                |                              | Q 検索     |                         |             |                                       |                     |                                |                     |                 | 囨                        |         | σ<br>$\times$     |
|------------------------------------------------------|---------------------------------------------------------------|---------------------------|-------------------------------|------------------------------|----------|-------------------------|-------------|---------------------------------------|---------------------|--------------------------------|---------------------|-----------------|--------------------------|---------|-------------------|
| ファイル<br>木一ム                                          | 挿入<br>ページレイアウト                                                | 数式                        | データ                           | 表示<br>校問                     | ヘルプ      | グラフのデザイン                | 書式          |                                       |                     |                                |                     |                 |                          | 6 共有    | トマコメント            |
| 匪<br>グラフ要素 クイック<br>を追加 > レイアウト >                     | $\mathbb{G}$<br>EASE OVE<br>$\mathcal{L}^{(1)}$<br>色の<br>恋更 v | <b>FRRA (AN)</b><br>48982 | <b>FILTIX CONT</b><br>$3.8\%$ | FISH R (2013)<br>48875       |          |                         | 3800        | $\alpha\in\mathbb{N}^2$ .             | $\vert \cdot \vert$ | 纽<br>昧<br>行/列の データの<br>切り替え 選択 | r١<br>グラフの種類<br>の変更 | 镼<br>グラフの<br>移動 |                          |         |                   |
| グラフのレイアウト                                            |                                                               |                           |                               |                              | グラフ スタイル |                         |             |                                       |                     | データ                            | 種類                  | 場所              |                          |         |                   |
| グラフ3<br>$\mathbf{v} = 0$<br>$\times$ $\checkmark$ fx |                                                               |                           |                               |                              |          |                         |             |                                       |                     |                                |                     |                 |                          |         |                   |
| A                                                    | B                                                             | C                         | D                             |                              | E        | F                       | G           | н                                     |                     |                                |                     |                 |                          |         |                   |
| 1 市区町村コード 市区町村名                                      |                                                               | 店舗名                       | 平均月商                          | 有円)                          | 店舗面積 (坪) | 所属正社員数 駐車場有無 ランチ営業 個室有無 |             |                                       |                     |                                | 店舗                  | 近似曲線の書式設定       |                          |         |                   |
| 2 01100                                              | 北海道 札幌市                                                       | 札幌店                       |                               | 719.2                        | 31       |                         | 3あり         | あり                                    | なし                  |                                |                     | 近似曲線のオプション ∨    |                          |         |                   |
| 3 01202                                              | 北海道 函館市                                                       | 函館店                       |                               | 1.258.2                      | 43       |                         | 4 なし        | あり                                    | なし                  |                                |                     | ◇               |                          |         |                   |
| 4 01204                                              | 北海道 旭川市                                                       | 旭川店                       |                               | $\bigcap_{n \in \mathbb{N}}$ | $\sim$   |                         | $0 + 1 + 1$ | $+ 11$                                | $+11$               |                                |                     |                 |                          |         |                   |
| 5 02201                                              | 青森県 青森市                                                       | 青森店                       |                               |                              |          | 平均月商(万円)                |             |                                       |                     |                                |                     | ▲ 近似曲線のオプション    |                          |         | $\blacktriangle$  |
| 07203                                                | 福島県 郡山市                                                       | 郡山店                       |                               | 2,500.0                      |          |                         |             |                                       |                     | $\mathscr{L}$                  |                     |                 |                          |         |                   |
| 08201                                                | 茨城県 水戸市                                                       | 水戸店                       |                               |                              |          |                         |             | ٠                                     |                     | $\triangledown$                |                     | / 6 指数近         |                          |         |                   |
| 8 09201                                              | 栃木県 宇都宮市                                                      | 宇都宮店                      |                               | 2,000.0                      |          |                         |             |                                       |                     |                                |                     |                 |                          |         |                   |
| 9 11100                                              | 埼玉県 さいたま市 さいたま店                                               |                           |                               | 1,500.0                      |          |                         |             |                                       | Ω                   |                                |                     | $\angle$        | ◎ 線形近<br>◎ 似( <u>L</u> ) |         |                   |
| 10 14206                                             | 神奈川県 小田原市 小田原市店                                               |                           |                               |                              |          |                         |             |                                       |                     |                                |                     |                 |                          |         |                   |
| 11 14207                                             | 神奈川県 茅ヶ崎市 第ヶ崎市店                                               |                           |                               | 1,000.0                      |          |                         |             |                                       |                     |                                |                     | $\sqrt{}$       | ○対数近<br>似(0)             |         |                   |
| 12 14213                                             | 神奈川県 大和市                                                      | 大和市店                      |                               | 500.0                        |          |                         |             |                                       |                     |                                |                     |                 |                          |         |                   |
| 13 18201                                             | 福井県 福井市                                                       | 福井店                       |                               |                              |          |                         |             |                                       |                     |                                |                     | $\sim$          | 多項式                      | 次数(D) 2 |                   |
| 14 20201                                             | 長野県 長野市                                                       | 長野店                       |                               | 0.0                          |          |                         |             |                                       |                     |                                |                     |                 | 近似(P)                    |         |                   |
| 15 22130                                             | 静岡県 浜松市                                                       | 浜松店                       |                               | $\circ$                      | 10       | 20                      | 30<br>40    | 50                                    | 60                  |                                |                     |                 |                          |         |                   |
| 16 22203                                             | 静岡県 沼津市                                                       | 沼津店                       |                               | 1,130.8                      | 37       |                         | 4なし         | あり                                    | なし                  |                                |                     | $\cup$          | 累乗近<br><b>似(W)</b>       |         |                   |
| 17 23100                                             | 愛知県 名古屋市                                                      | 名古屋店                      |                               | 1,079.7                      | 28       |                         | 2あり         | あり                                    | あり                  |                                |                     |                 |                          |         |                   |
| 18 23202                                             | 愛知県 岡崎市                                                       | 岡崎店                       |                               | .791.1                       | 48       |                         | 5なし         | あり                                    | あり                  |                                |                     | $\sqrt{}$       | ○ <sup>移動平</sup>         | 区間(E) 2 |                   |
| $10$ $n$ $n - 1$<br>$\mathcal{A} \qquad \mathcal{B}$ | <b>NAME I WAR</b><br>サンプルデータ配布版                               | 1.38<br>サンプルデータ配布版 (2)    |                               | $\bigoplus$                  | $\sim$   |                         | والمعارض    | $+11$                                 | 2.1                 |                                | l w                 |                 |                          |         |                   |
|                                                      |                                                               |                           |                               |                              |          |                         |             | 平均: 464.2533333 データの個数: 152 合計: 69638 |                     |                                | 囲                   | 圓<br>凹          |                          |         | $+ 100%$          |
| $\mathbf{H}$ $\varphi$                               |                                                               |                           |                               |                              |          |                         |             |                                       |                     |                                |                     |                 |                          |         | へ ロ (1) A 11:31 ■ |

④散布図内で、右クリック>近似値曲線を表示 を選択し、書式設定で「線形近似」を選択すると図内に近似値曲線が表示されます。

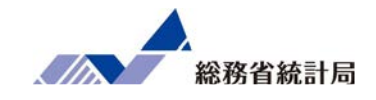

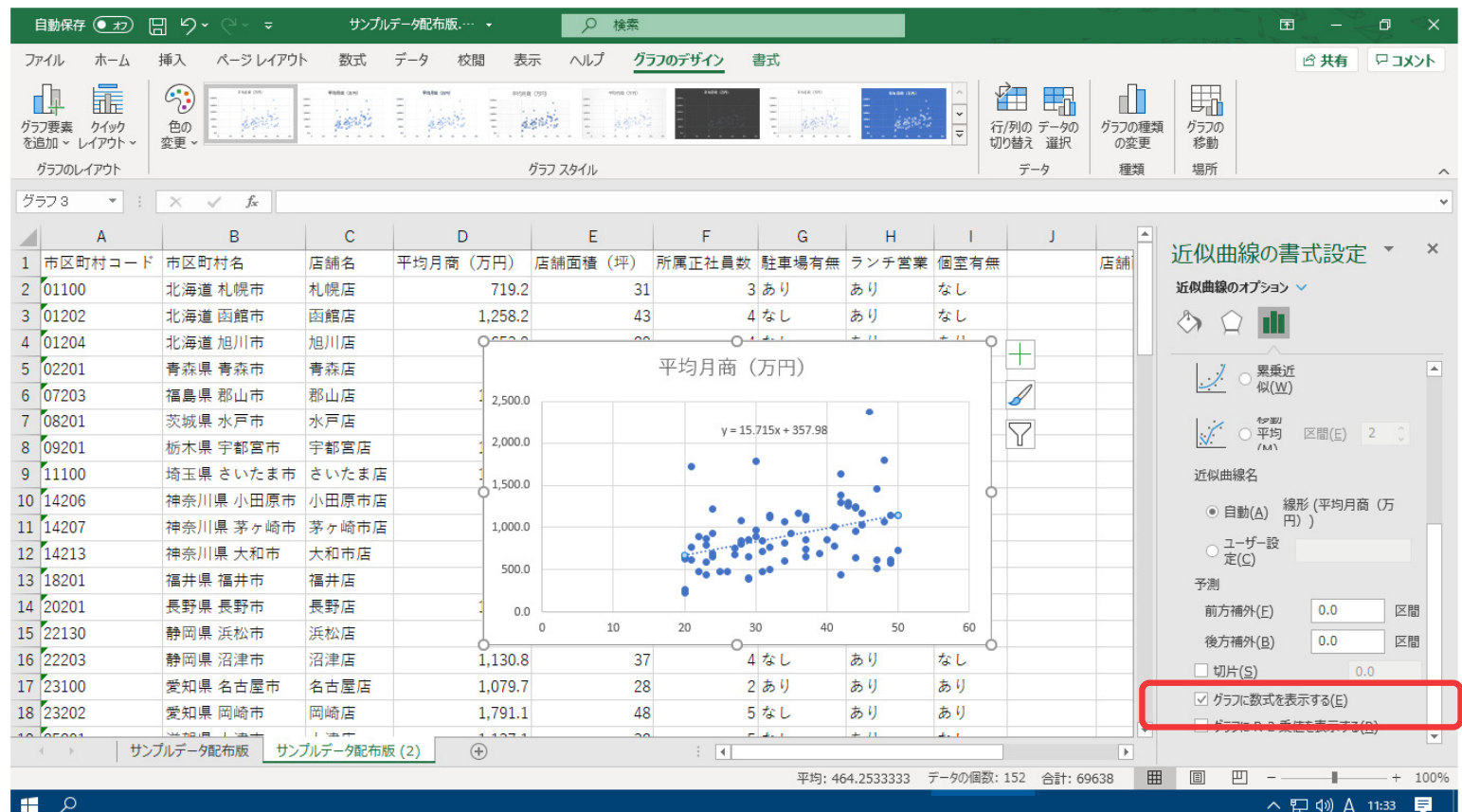

④書式設定下部にある「グラフに数式を表示する」にチェックを入れます。

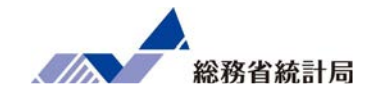

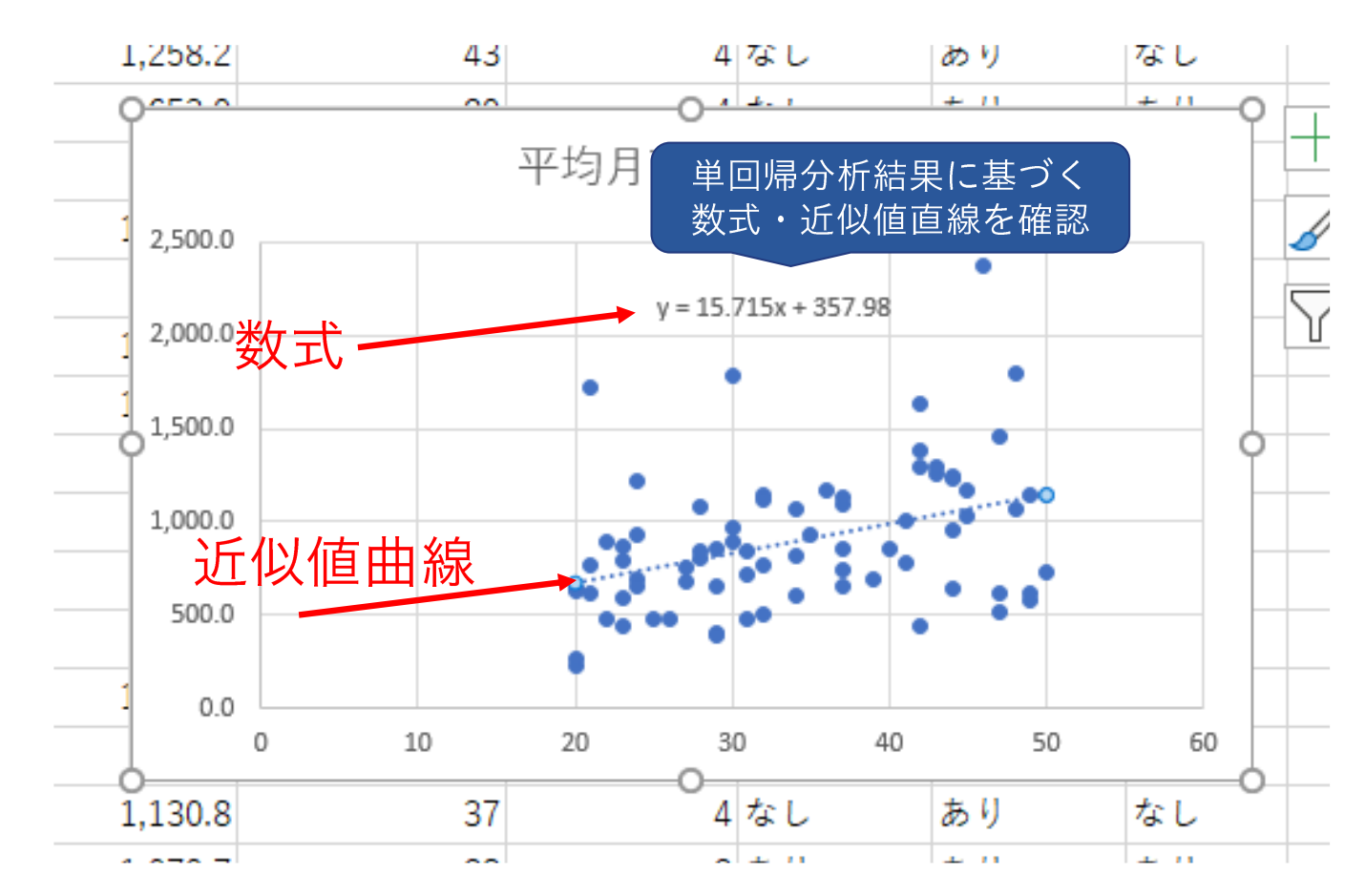

⑤図内に近似値曲線と数式が表示されたら完成です。

#### もちろん回帰直線のトレンドに対してもこんな反論が…

## それぐらいのトレンド、たまたまじゃないか?

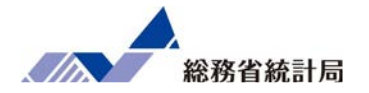

#### •データメニューから「データ分析」(アドイン)

- •「回帰分析」を選択
- •<sup>Y</sup>の方にアウトカム・Xの方に説明変数
- •●項目名を含む選択なら「ラベル」に✓
- •どこか空白の場所を「一覧の出力先」に
- •最後の表の「係数」の欄と「P-値」の欄に注目

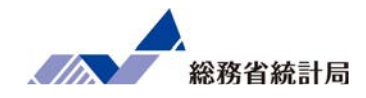

# デモ⑤

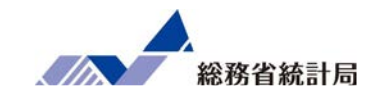

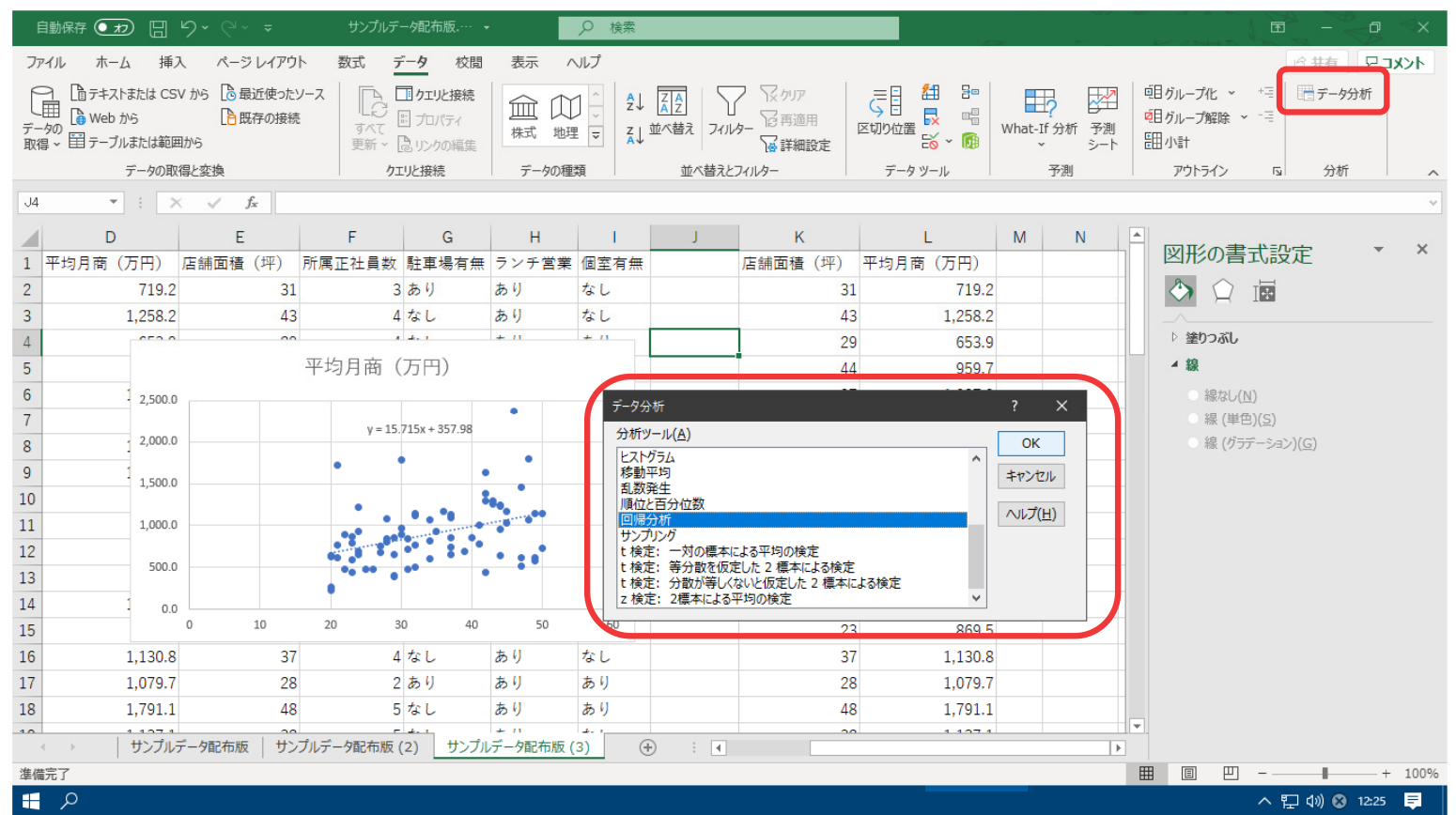

①データ>データ分析>回帰分析を選択します。(データ分析メニューはアドインから追加できます)

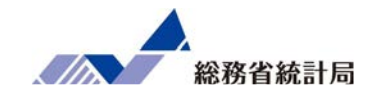

| 自動保存 ● カ) □ り > ○ マ                                                                                                    | サンプルデータ配布版.… -<br>Q 検索                                                                                                    |                                                                                                    |                                                                                                    |                                                             | $  0$ $\times$<br>困                                                          |
|----------------------------------------------------------------------------------------------------|----------------------------------------------------------------------------------------------------|----------------------------------------------------------------------------------------------------|----------------------------------------------------------------------------------------------------|-------------------------------------------------------------|------------------------------------------------------------------------------|
| ファイル ホーム 挿入 ページレイアウト                                                                                                    | ヘルプ<br>数式 データ 校閲<br>表示                                                                                                    |                                                                                                    |                                                                                                    |                                                             | ■ 共有 ロコメント                                                                   |
| □ テキストまたは CSV から ◎最近使ったソース<br>G<br><b>心 Web から</b><br>△既存の接続<br>データの<br>ァーッの<br>取得 v 国 テーブルまたは範囲から                                                                                                    | ■加強精<br>血血<br>ーー<br>すべて 品 プロパティ<br>更新、同リンクの編集                                                                                                    | メクリア<br>$\frac{A}{Z}$ $\frac{Z}{A}$ $\frac{A}{Z}$<br>记再適用<br>ス↓並べ替え フィルター<br>19 詳細設定                                                                | (区切り位置 レンター)                                                                                                    | H <sub>2</sub><br>圣<br>What-If 分析 予測<br>シート<br>$\mathbf{v}$ | <b> 咀 グループ解除 → - =</b><br>囲小計                                                |
| データの取得と変換                                                                                                    | クエリと接続<br>データの種類                                                                                                    | 並べ替えとフィルター                                                                                                    | データツール                                                                                                    | 予測                                                          | アウトライン<br>分析<br>$\overline{y}$<br>$\curvearrowright$                         |
| $\mathbf{r}$ : $\times$ $\check{ }$ fx<br>J4                                                                                                    |                                                                                                    |                                                                                                    |                                                                                                    |                                                             |                                                                              |
| E.<br>D<br>回帰分析<br>平均月商 (万円)<br>入力元<br>$\overline{c}$<br>$71$ .2<br>入力 Y 範囲(Y):<br>$1,25$ .2<br>3<br>or no<br>$\overline{4}$<br>入力 X 範囲(X):<br>5<br>$\boxdot$ 5/V $\nu(\underline{L})$<br>$6\phantom{a}$<br>$-2,5$ 0.0<br>□ 有意水準(Q)<br>$2,0$ 0.0<br>出力オプション<br>8<br><b>◎一覧の出力先(S):</b><br>9<br>$1,5$ 0.0<br>○ 新規ワークシート(P):<br>10<br>○ 新規ブック(W)<br>11<br>1,000<br>$72.7+$<br>12<br>□ 残差(R)<br>500.0<br>13<br>□ 標準化された残差(工) | $H = 1 - 1$<br>E.<br>$\mathbb{C}$<br>$\hat{r}$<br>\$L\$1:\$L\$76<br>$\hat{r}$<br>\$K\$1:\$K\$76<br>□ 定数に 0 を使用(Z)<br>95 %<br>$\spadesuit$<br>M <sub>1</sub><br>□ 残差グラフの作成(D)<br>□ 観測値グラフの作成(I) | K<br>$\overline{?}$<br>$\times$<br>店舗面積 (坪)<br>31<br>OK<br>43<br>キャンセル<br>29<br><b>ヘルプ(H)</b><br>44<br>37<br>34<br>36<br>42<br>32<br>24<br>28<br>47 | L<br>平均月商 (万円)<br>719.2<br>1,258.2<br>653.9<br>959.7<br>1,087.9<br>815.1<br>1.170.8<br>1,636.0<br>497.4<br>689.8<br>809.0<br>618.5 | ∣∸∣<br>M<br>N.                                              | $\times$<br>図形の書式設定<br>今日国<br>▷ 塗りつぶし<br>▲ 線<br>● 線なし(N)<br>● 線 (グラデーション)(G) |
| 14<br>0.0<br>正規確率<br>15<br>□ 正規確率グラフの作成(N)<br>16<br>1,130.8                                                                                                    |                                                                                                    | 50<br>23<br>37                                                                                                    | 1.145.5<br>869.5<br>1,130.8                                                                                                    |                                                             |                                                                              |
| 17<br>1,079.7<br>ZO                                                                                                    | <u>Z OO 'J</u><br>די כום<br>די כוס                                                                                                    | 28                                                                                                    | 1,079.7                                                                                                    |                                                             |                                                                              |
| 18<br>1,791.1<br>48                                                                                                    | 5なし<br>あり<br>あり                                                                                                    | 48                                                                                                    | 1,791.1                                                                                                    | ⊪–                                                          |                                                                              |
| 1.1071<br>$\mathbf{A}$<br>$\overline{10}$<br>$-4$ $-1$                                                                                                    | $+11$<br>بالمساح<br>$\Delta\omega$ as<br>サンプルデータ配布版   サンプルデータ配布版 (2)   サンプルデータ配布版 (3)                                                                                                    | $\sim$<br>$\left( \widehat{+}\right)$<br>$\pm$ $\sqrt{4}$                                                                                           | 1.1071                                                                                                    | $\blacktriangleright$                                       |                                                                              |
| 準備完了                                                                                                    |                                                                                                    |                                                                                                    |                                                                                                    | 囲                                                           | $\Box$ - - - - - - - 100%                                                    |
| $\blacksquare$                                                                                                    |                                                                                                    |                                                                                                    |                                                                                                    |                                                             | へ ฐ φ) Ă 12:28 <b>厚</b>                                                      |

②Yには「平均月商」列、Xには「店舗面積」列を指定します。 選択した「平均月商」「店舗面積」は一行目がラベルなので「ラベル」にチェックを入れます。出力オプションは任意の位置を指定します。e de la constitución de la constitución de la constitución de la constitución de la constitución de la constitu<br>En el constitución de la constitución de la constitución de la constitución de la constitución de la constituc

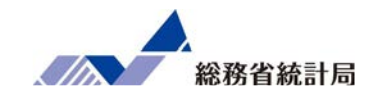

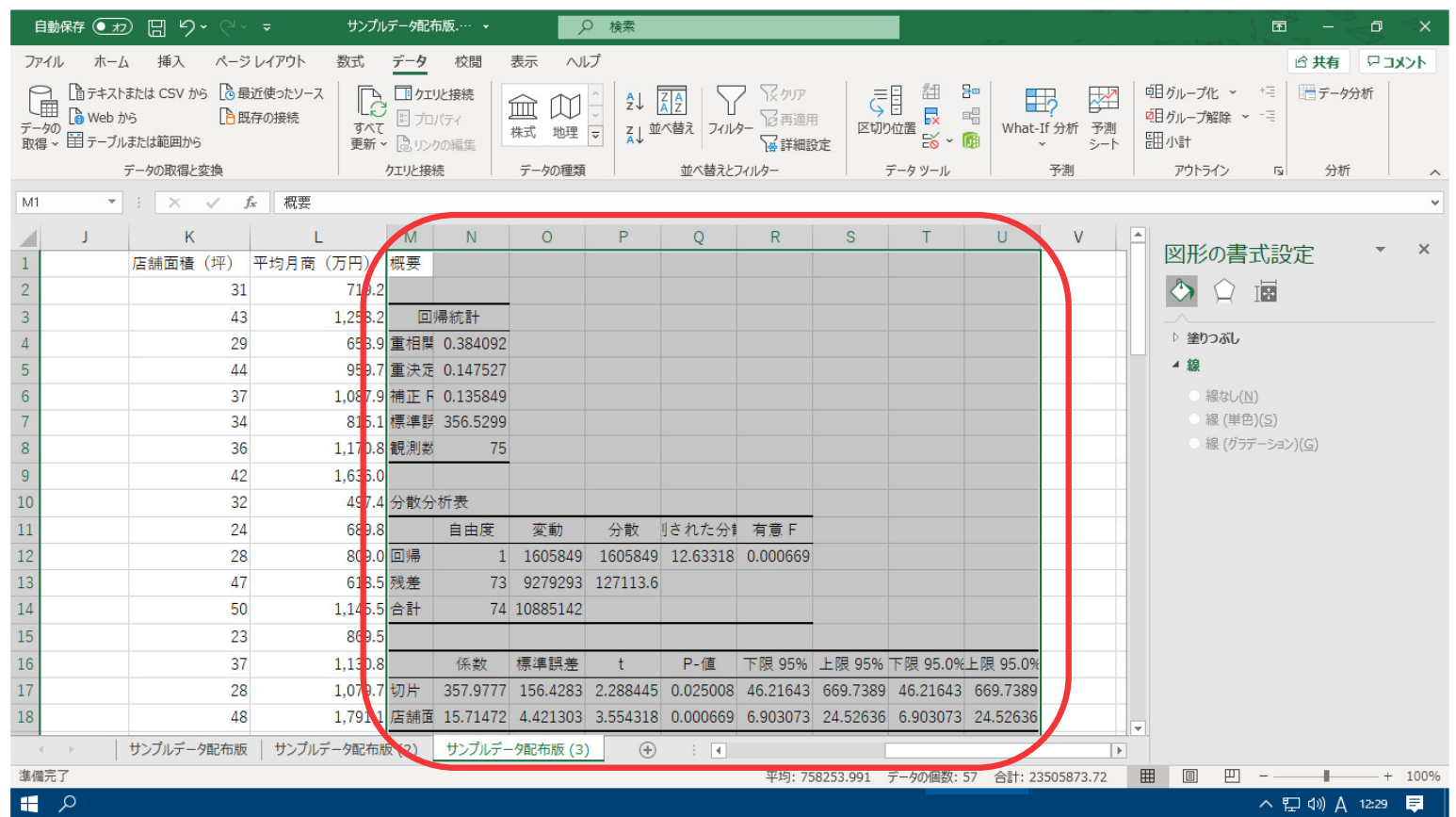

③回帰分析の結果が表示されます。

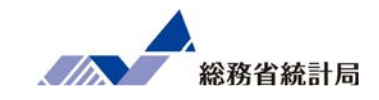

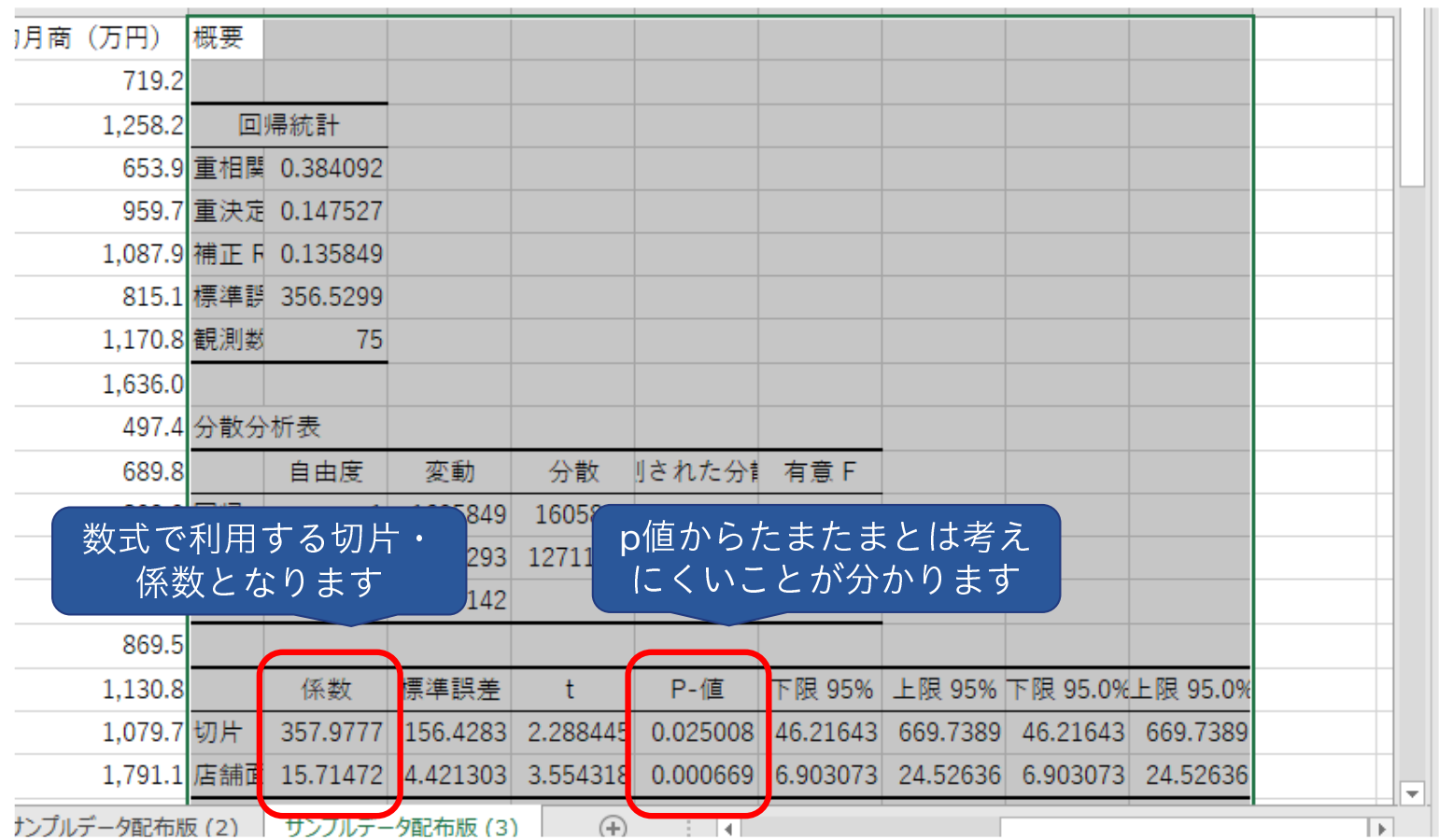

④係数とp値はここに表示されています。

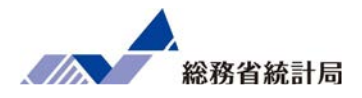

ここではまず、「ダミー変数」という考え方を通して単 回帰分析とt検定が本質的には同じようなことをやって いるということを示した上で、単回帰分析の限界と、それを重回帰分析で解決できることを説明します。次に先程と同じ分析ツールメニューを使って重回帰分析を実行し、その結果の解釈方法について学びます。

分析手法を整理すると

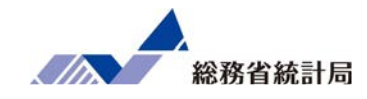

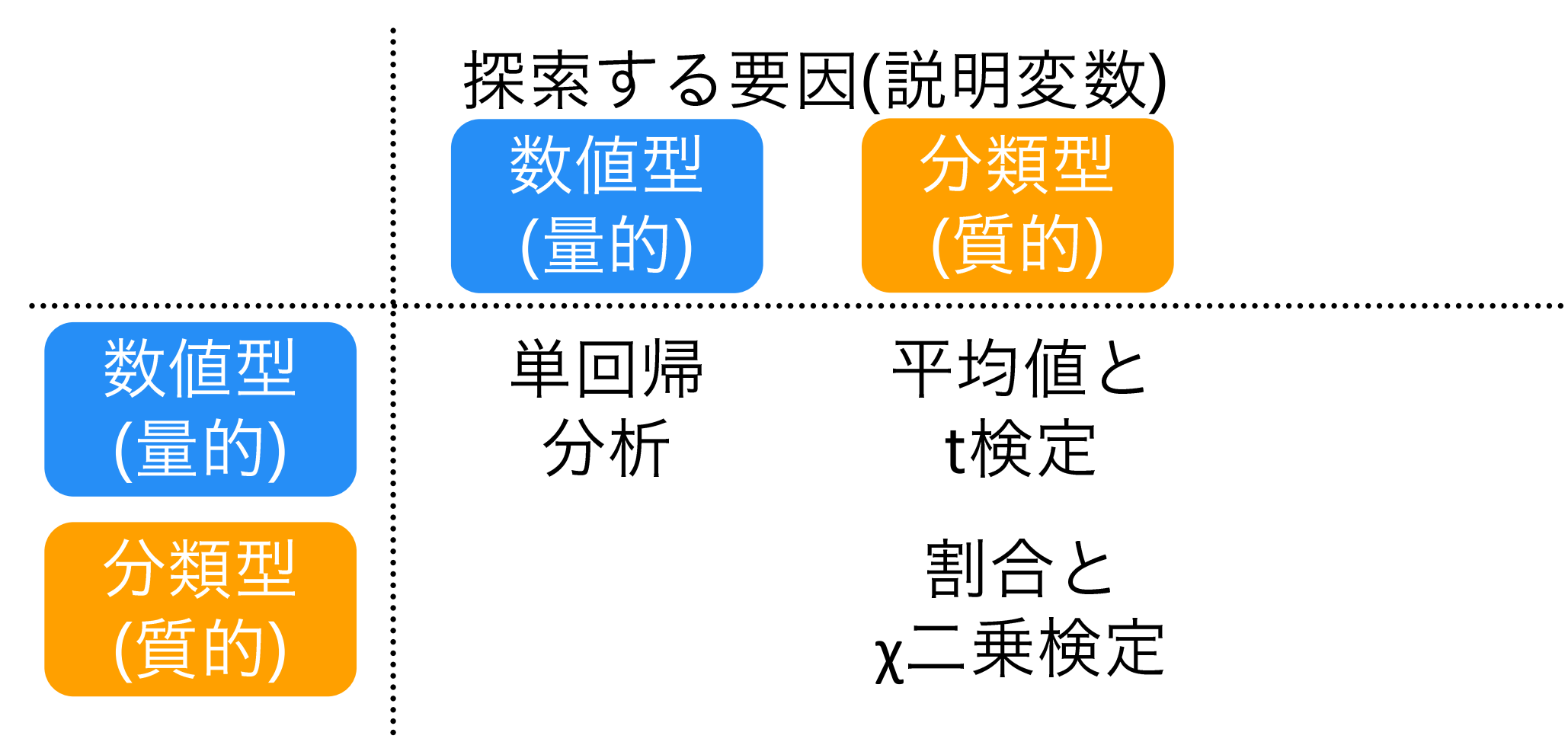

分析手法を整理すると

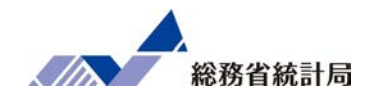

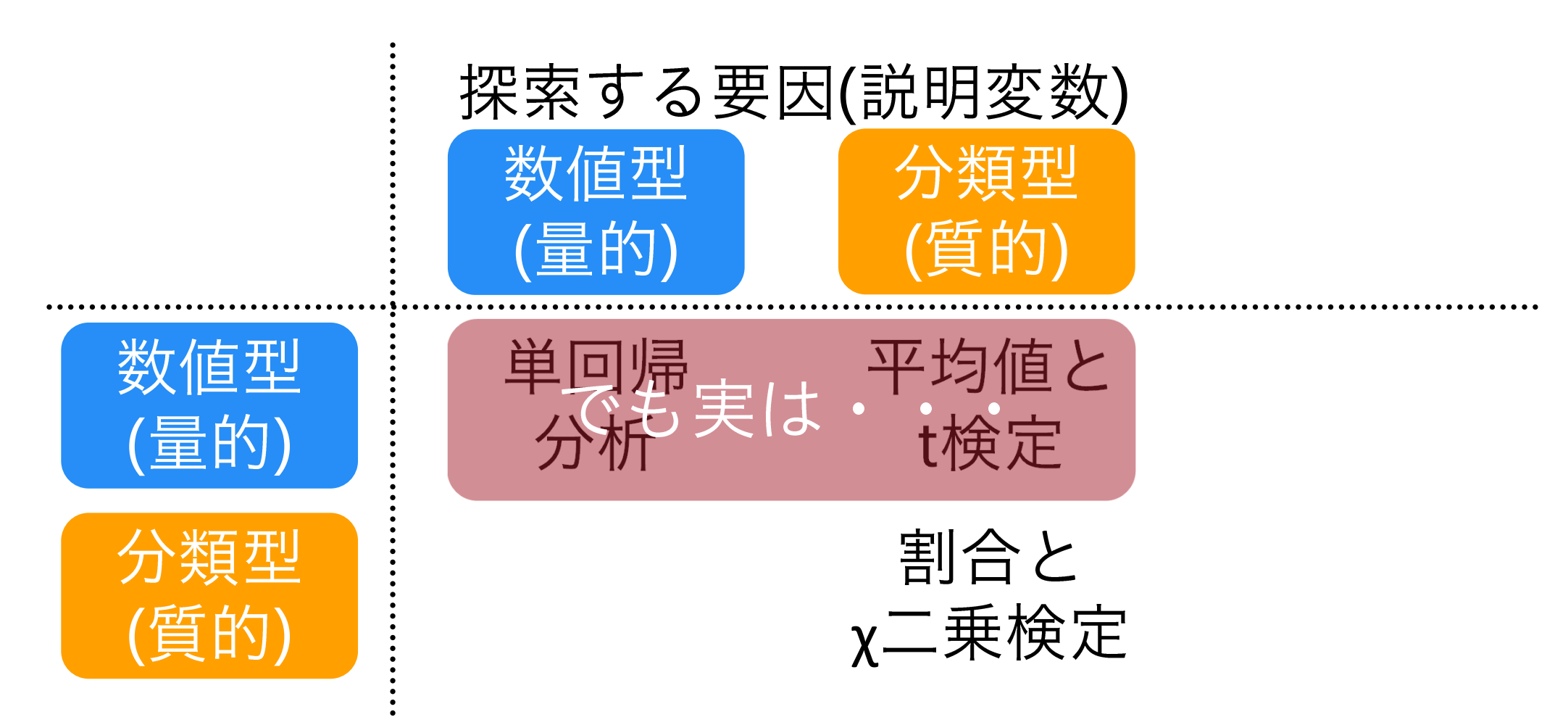

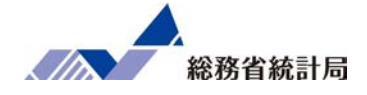

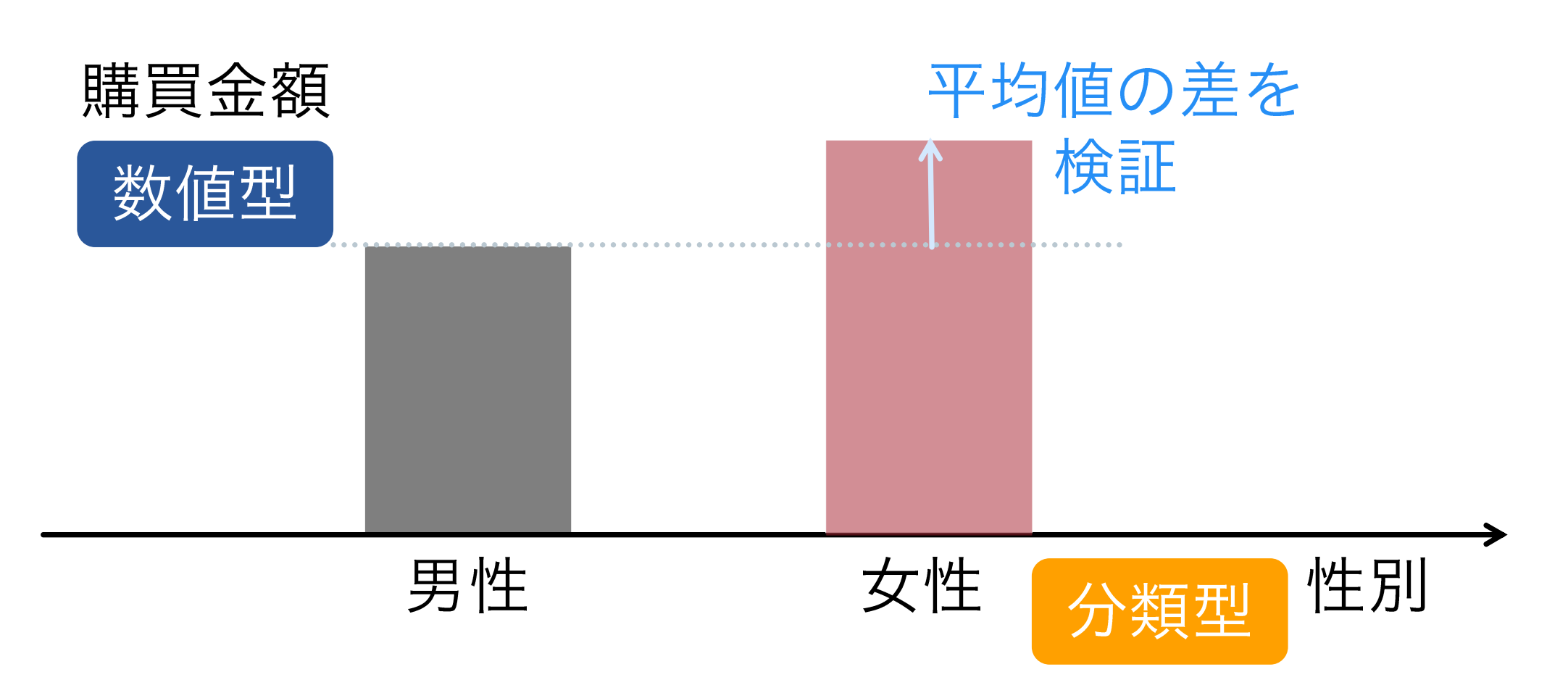

見方を変えると

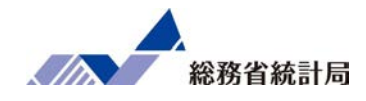

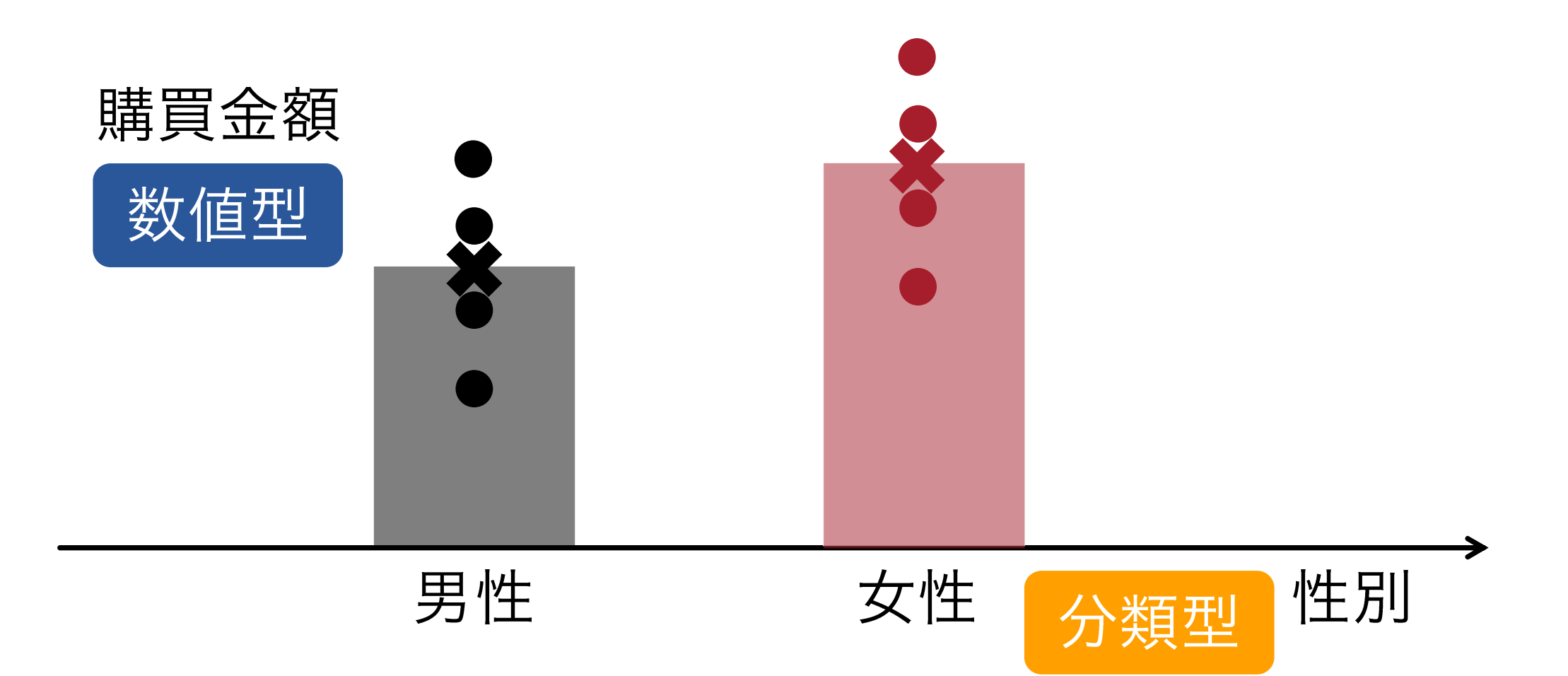

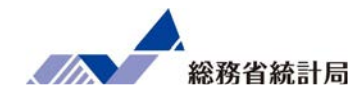

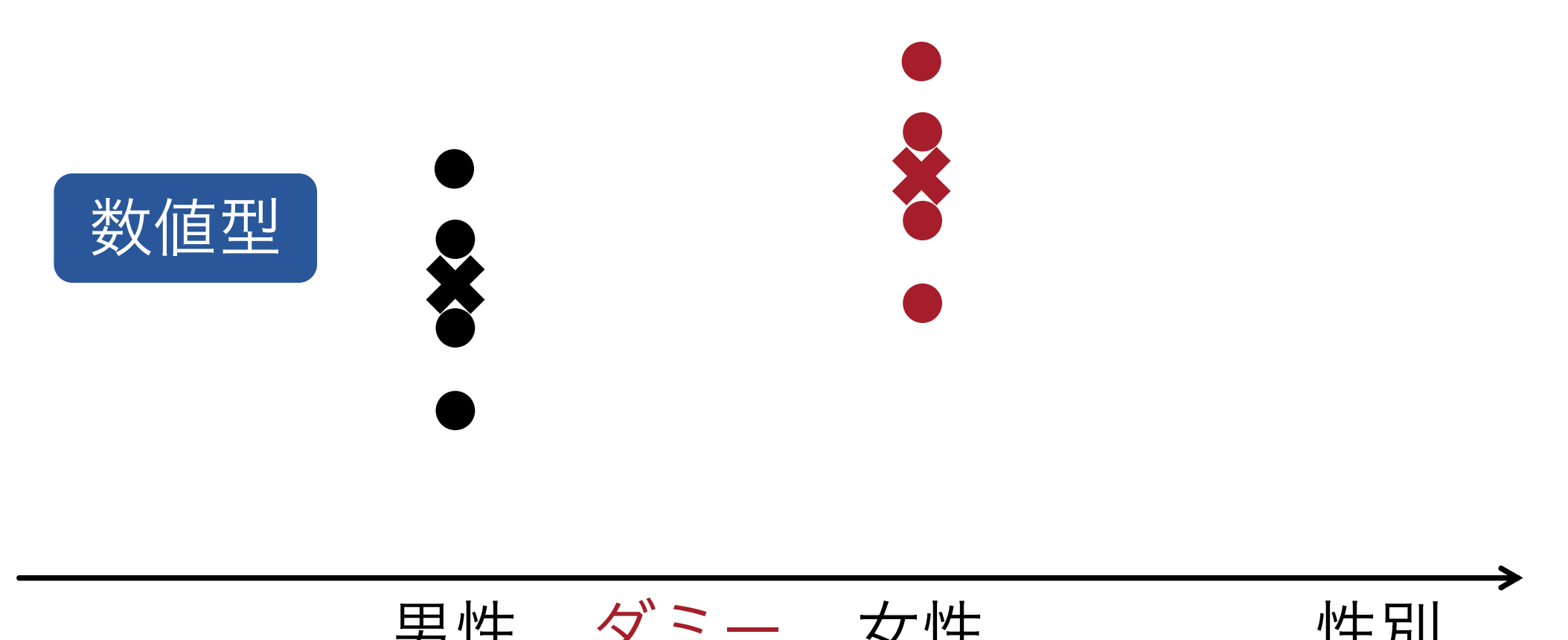

変数

(0)

男性 性別ダミー(1)

見方を変えると

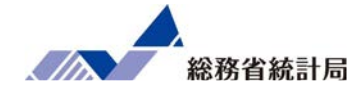

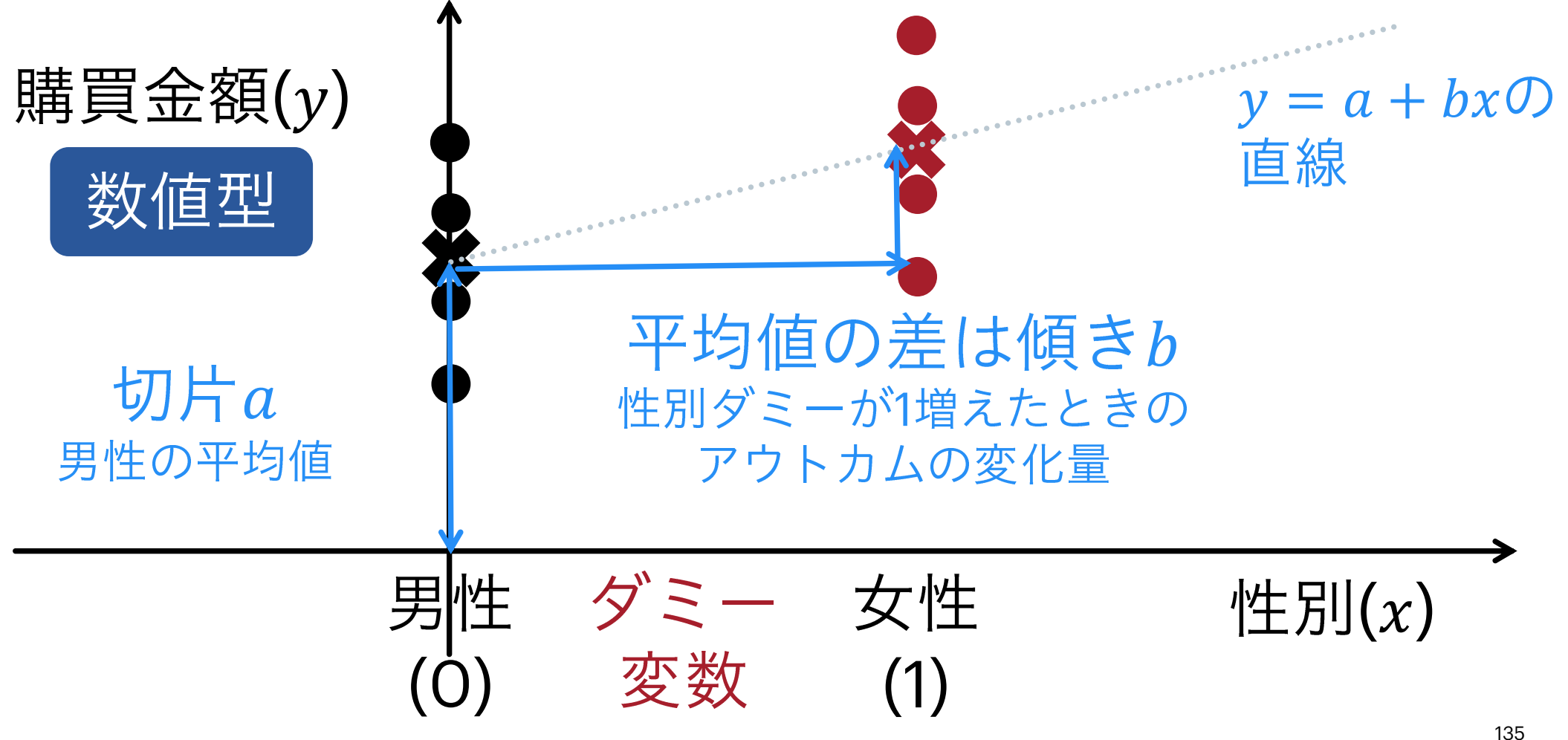

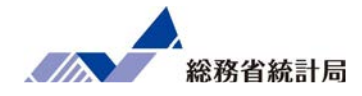

## 質的に異なる分類を数値として扱いたい

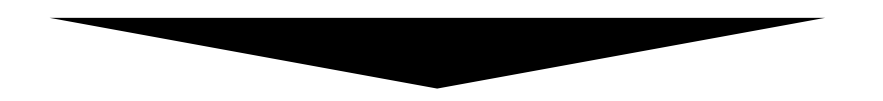

## ある分類に該当するなら「1」

そうでなければ「0」としたダミー変数を用いる

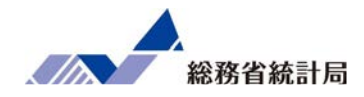

=IF(条件式,

## 条件式が当てはまるときの値,

## そうでないときの値)

## 例: =IF(C2="特定のカテゴリー",1,0)

分析手法を整理すると

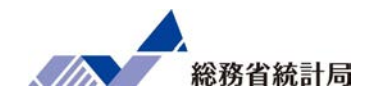

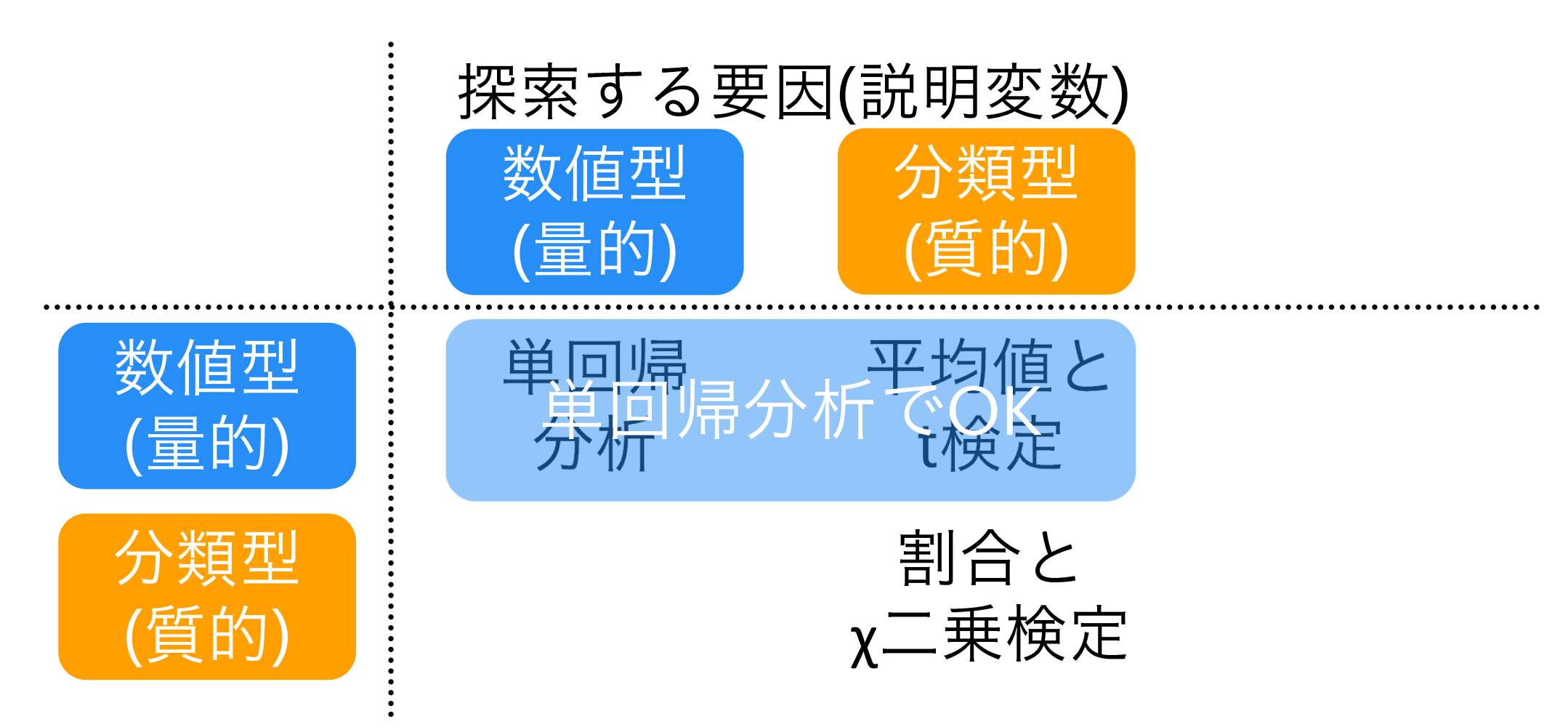

さらに…重回帰分析の考え方

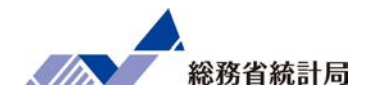

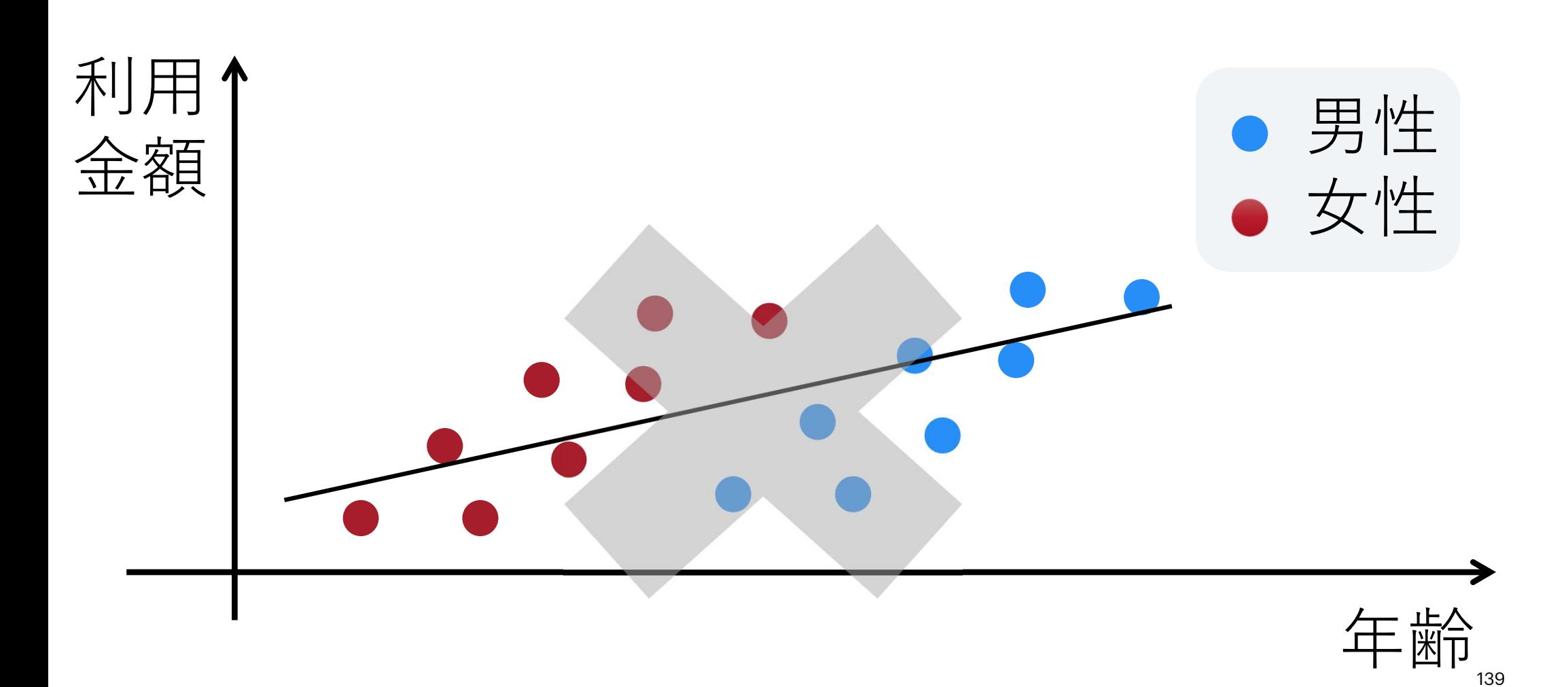

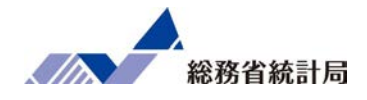

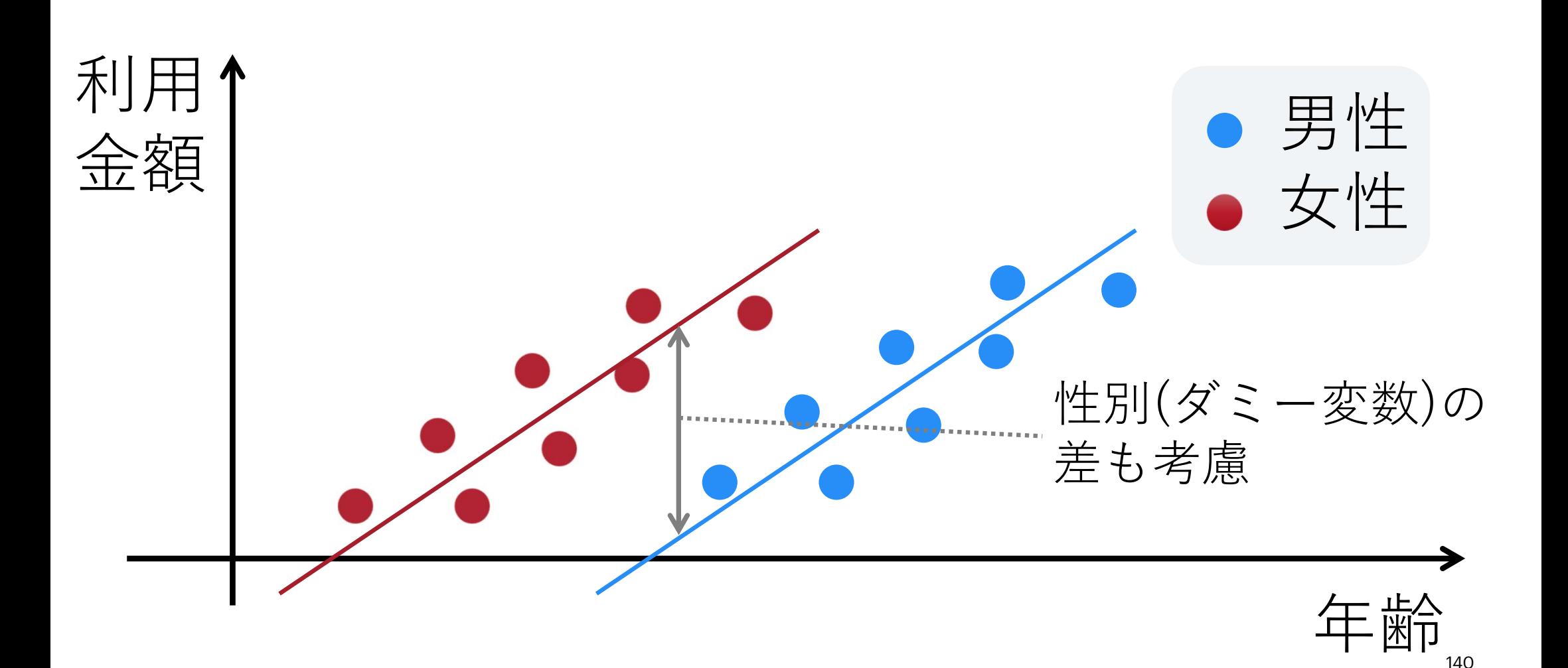

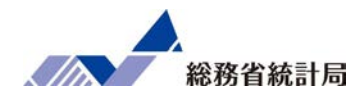

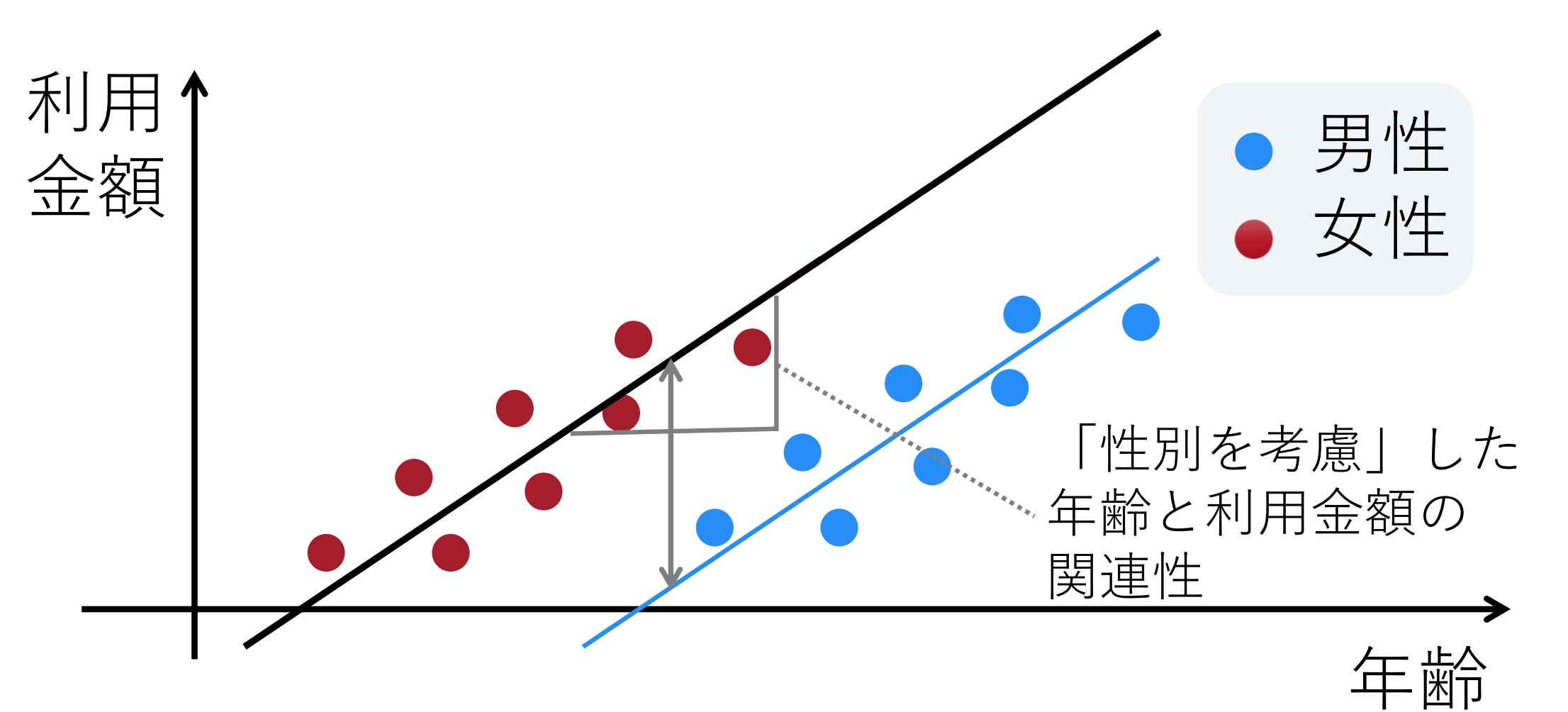

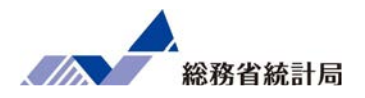

- •予め用いたい説明変数列を横並びに整形
- •データメニューから「データ分析」(アドイン)
- •「回帰分析」を選択
- •<sup>Y</sup>の方にアウトカム・Xの方に説明変数の範囲
- •項目名を含む選択なら「ラベル」に✓
- •どこか空白の場所を「一覧の出力先」に
- •最後の表の「係数」の欄と「P-値」の欄に注目

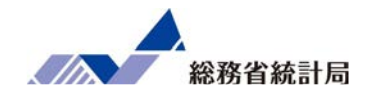

## デモ⑥

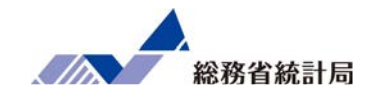

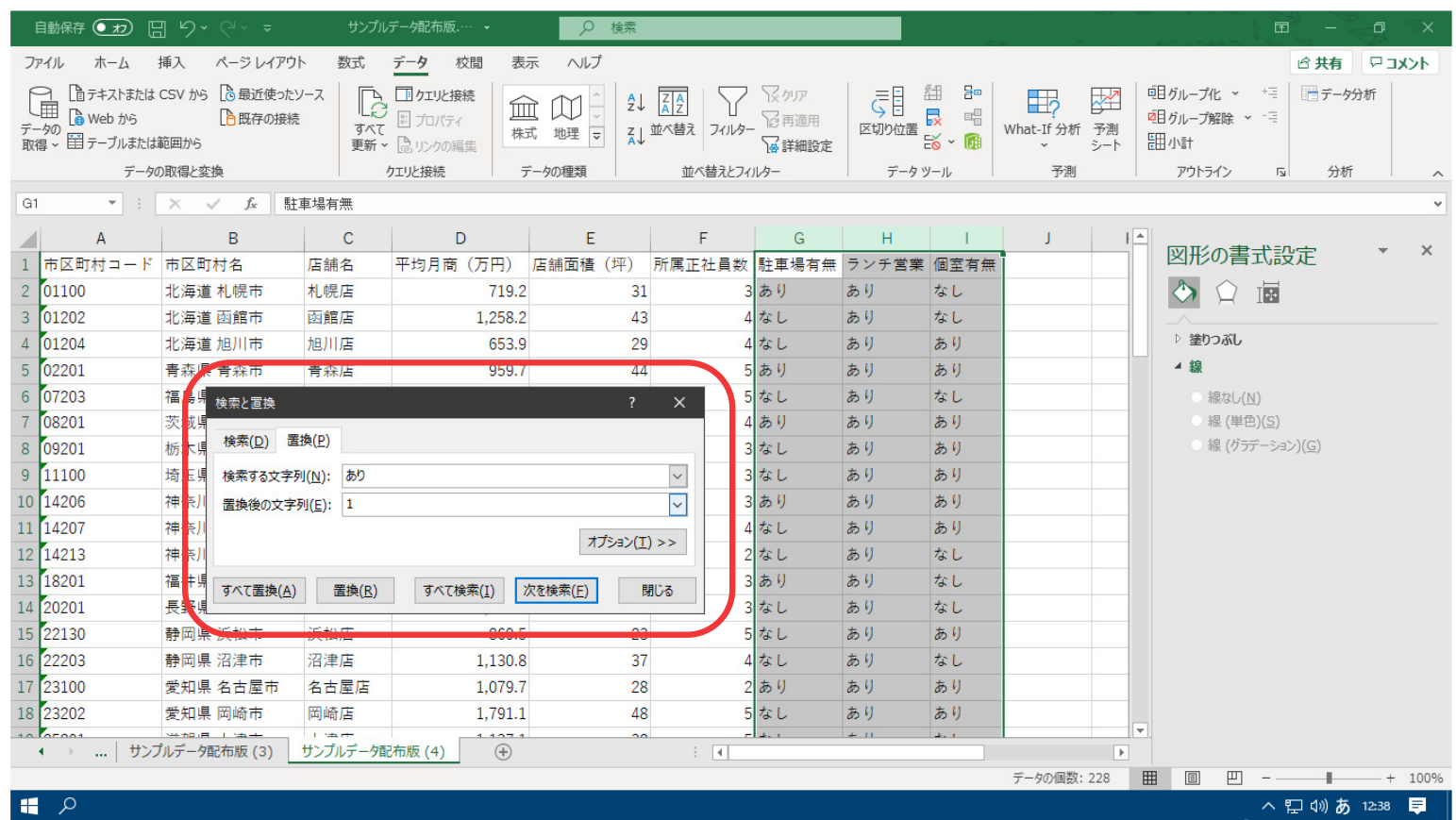

①検索と置換機能を使用して、「駐車場有無」列、「ランチ営業」列、「個室有無」列をダミー変数(あり=1/なし=0)に置き換えます。(検索と置換機能を使用)

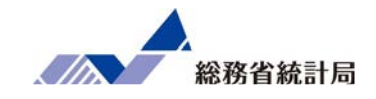

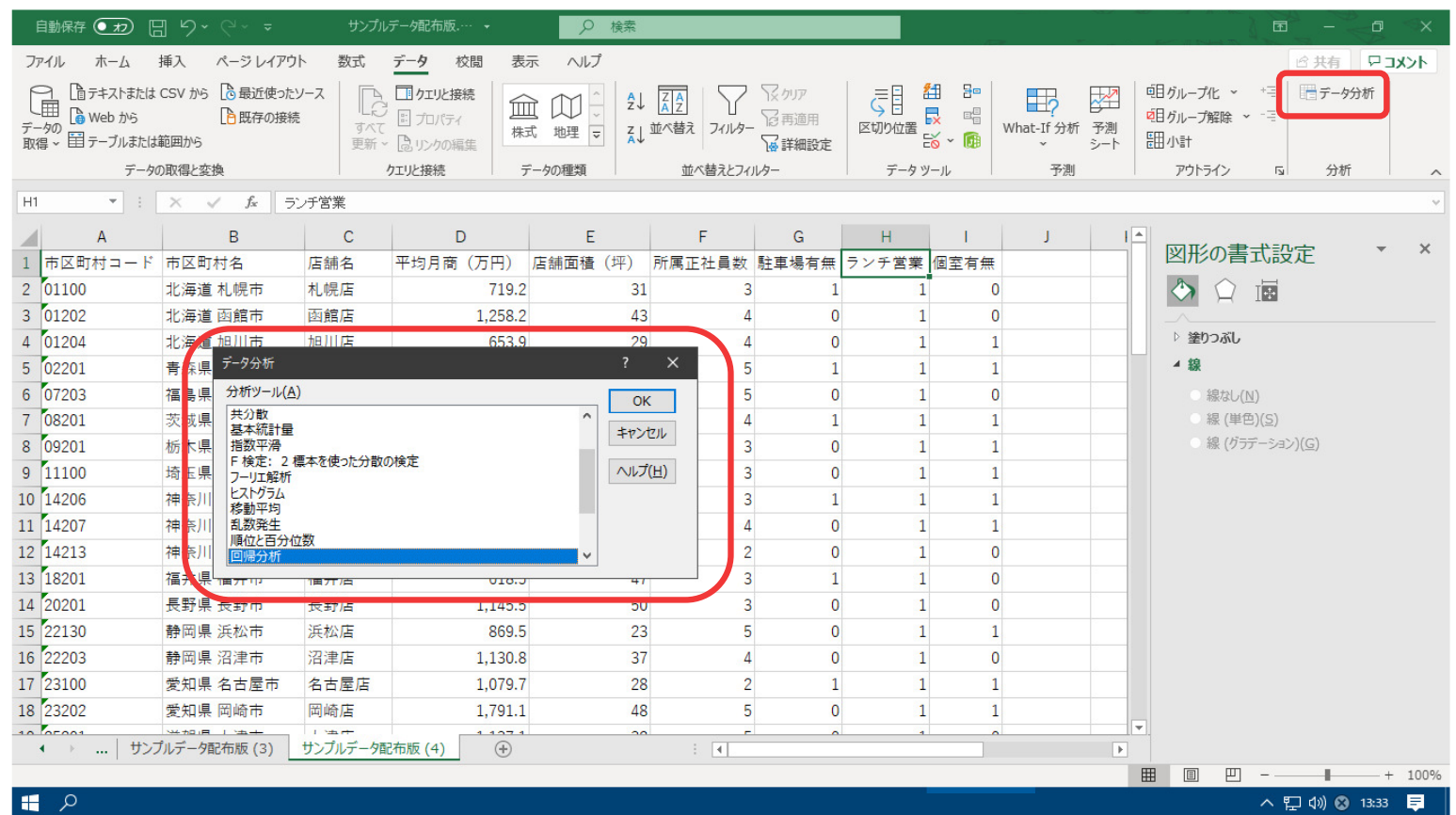

②データ>データ分析>回帰分析 を選択します。

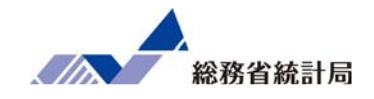

| 自動保存 ● カ) 円 り > ( → 。                                                             |                                              | サンプルデータ配布版.… →             |                                             | Q 検索                                    |                      |                                                                                       |                                                                     |                                             | 困                        | $\Box$<br>$\mathsf{X}$ |
|-----------------------------------------------------------------------------------|----------------------------------------------|----------------------------|---------------------------------------------|-----------------------------------------|----------------------|---------------------------------------------------------------------------------------|---------------------------------------------------------------------|---------------------------------------------|--------------------------|------------------------|
| ファイル<br>木一ム                                                                       | 挿入 ページレイアウト                                  | 数式                         | データ 校閲<br>表示                                | ヘルプ                                     |                      |                                                                                       |                                                                     |                                             |                          | マコメント<br>6 共有          |
| □ テキストまたは CSV から □ 最近使ったソース<br>LĒ<br><b>高 Web から</b><br>データの<br>取得 > 目テーブルまたは範囲から | $\mathbb{R}$<br>□既存の接続<br>すべて<br>更新。』。リンクの編集 | □クエリと接続<br>血<br>※ プロパティ    | $\square\hspace{-0.75mm}\square$<br>株式 地理 一 | $\frac{A}{Z} \downarrow$<br>スレ並べ替えフィルター | メクア<br>记再適用<br>8詳細設定 | 紐<br>몸<br>GE<br>艮<br>$\Xi^{\boxplus}_\boxplus$<br>区切り位置<br>$\approx$ - $\blacksquare$ | H <sub>2</sub><br>$\Rightarrow$<br>What-If 分析 予測<br>ミート<br>$\omega$ | <b>咀</b> クループ化 ヾ *ミ<br>咀クループ解除 ヾ " =<br>闘小計 | 日データ分析                   |                        |
| データの取得と変換                                                                         |                                              |                            | クエリと接続<br>データの種類                            |                                         | 並べ替えとフィルター           |                                                                                       | データツール                                                              | 予測                                          | アウトライン<br>$\overline{y}$ | 分析<br>$\wedge$         |
| E1                                                                                | $\mathbf{r}$ : $\times$ $\checkmark$ fx      | ランチ営業                      |                                             |                                         |                      |                                                                                       |                                                                     |                                             |                          |                        |
| B<br>1 市区町村名                                                                      | C<br>店舗名                                     | D<br>平均月商 (万円)             | Ε<br>店舗面積 (坪)                               |                                         | G<br>所属工业品数 计声调方体    | н<br>但宋方面<br>ニンエ美学                                                                    |                                                                     | K                                           | 図形の書式設定                  | $\times$               |
| 2 北海道 札幌市                                                                         | 札幌店                                          | 719.2                      | 31                                          |                                         |                      |                                                                                       | പ                                                                   |                                             | $\bullet$<br>匣           |                        |
| 3 北海道 函館市                                                                         | 函館店                                          | 1,258.2                    | 43                                          | 回帰分析                                    |                      |                                                                                       |                                                                     | $\times$<br>$\ddot{\phantom{0}}$            |                          |                        |
| 4 北海道 旭川市                                                                         | 旭川店                                          | 653.9                      | 29                                          | 入力元                                     |                      |                                                                                       |                                                                     | OK                                          | ▷ 塗りつぶし                  |                        |
| 5 青森県 青森市                                                                         | 青森店                                          | 959.7                      | 44                                          |                                         | 入力 Y 範囲(Y):          | \$D\$1:\$D\$76                                                                        | $\bullet$                                                           | キャンセル                                       | ▲ 線                      |                        |
| 6 福島県 郡山市                                                                         | 郡山店                                          | 1,087.9                    | 37                                          |                                         | 入力 X 範囲(X):          | \$E\$1:\$I\$76                                                                        | $\bullet$                                                           |                                             | 線なし(N)                   |                        |
| 7 茨城県 水戸市                                                                         | 水戸店                                          | 815.1                      | 34                                          | $\boxdot$ 5 $V(\underline{L})$          |                      | □ 定数に 0 を使用(Z)                                                                        |                                                                     | <b>ヘルプ(H)</b>                               | ● 線 (単色)(S)              |                        |
| 8 栃木県 宇都宮市                                                                        | 宇都宮店                                         | 1,170.8                    | 36                                          |                                         | $\Box$ 有意水準(0)       | 95<br>$\frac{9}{6}$                                                                   |                                                                     |                                             | ● 線 (グラデーション)(G)         |                        |
| 9 埼玉県 さいたま市 さいたま店                                                                 |                                              | 1,636.0                    | 42                                          |                                         |                      |                                                                                       |                                                                     |                                             |                          |                        |
| 10 神奈川県 小田原市                                                                      | 小田原市店                                        | 497.4i                     | 32                                          | 出力オプション                                 |                      | <b>SMS1</b>                                                                           | $\pmb{\pm}$                                                         |                                             |                          |                        |
| 11 神奈川県 茅ヶ崎市  茅ヶ崎市店                                                               |                                              | 689.8                      | 24                                          |                                         | <b>◎一覧の出力先(S):</b>   |                                                                                       |                                                                     |                                             |                          |                        |
| 12 神奈川県 大和市                                                                       | 大和市店                                         | 809.0                      | 28                                          |                                         | ○ 新規ワークシート(P):       |                                                                                       |                                                                     |                                             |                          |                        |
| 13 福井県福井市                                                                         | 福井店                                          | 618.5                      | 47                                          | 残定                                      | ○ 新規ブック(W)           |                                                                                       |                                                                     |                                             |                          |                        |
| 14 長野県 長野市                                                                        | 長野店                                          | 1,145.5                    | 50                                          | □ 残差(R)                                 |                      | □ 残差グラフの作成(D)                                                                         |                                                                     |                                             |                          |                        |
| 15 静岡県 浜松市                                                                        | 浜松店                                          | 869.5                      | 23                                          |                                         | □標準化された残差(工)         | □観測値グラフの作成(I)                                                                         |                                                                     |                                             |                          |                        |
| 16 静岡県 沼津市                                                                        | 沼津店                                          | 1,130.8                    | 37                                          | 正規確率                                    |                      |                                                                                       |                                                                     |                                             |                          |                        |
| 17 愛知県 名古屋市                                                                       | 名古屋店                                         | 1.079.7                    | 28                                          |                                         | □ 正規確率グラフの作成(N)      |                                                                                       |                                                                     |                                             |                          |                        |
| 18 愛知県 岡崎市                                                                        | 岡崎店                                          | 1,791.1                    | 48                                          |                                         |                      |                                                                                       |                                                                     |                                             | $\overline{\phantom{a}}$ |                        |
| $10$ M-10 $\text{R}$<br><b>Call Manager</b><br>$A = \mathbb{R}$                   | <b>Linker</b><br>  サンプルデータ配布版 (3)            | $-107.1$<br>サンプルデータ配布版 (4) | $\sim$<br>$\bigoplus$                       |                                         | $\mathbf{H}$         |                                                                                       |                                                                     | $\overline{\mathbb{E}}$                     |                          |                        |
| 参照                                                                                |                                              |                            |                                             |                                         |                      |                                                                                       |                                                                     |                                             | 囲<br>凹<br><b>I</b>       | $- + 100\%$<br>$   +$  |
| $\blacksquare$                                                                    |                                              |                            |                                             |                                         |                      |                                                                                       |                                                                     |                                             |                          | ヘロ=== 13:35 ■          |

③Yには「平均月商」列、Xには「店舗面積」列、「所属正社員数」列、「駐車場有無」 列、「ランチ営業」列「個室有無」列を指定します。出力オプションは任意の位置を指定します。<sup>146</sup>
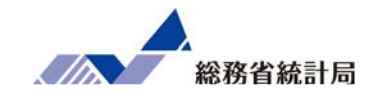

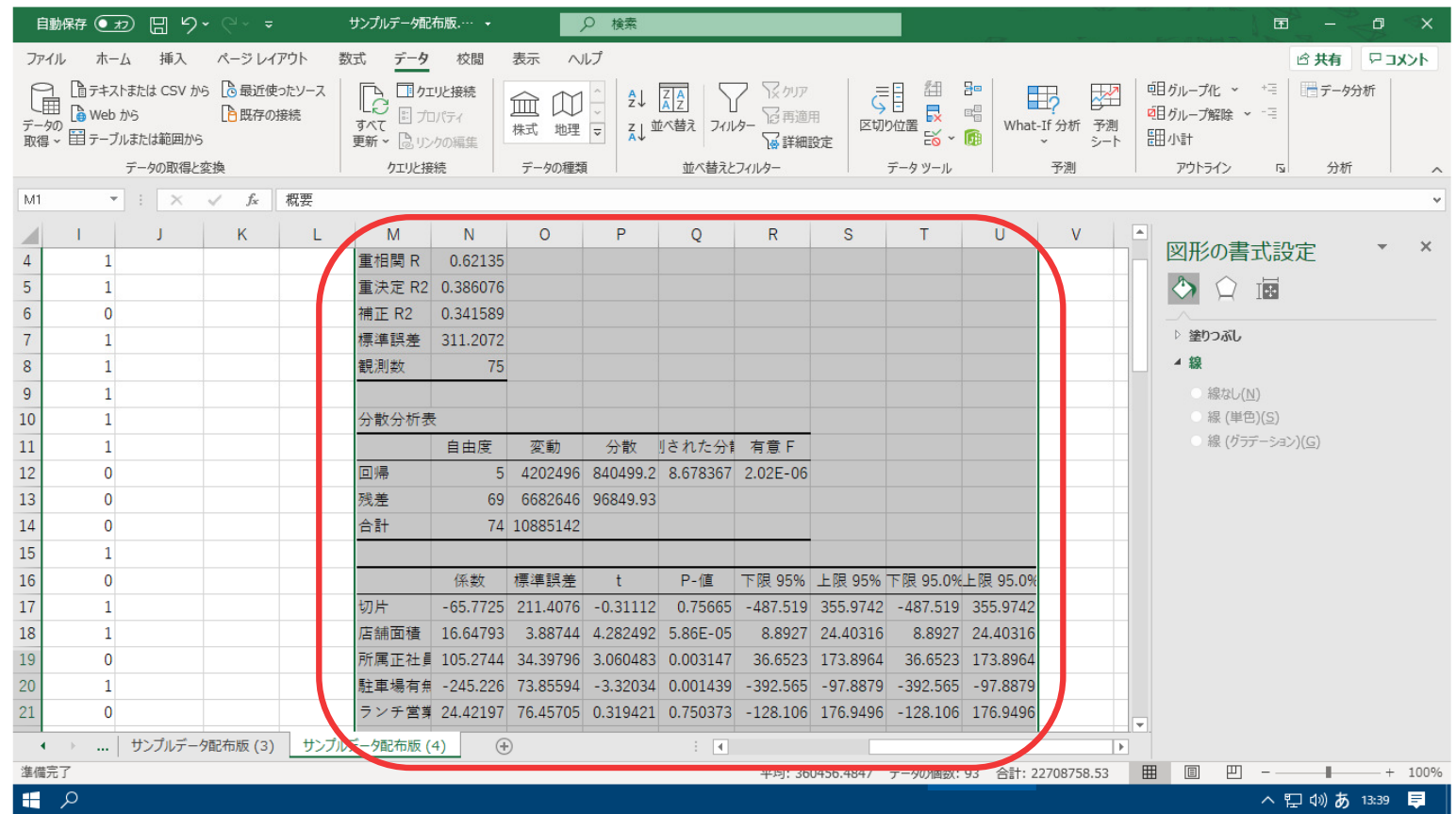

4回帰分析の結果が表示されます。

147

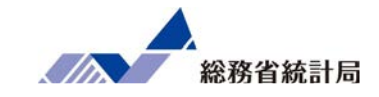

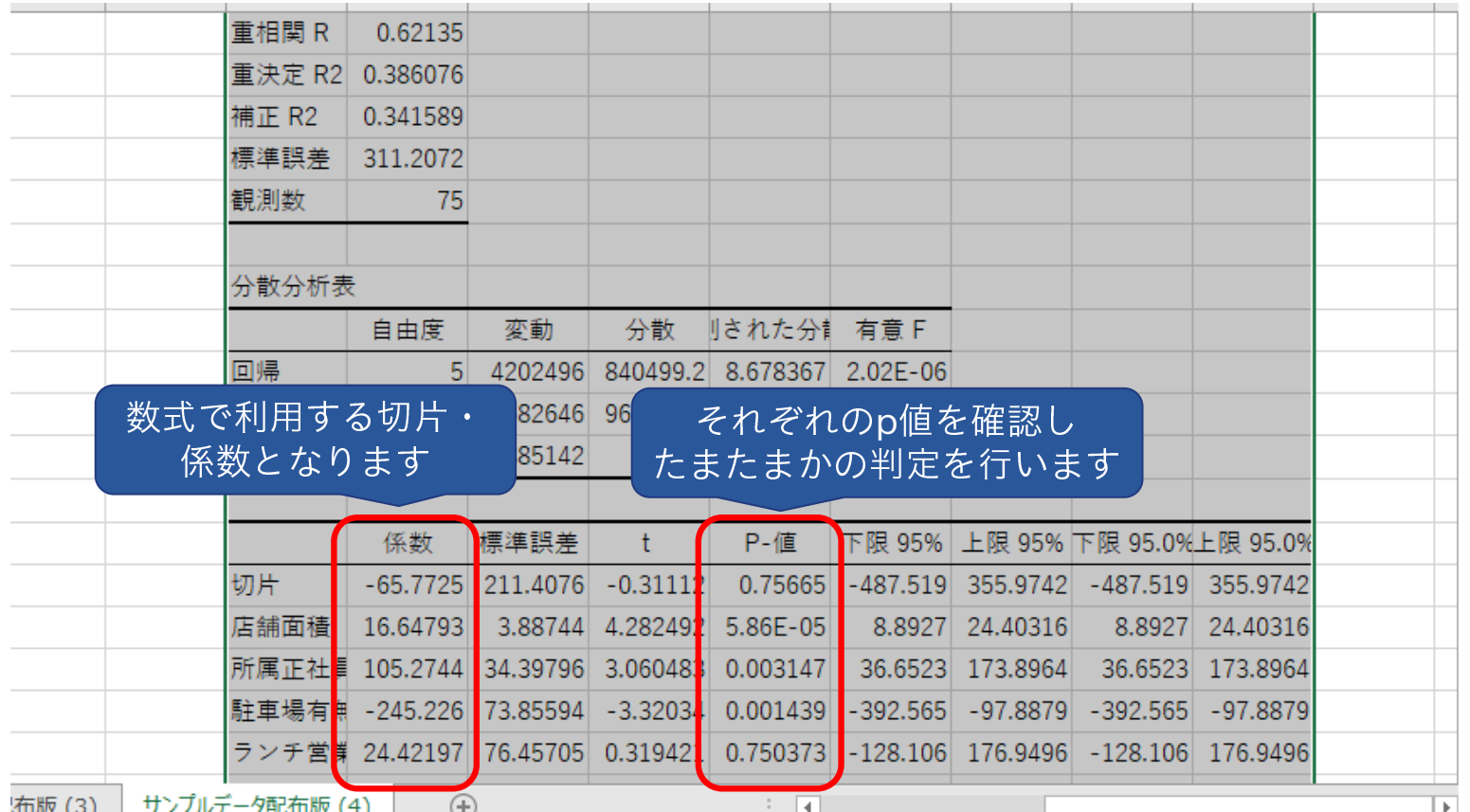

⑤係数とp値はここに表示されています。

ここまでのまとめ

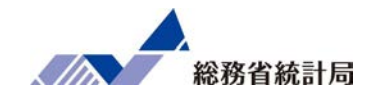

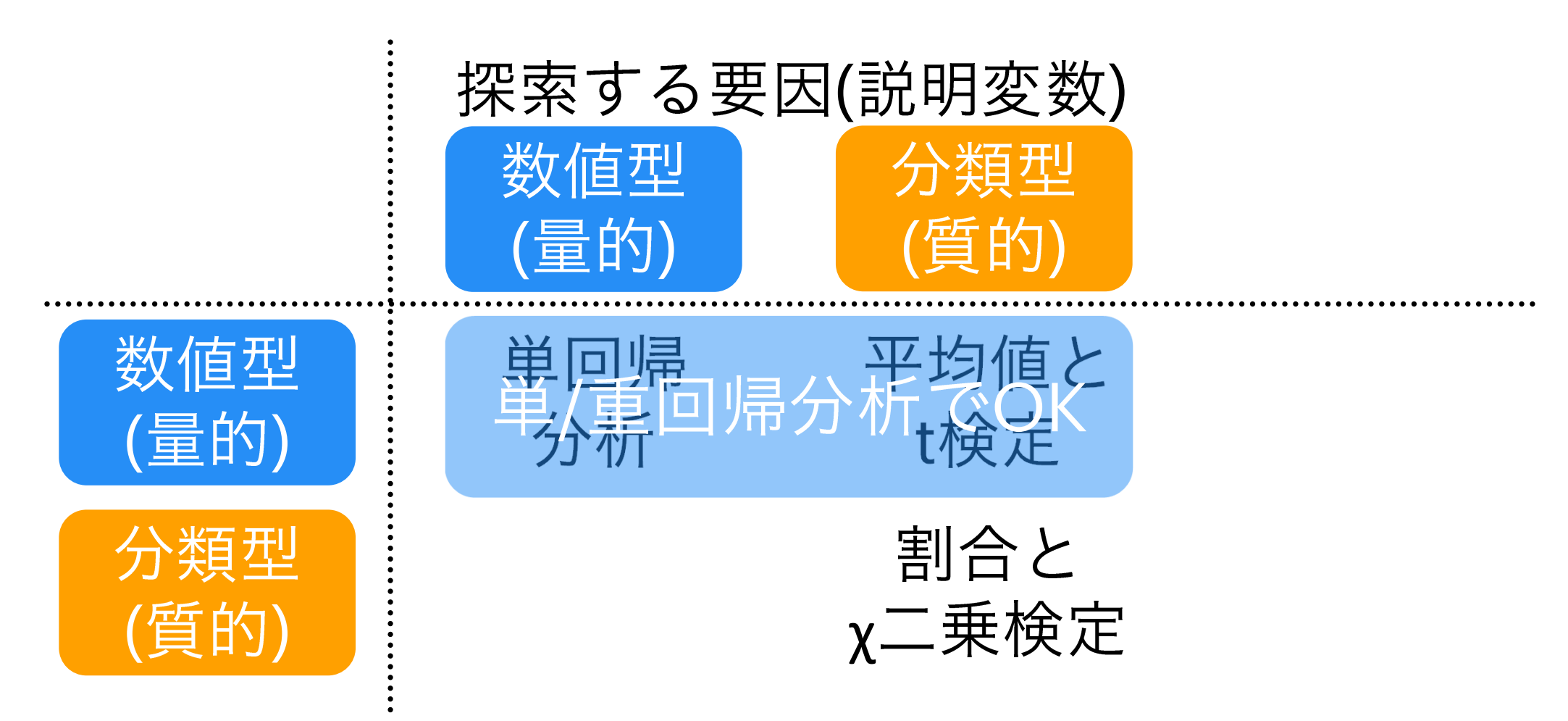